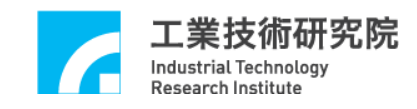

# **IMP Series**  運動控制函式庫

# 使用手冊

版本 **: V.2.01** 

# 日期 **: 2013.01**

**http://www.epcio.com.tw**

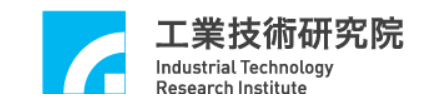

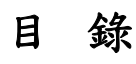

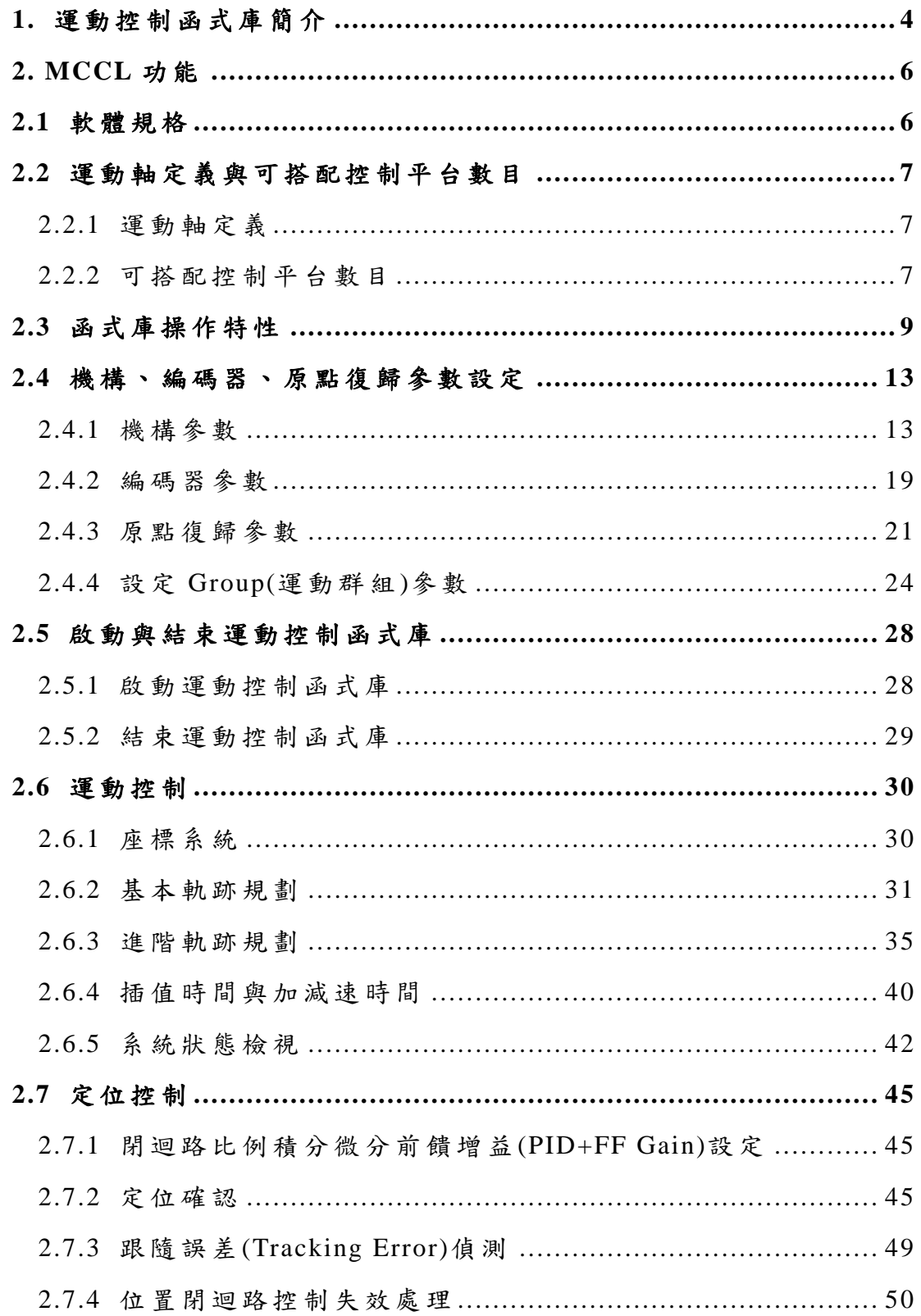

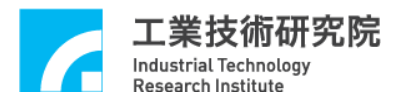

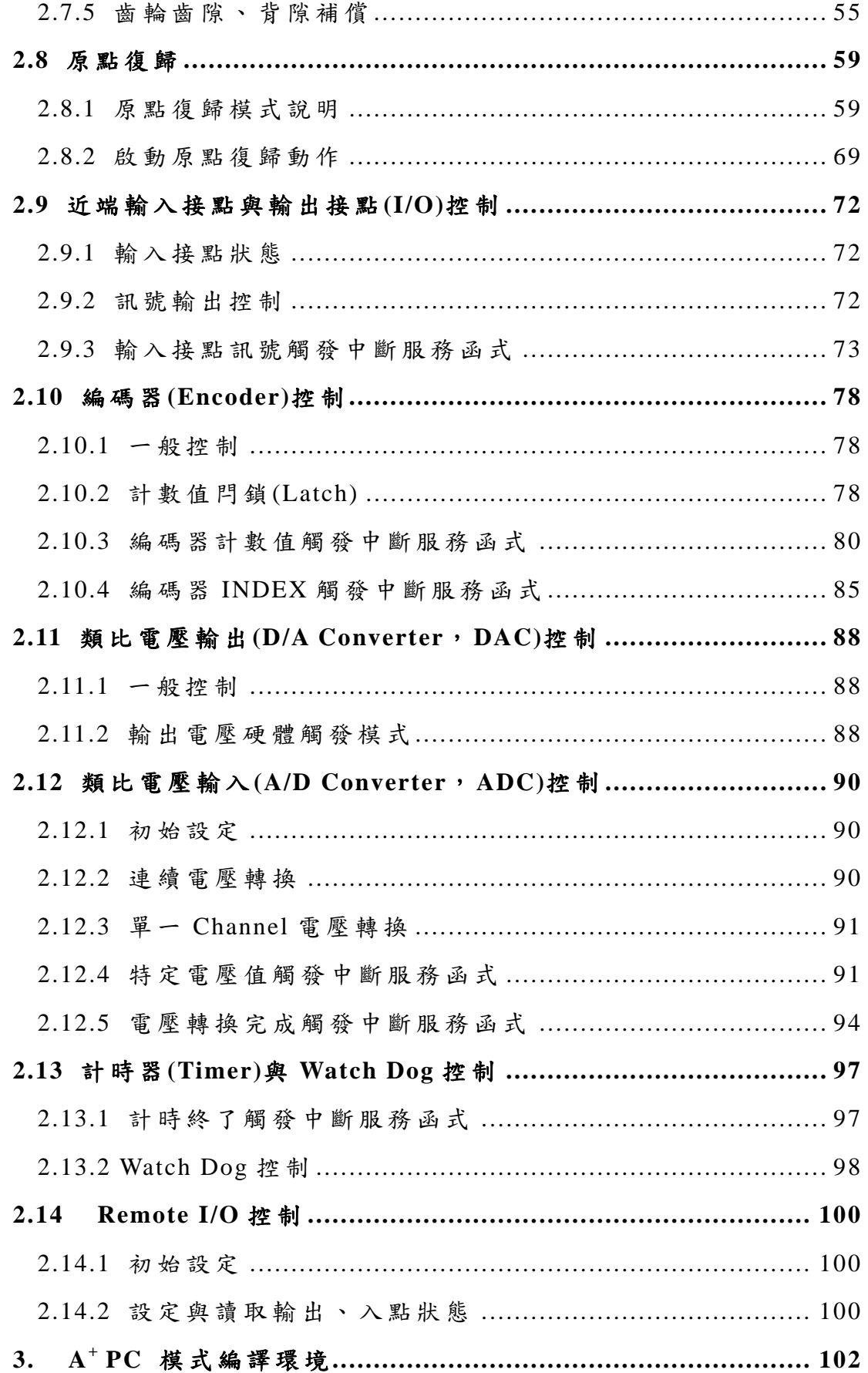

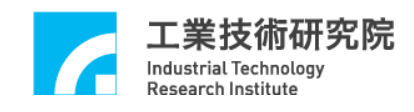

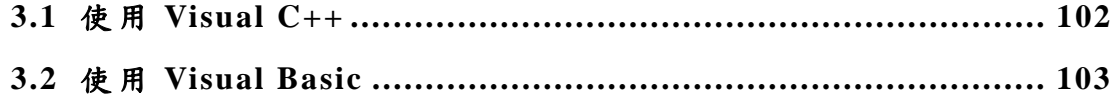

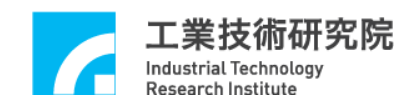

# **1.** 運動控制函式庫簡介

IMP Series 運動控制平台,內部已嵌入硬即時 (Hard real time)作 業系統 VxWorks 與運算處理器 (PowerPC 440),並已內含 **IMP Series** 運動控制函式庫 (Motion Control Command Library, MCCL),供使用 者分別在 A<sup>+</sup> PC 模式或單機模式(Standalone Mode)下呼叫使用。

A<sup>+</sup> PC 模式為使用者藉由個人電腦開發、編譯及執行應用程式, 應用程式中所有與運動相關之運動控制函式,將透過 PCI Bus或 Enthernet與 IMP Series運動控制平台溝通,運動控制功能皆由IMP負責運 算處理;人機介面及其它應用函式,則由個人電腦負責運算處理。

如欲應用在 A<sup>+</sup> PC 模式,可使用在 WINDOWS 98se、WINDOWS NT/2000/XP 等作業平台,並支援 Visual C++、Visual Basic 與 Borland C++ Builder 等開發環境。

在單 機模式 下之應用,使用者可安裝 IMP Series 運動控制平台安裝 光 碟, 即可使用智慧型運動控制平台整合開發工具 IDK(Integrated Development Kits),開發單機模式之應用程式。詳 細單機應用整合開發環境使用,請參 考 IMP Series 單機 (Standalone)模式應用使用手冊。

MCCL 提供 3D 空間中點對點、直線、圓弧、圓 、螺線等運動的 軌跡規劃函式;除此之外,MCCL 並提供了 14 種原點復歸模式、運 動空跑、運動延遲、微動/吋動/連續吋動、運動暫停、繼續、棄置等 操作函式。

在軌跡規劃功能方面可設定不同的加/減速時間、加/減速曲線型 式、進給速度、最大進給速度與最大加速度;MCCL 也包含軟、硬體 過行程保護、平滑運動、動態調整進給速度及錯誤訊息處理等功能。

在定位控制方面,使用者可利用 MCCL 設定定位比例增益、定位 誤 差 容 許 範 圍, MCCL 也 提 供 定 位 確 認、齒 輪 齒 隙、間 隙 補 償 等 功 能。

在 I/O 接點訊號處理方面,使用者可利用 MCCL 讀 取 Home 接 點 與 Limit Switch 接點的訊號,也可輸出 Servo-On/Off 訊號;另外某些 特定 I/O 接點的輸入訊號可自動觸發中斷服務函式,使用者可自訂此

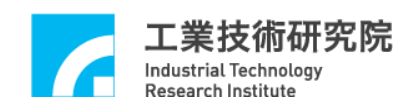

函式的執行內容。

在編碼器的功能方面,使用者可以即時讀取編碼器的計數值,並 設定編碼器的訊號輸入倍率。某些特定輸入訊號可自動閘鎖編碼器計 數值,MCCL 並支援編碼器之計數值累積到特定值時自動觸發使用者 自訂函式的功能。

在 D/A 轉換功能方面,使用者除了可利用 MCCL 輸出要求的電 壓值外(-10V~10V),並可預先規劃欲輸出的電壓值,並在滿足觸發 條件後自動輸出此電壓值。

在 A/D 轉換功能方面,使用者可利用 MCCL 讀取輸入的電壓值 (-5V ~ 5V 或 0V ~ 10V),並可設定單一 Channel 電壓轉換與標籤 Channel 電壓轉換。而在完成電壓轉換 的動作或電壓值滿足比較條件 時,皆可自動觸發中斷服務函式,使用者可自訂此函式的執行內容。

在計時功能方面,使用者可設定計時器的計時時間,當啟動計時 功能並在計時終了時,可自動觸發使用者自訂的中斷服務函式,並重 新開始計時,此 過程將持續至關閉此項功能為止。MCCL 也提供 Watch Dog 的功能。

使 用 MCCL 並 不 需 深 入 了 解 運 動 控 制 中 複 雜 的 軌 跡 規 劃、定位 控 制、即時多工環境,利用此函 式庫即可快速開發、整合系統。

IMP Series 運動控制函式庫使用手冊

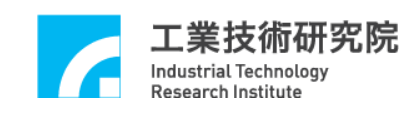

**2. MCCL** 功能

# **2.1** 軟體規格

■ A<sup>+</sup> PC 模式作業系統環境

 $\checkmark$  WINDOWS XP/XP Embedded

 $\checkmark$  WINDOWS 7

■ A<sup>+</sup> PC 模式開發環境  $\checkmark$  Borland C++ Builder (BCB)

 $\checkmark$  Visual C++ (VC++)

 $\checkmark$  Visual Basic (VB)

 $\checkmark$  Visual C# (VC#)

■ 單機模式開發環境

 $V$ IDK (隨卡提供)

9WindRiver WorkBench (使用者自行購置 )

9Green Hill – Multi (使用者自行購置)

■ A<sup>+</sup> PC 模式使用 MCCL 時,專案所需要的附加檔案

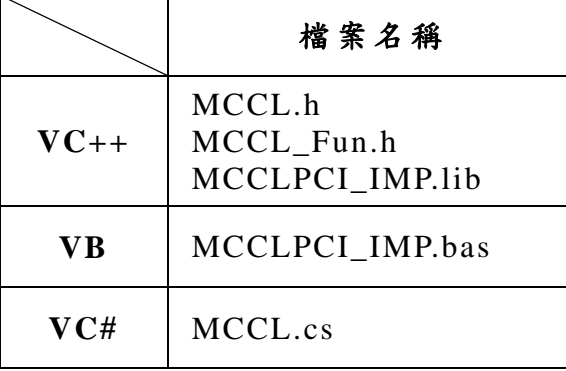

■ 單機模式使用 MCCL 時,專案所需要的附加檔案

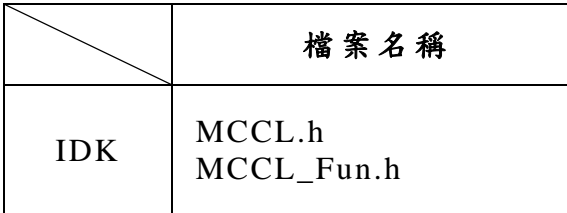

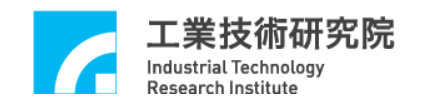

# **2.2** 運動軸定義與可搭配控制平台數目

# 2.**2.1** 運動軸定義

 $MCCL$  的設計目的是針對三軸直角正交 $(X-Y-Z)$ ,外加五軸輔助 軸 (U、V、W、A、B)的運動平台,提 供運動控制的功能。如 Figure 2.2.1 所示, U、V、W、A、B 為五個輔助軸, 代表五個獨立軸向。

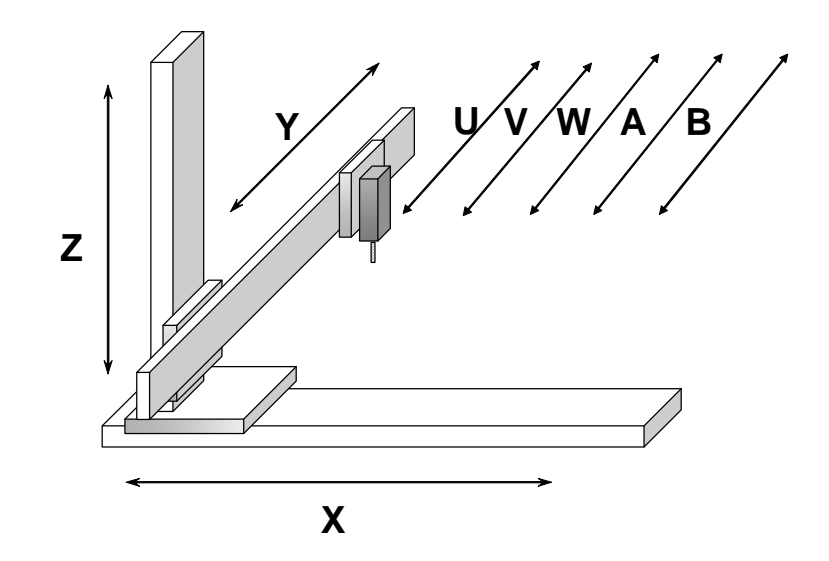

Figure 2.2.1 三軸直角正交(**X-Y-Z**),外加五軸 輔助軸(**U**、 **V**、 **W**、 **A**、 B)

MCCL 提供最大的同動控制軸數為 8 軸,使用者可以使用一張 IMP Series 運動控制平台執行 1 至 8 軸同動或不同動控制。使用者給 定的運動命令可選用絕對、增量座標值,不論使用者選用何種座標 值,本函式庫皆會記錄運動位置的絕對座標值(相對於原點)。

# 2.**2.2** 可搭配控制平台數目

每張運動控制平台依型號不同最多可控制八組系統(含馬達及驅 動器),而 MCCL 最多可同時控制 6 張運動控制平台,因此,最多可

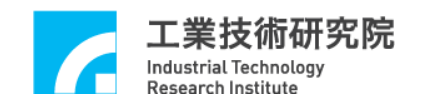

同時控制 48 軸 。 IMP Series 運動控制平台可送出速度命令( V Command)或是脈衝命令 (Pulse Command),基本的組構如 Figure 2.2.2。

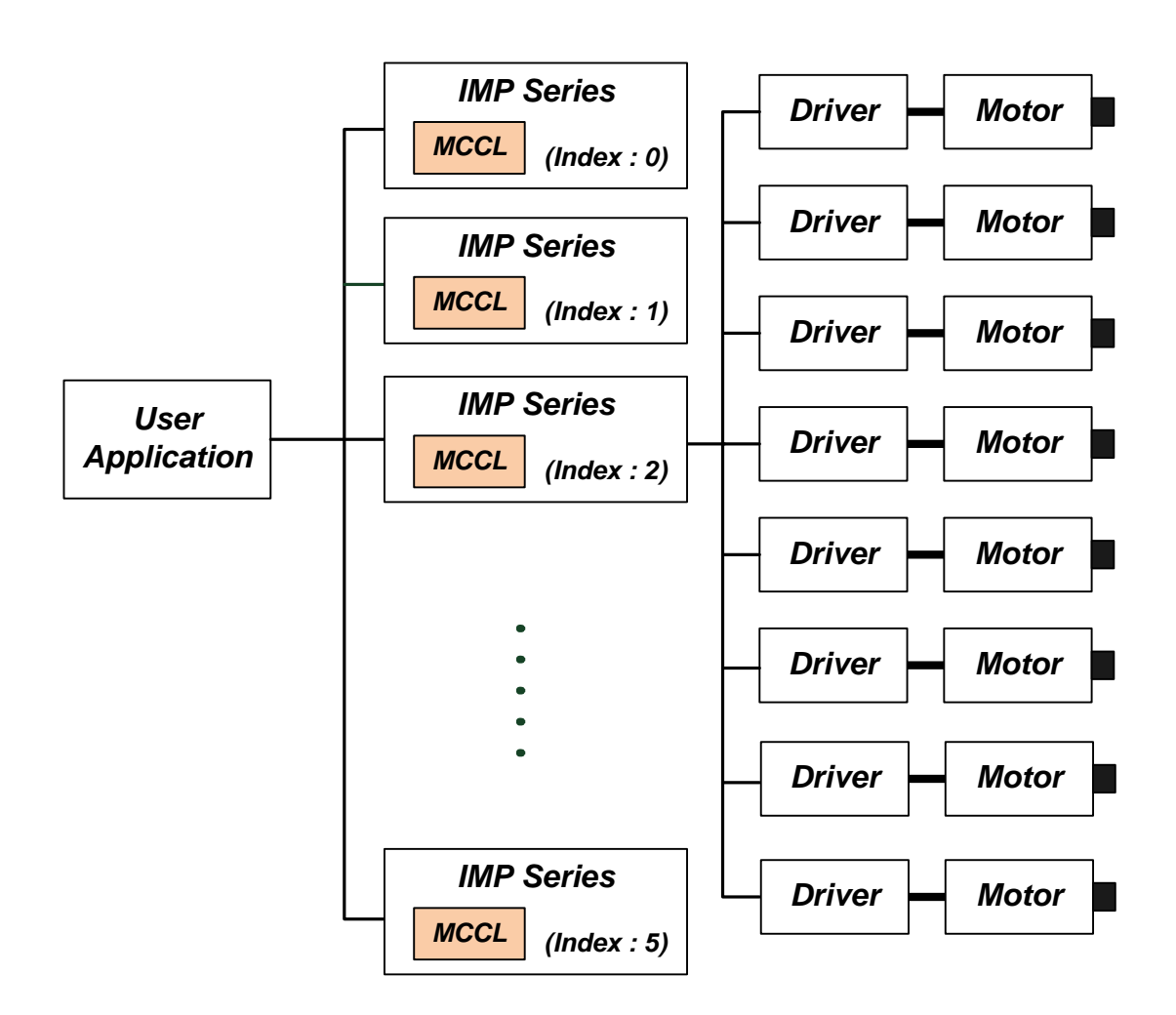

Figure 2.2.2 MCCL 可搭配 6 張 IMP 平台

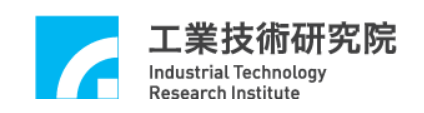

# **2.3** 函式庫操作特性

呼 叫 MCCL 中的運動函式後會將相關的運動命令先存放 (Put)在 各 Group 專屬的運動命令緩衝區(Motion Command Queue)中, 而非立 即執行 (有關 Group 的說明請參考"**2.5.1** 啟動運動控制函式庫 ")。 然 後 MCCL 會使用先入先出(First In First Out, FIFO)的方式,從緩衝區 中抓取(Get)運動命令進行解譯及粗插值運算 (參 考 Figure 2.3.1)。但 這兩個行為並非順序與同步動作,也就是說並不需要等到運動命令執 行完成,即可將新的運動命令 送到運動命令緩衝區中。

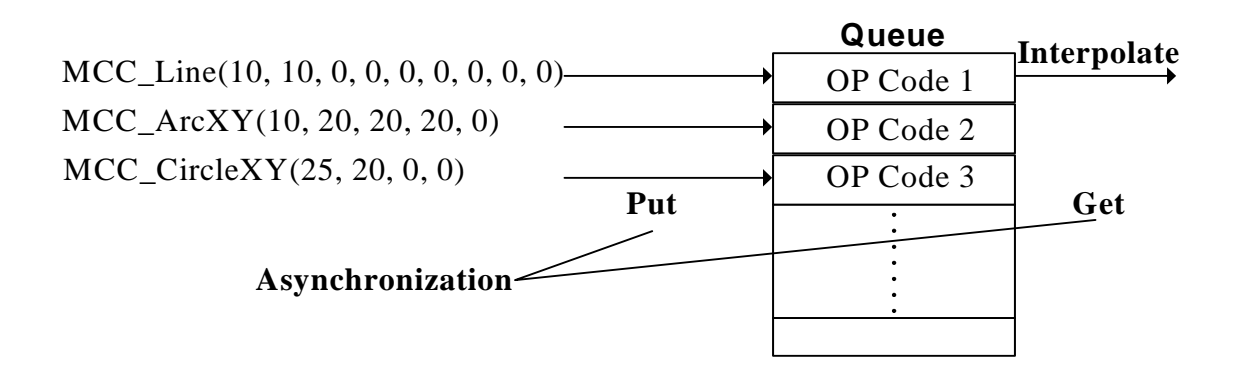

Figure 2.3.1 運動命令緩衝區

各 Group 之運動命令緩衝區預設可儲存 10000 筆命令,但可利用 MCC\_SetCmdQueueSize 改變其大小,而 MCC\_GetCmdQueueSize 可 讀回目前緩衝區大小;注意,改變緩衝區大小的動作必須在無庫存命 令時始可執行 。

下面列出會增加運動命令庫存量之函式名稱:

呼叫這些函式, MCCL 會將命令先存放 (Put)在運動命令緩衝區 中,而後會在適當時機取出緩衝區中 第一筆命令(並移除),然後執 行對應動作:

A. 直線運動函式

MCC\_Line()

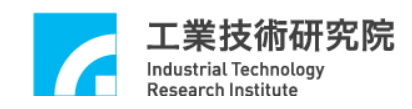

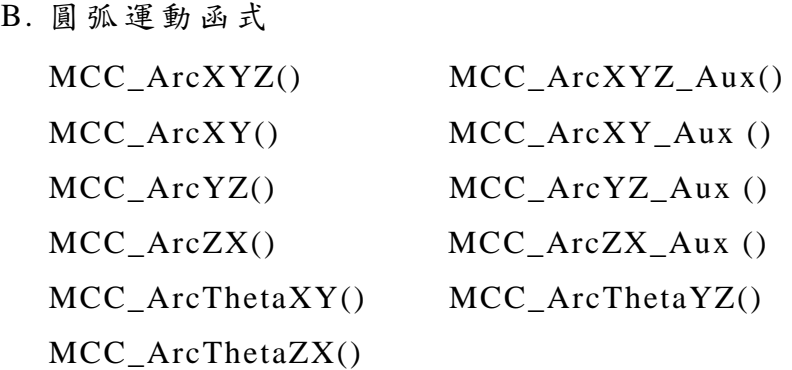

C. 圓運動函式

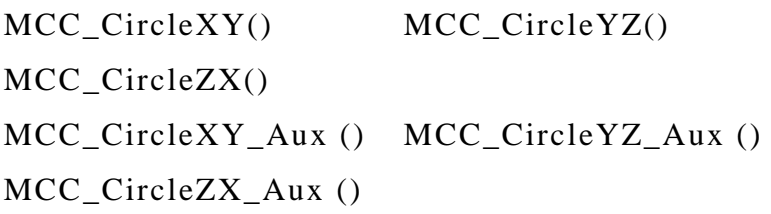

D. 螺線運動函式

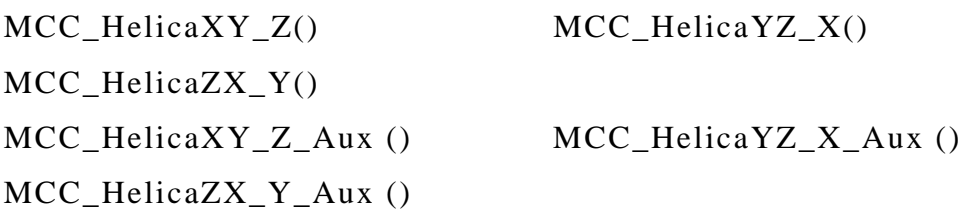

E. 點對點運動函式

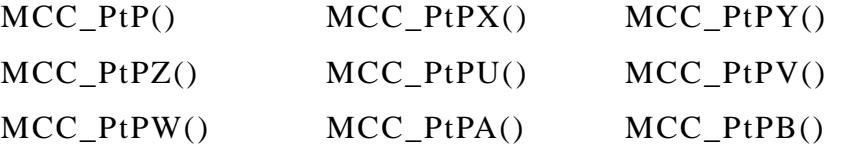

F. 吋動與連續吋動函式

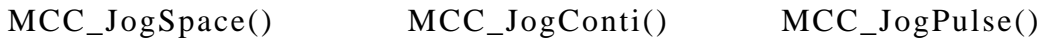

- G. 定位確認函式
	- MCC\_EnableInPos() MCC\_DisableInPos()

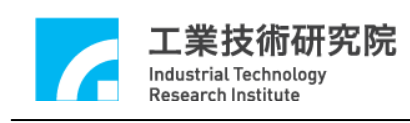

H. 平滑運動函式 MCC\_EnableBlend() MCC\_DisableBlend() MCC\_CheckBlend()

I. 運動延遲函式

MCC\_DelayMotion()

若運動命令緩衝區已滿,則使用上述函式的傳回值將為 COMMAND\_BUFFER\_FULL\_ERR ,表示此筆運動命令不被接受。 Figure 2.3.1 顯示對 Group 0 運動命令緩衝區的操作過程,可 看出屬於 同一個 Group 的運動命令將被依序執行。因為各個 Group 擁有專屬的 運動命令緩衝區,因此可同時執行屬於不同 Group 的運動命令。

注 意

若今有一需求:使 Group  $0 \geq X$ 軸移動到座標  $10$ 的位置後,輸 出一 servo-on 訊號,再將此軸移動到座標 20 的位置。程式可能的寫 法為:

MCC Line(10, 0, 0, 0, 0, 0, 0, 0, 0); MCC SetServoOn(1, 0); MCC\_Line(20, 0, 0, 0, 0, 0, 0, 0, 0);

則在 MCC\_Line()被置入運動命令緩衝區後(尚未真正執行),將立 即執行 MCC\_SetServoOn(),因 MCC\_SetServoOn()並不被置於運動命 令緩衝區中而是直接執行,因此在實際位置到達座標 10 之前, servo-on 訊號將早已送出,此項操作特性需特別注意。

11

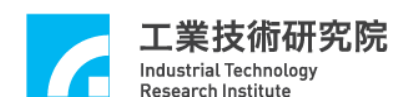

如要求 X 軸移動到座標 10 的位置後才執行訊號輸出,則使用者 需進行額外的判斷,也就是需自行檢查系統的運動狀態或目前座標, 來控制訊號的輸出動作,下面為一個簡單的使用範例:

 $1/$  假使要求第 0個 Group 中的 X 軸移動到座標 10 的位置,才 輸 出 servo-on

// 訊號

MCC\_Line(10, 0, 0, 0, 0, 0, 0, 0, 0);

while( MCC\_GetMotionStatus(0) != GMS\_STOP )

// MCC\_GetMotionStatus() 的函式傳回值等於 GMS\_STOP 表 示 目前全部的運動命令皆已執行完成

MCC\_SetServoOn(1, 0); MCC\_Line(20, 0, 0, 0, 0, 0, 0, 0, 0);

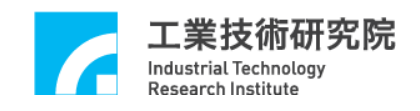

# **2.4** 機構、編碼器、原點復歸參數設定

# **2.4.1** 機構參數

MCCL 利用機構參數來定義使用者的機構平台特性與驅動器使 用型式;並利用機構參數規劃相對於邏輯原點的座標系統、座標系統 邊界值及各軸的最大安全進給速度。

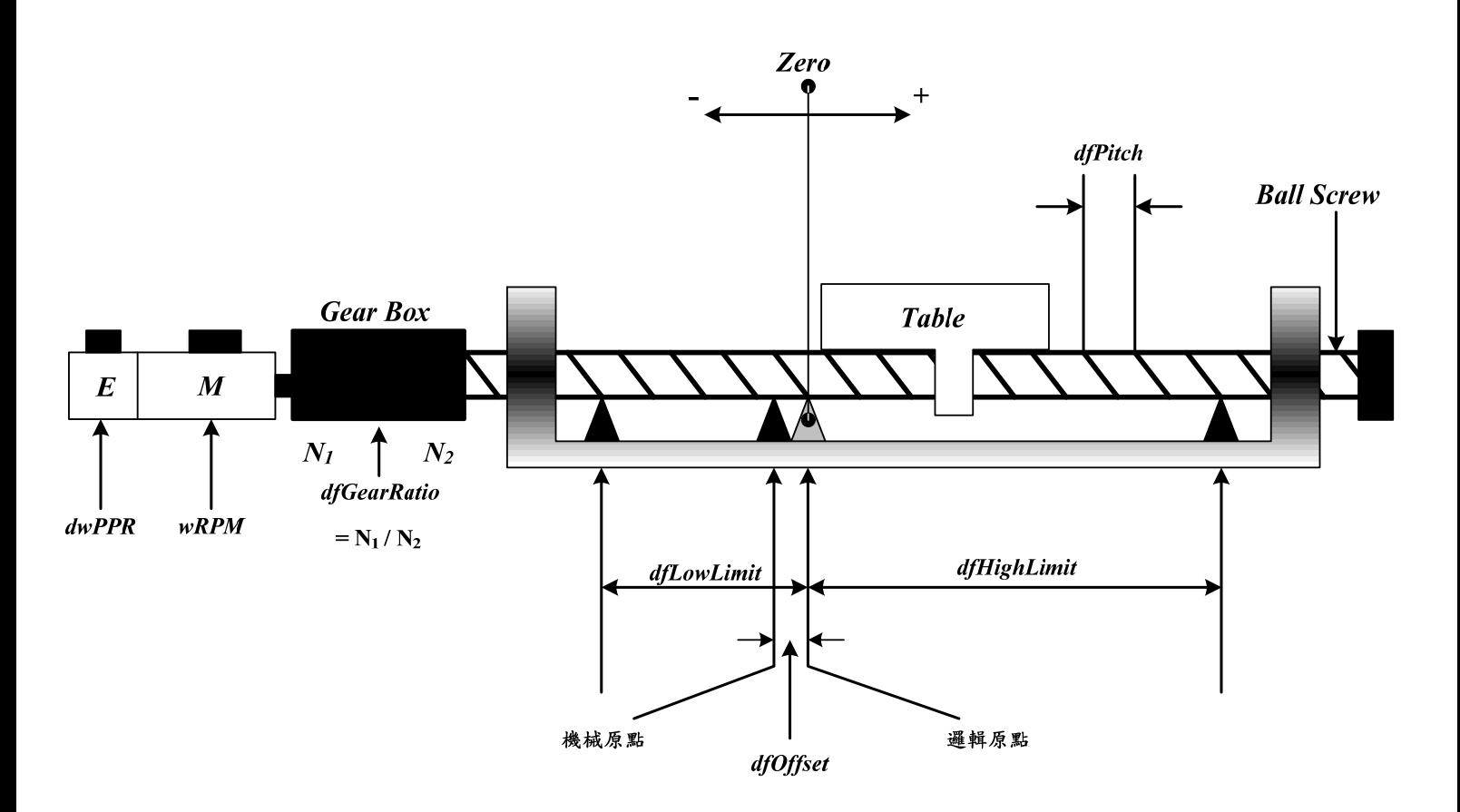

Figure 2.4.1 機構平台特性

以下為機構參數的內容與詳細說明:

typedef struct *\_SYS\_MAC\_PARAM*

{

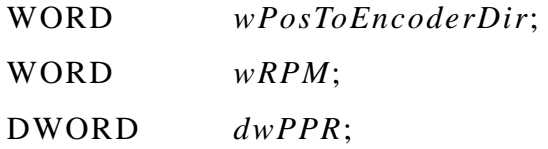

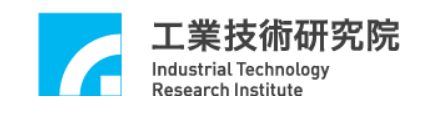

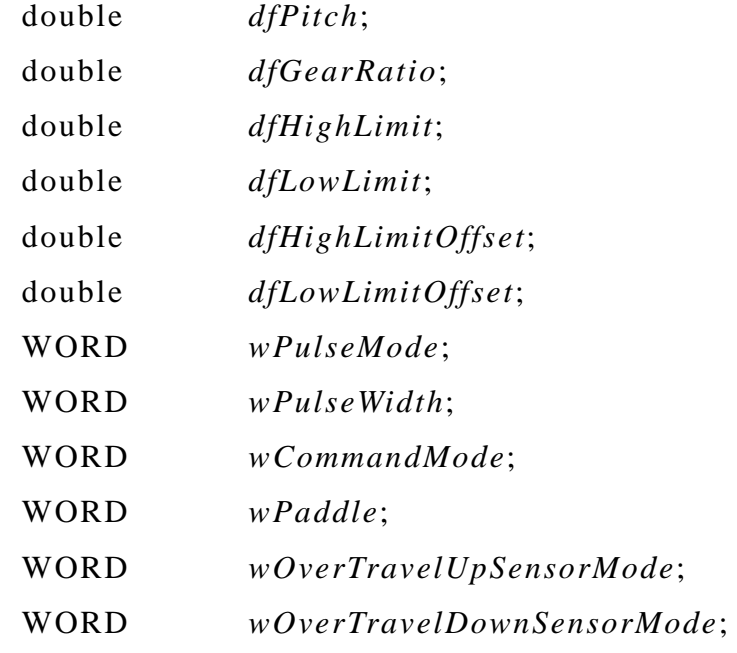

} *SYS\_MAC\_PARAM*;

*wPosToEncoderDir*:方向調整參數

0 輸出命令不反向

1 輸出命令反向

此項參數用來修正當運動命令方向與期望的機構運動方向不同時的 現象,即若送出正向運動命令例如使用 MCC\_JogSpace(10, 10, 0, 0), 但因馬達配線的因素,使機構實際上往使用者定義的負方向移動,此 時可設定此項參數為"1",使運動命令方向與期望的機構運動方向保 持一致。(不需更改馬達配線)

*wRPM*:馬達最大安全轉速

各軸馬達最大安全轉速。各軸進行點對點快速移動時,由所設定的速 度換算而得的各軸馬達轉速將不會超過 *wRPM* 設定值。

 $\rightarrow$  *See Also* MCC SetPtPSpeed()

*dwPPR*:馬達軸心每旋轉一圈,編碼器所增加的計數值,或每旋轉一 圈所需的 pulse 數。

# 如使用閉迴路控制,此值為馬達軸心每旋轉一圈,編碼器所增加的計

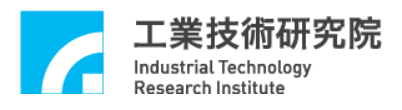

數 值;但 如 為 開 迴 路 系 統,則 此 值 為 馬 達 軸 <sup>心</sup> 每 旋 轉 <sup>一</sup> 圈 所 需 的 *pulse* 數 。

使用線性馬達時 *dfPitch* 與 *dfGearRatio* 皆應設定為 1。另外,線性馬 達並無 dwPPR 相關的定義,且要求移動的距離通常是以 pulse 為單 位,此時可將 *dwPPR* 設定為 1,如此可更改 MCCL 所使用的單位為 pulse。例如,當要求 X 軸移動 1000 pulses 時,可呼叫 MCC\_Line(1000, 0,0,0,0,0,0,0,0) , X 軸 將 輸 出 1000 pulses ; 當 使 用 MCC\_SetFeedSpeed(500)時,表 示要求線性馬達的速度為每秒移動 500 pulses。

*dfPitch*:導螺桿間隙值 導螺桿每旋轉一圈, table 所移動的距離,單位為 **UU(**其單位為使用者 自訂之單位**)**。 如無配置導螺桿則此值應設定為 1。

*dfGearRatio*:齒輪箱減速比 連接馬達軸心與導螺桿之齒輪箱之雙向齒輪比,該值可用齒輪之齒數 計算得知,或是簡單定義為「導螺 桿每轉一圈,馬達所轉動的圈數」。 如無配置齒輪箱則此值應設定為 1。

*dfHighLimit*:正方向過行程軟體邊界 (或稱正方向邊界) 該值為正方向相對於邏輯原點 所允許的最大位移量,單位為 UU。 **→** See Also MCC\_SetOverTravelCheck()

*dfLowLimit*:負方向過行程軟體邊界 (或稱負方向邊界) 該值為負方向相對於邏輯原點所允許的最大位移量,通常給定負值, 單位為 UU。

*dfHighLimitOffset*: 保留欄位,使用者需設定為 0。

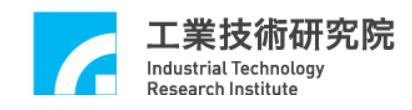

# *dfLowLimitOffset*:

保留欄位,使用者需設定為 0。

*wPulseMode*:脈衝輸出格式

DDA\_FMT\_PD Pulse/Direction

DDA\_FMT\_CW CW/CCW

DDA\_FMT\_AB A/B phase

*wPulseWidth*:脈衝輸出寬度 (IMP 無作用 )

*wCommandMode*:運動命令輸出型式

OCM PULSE 脈衝命令 (Pulse Command)

OCM VOLTAGE 電壓命令 (Voltage Command)

注意:僅在此值為 OCM\_PULSE 時,*wPulseMode* 與 *wPulseWidth* 才 有意義。

#### *wPaddle*

保留欄位,使用者需設定為 0。

*wOverTravelUpSensorMode*:正極限開關 (Limit Switch +)之配線方 式,請參考下文有關如何檢查 配線方式是否正確的說明。

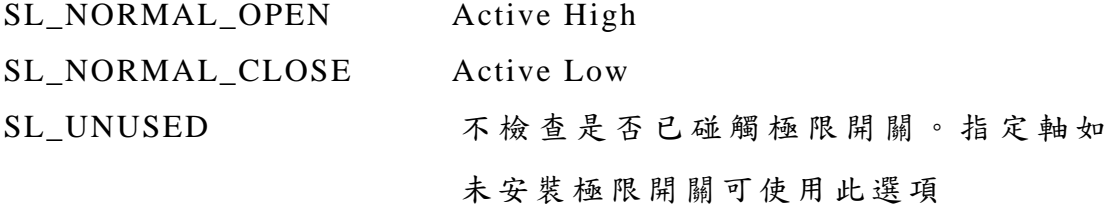

*wOverTravelDownSensorMode*:負極限開關(Limit Switch -)之配線方 式,請參考下文有關如何檢查配線方式是否正確的說明。 SL\_NORMAL\_OPEN Active High SL\_NORMAL\_CLOSE Active Low SL\_UNUSED 不檢查是否已碰觸極限開關。指定軸如

16

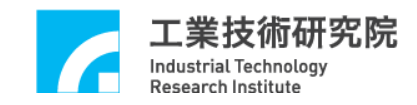

未安裝極限開關可使用此選項

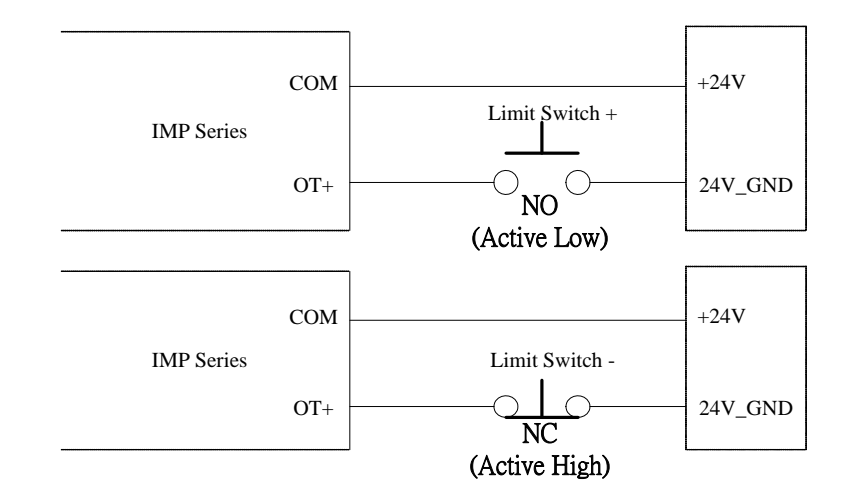

Figure 2.4.2 極限開關的配線方式

要使用極限開關功能需依據極限開關的配線方式 (如 Figure 2.4.2) 正確設定 *wOverTravelUpSensorMode* 與 *wOverTravelDownSensorMode*。可使用 MCC\_GetLimitSwitchStatus() 檢查配線方式的設定值是否正確。在未碰觸極限開關時,如果使用 MCC GetLimitSwitchStatus()所獲得的極限開關為 Active 狀態,則表 示配線方式設定值錯誤,應更改 *wOverTravelUpSensorMode* 或 *wOverTravelDownSensorMode* 的設定值。

但要使極限開關正常運作,除 了必須正確設定極限開關的配線方 式外,尚必須呼叫 MCC\_EnableLimitSwitchCheck(), 如此 *wOverTravelUpSensorMode* 與 *wOverTravelDownSensorMode* 的設定才 能生效。

但 *wOverTravelUpSensorMode* 與 *wOverTravelDownSensorMode* 如 設定為 SL\_UNUSED,則呼叫 MCC\_EnableLimitSwitchCheck()並無任 何意義。

當功能開啟時,在碰觸到該軸運動方向的極限開關時(例如往正 方向移動且觸到正向極限開關,或往負方向移動且碰觸到負向極限開 關),將會停止輸出 Group 的運動命令(並產生錯誤記錄)。

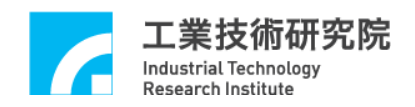

MCC\_EnableLimitSwitchCheck()通常會與 MCC\_GetErrorCode() 搭配使用,利用不斷呼叫 MCC\_GetErrorCode ()可獲知系統是否因碰 觸到極限開關而產生錯誤記錄 (代 碼 0xF701~0xF708 分別代表 X~B 軸 碰觸極限開關);當發現碰觸極限開關之錯誤時,一般作法可能是: 在螢幕上顯示訊息告知操作員,然後在程式中呼叫 MCC\_ClearError() 清除記錯,則此時系統可再往反方向退開極限開關。

在確定機構參數中各項欄位的內容後,可以使用 MCC\_SetMacParam()設定機構參數,下面為使用範例:

SYS\_MAC\_PARAM stAxisParam;

memset(&stAxisParam, 0, sizeof(SYS\_MAC\_PARAM)); // clear content to zero

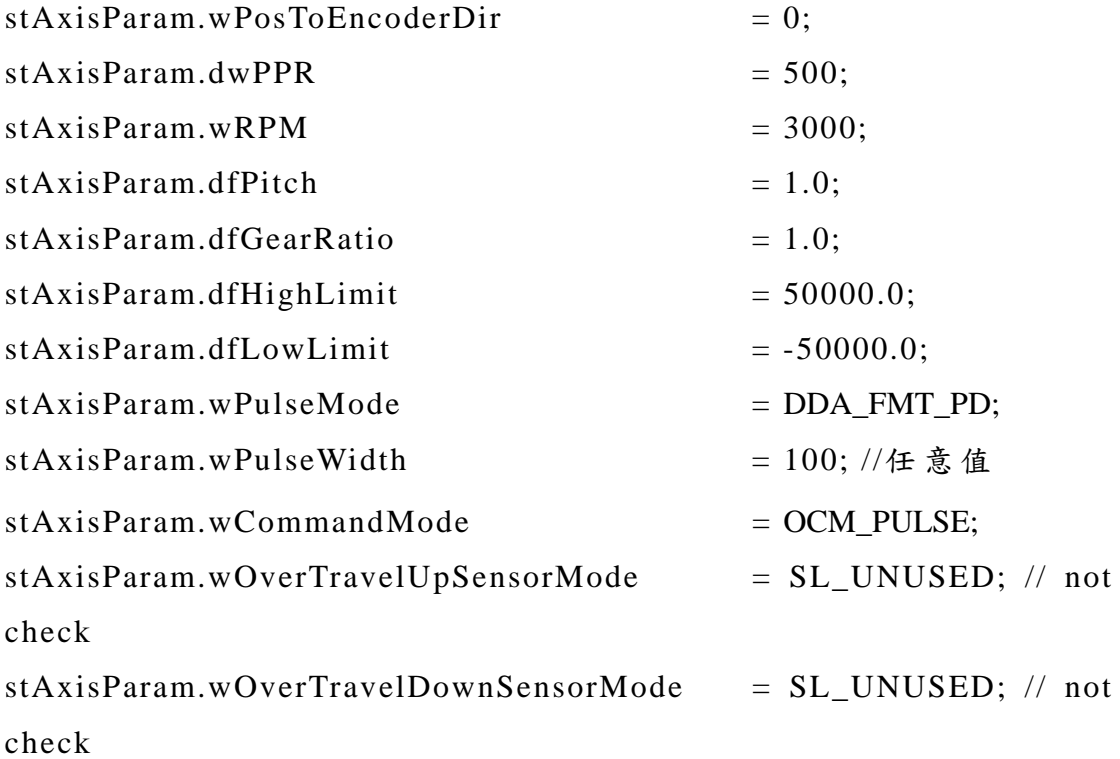

MCC\_SetMacParam(&stAxisParam, 0, 0); // 設定第 0 張平台的第 0 軸

一般需在使用 MCC\_InitSystem()前將機構參數設定完成,各軸的

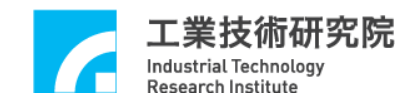

機構參數需分開設定。

◆ See Also MCC\_GetMacParam()

# **2.4.2** 編碼器參數

MCCL 利用編碼器參數來定義編碼器的 使用特性,這些特性包括 編碼器的訊號輸入格式、輸入訊號相位是否轉換與回授倍率(×1、×2、 ×4)等。以下為編碼器參數的內容與詳細說明:

typedef struct *\_SYS\_ENCODER\_CONFIG*

{

- WORD *wType*;
- WORD *wAInverse*;
- WORD *wBInverse*;
- WORD *wCInverse*;
- WORD *wABSwap*;
- WORD *wInputRate*;
- WORD *wPaddle*[2];

} *SYS\_ENCODER\_CONFIG*;

*wTyp***e**:輸入格式設定

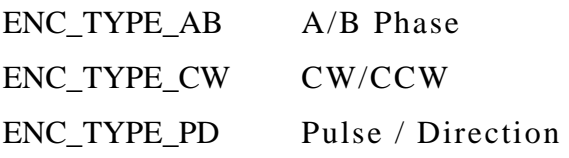

*wAInverse*: Phase A 訊號是否反相

0 不反相

1 反 相

*wBInverse*: Phase B 訊號是否反相

0 不反相

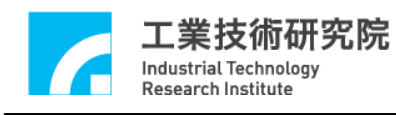

1 反 相

*wCInverse*: Phase C (Phase Z) 訊號是否反相

- 0 不反相
- 1 反 相

*wABSwap*: Phase A/B 訊號是否交換

- 0 不交換
- 1 交 換

*wInputRate*:設定編碼器的回授倍率

- 1 1 倍回授倍率(×1)
- $2 \frac{1}{2}$  倍回授倍率(×2)
- 4 4 倍回授倍率(×4)

*paddle*:保留欄位,使用者需設定為 0

在確定編碼器參數中各項欄位的內容後,可以使用 MCC\_SetEncoderConfig()設定編碼器參數,下面為使用範例:

SYS\_ENCODER\_CONFIG stENCConfig; memset(&stENCConfig, 0, sizeof(SYS\_ENCODER\_CONFIG));

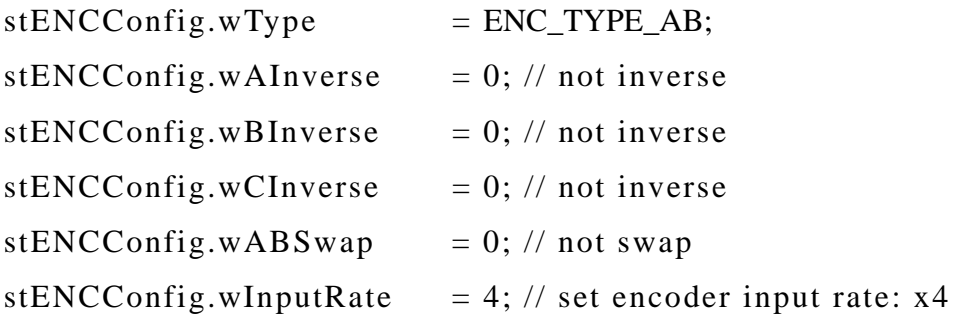

MCC\_SetEncoderConfig(&stENCConfig, 0, 0); // 設定第 0 張平台的第

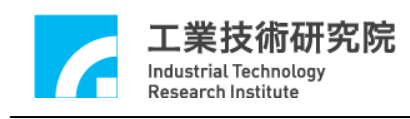

0 軸

在使用 MCC\_InitSystem()前須先設定編碼器參數,各軸的編碼器 參數需分開設定。

# 注 意

若在呼叫過 MCC\_InitSystem()後再去改變機構或編碼器參數,則 需另外呼叫 MCC\_UpdateParam(),系統才能反應新的設定值。但須注 意:使 用 *MCC\_UpdateParam()*的結果與使用 *MCC\_ResetMotion()*的 結 果相似,系統將回復到呼叫 *MCC\_InitSystem()*後的初始狀態 。

# **2.4.3** 原點復歸參數

MCCL 利用原點復歸參數來定義原點復 歸動作,包括使用模式、 原點復歸運動方向、原點開關 (Home Sensor)的配線方式、編碼器 INDEX 訊號計數次數、加減速度設定 等,更詳細的說明請參閱 "**2.8** 原點復歸"。

原點復歸參數的內容說明如下:

typedef struct *\_SYS\_HOME\_CONFIG*

{

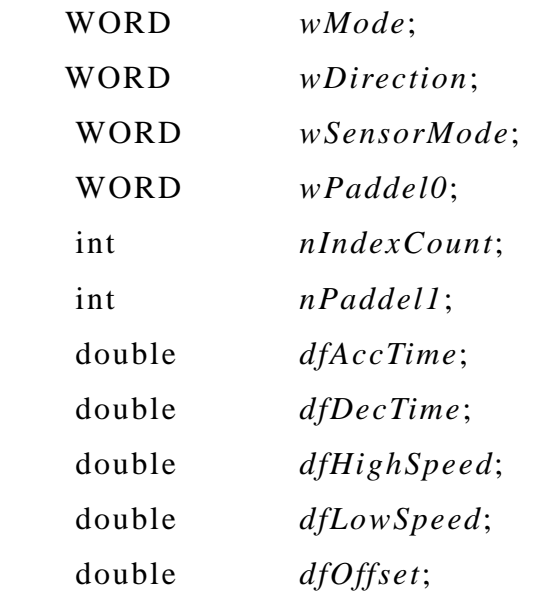

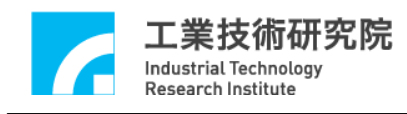

} *SYS\_HOME\_CONFIG*;

*wMode* : 原點復歸模式

定義原點復歸使用模式,此項參數值必須大於等於3且小於等於16, 各模式的詳細說明請參閱後面與原點復歸有關的章節。

*wDirection* :原點復歸運動的起始方向

0 正方向

1 負方向

*wSensorMode* : 原點開關(Home Sensor)的配線方式

SL NORMAL OPEN Active High

SL NORMAL CLOSE Active Low

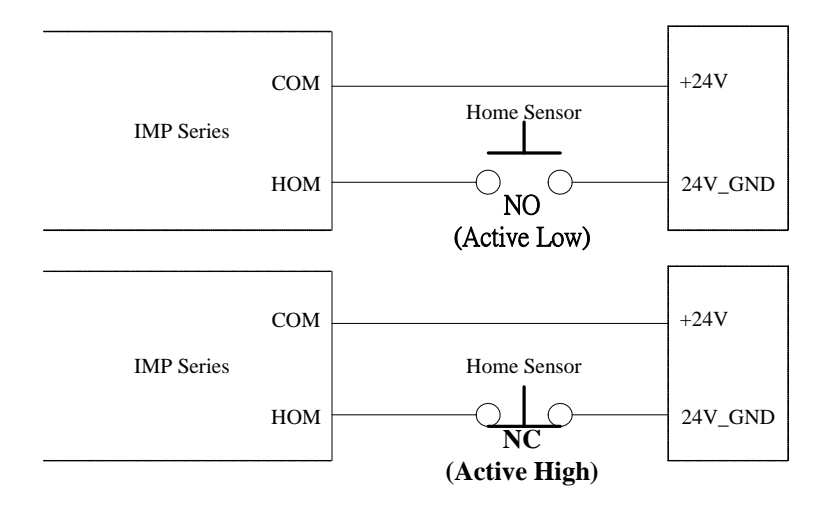

Figure 2.4.3 原點開關的配線方式

要使用原點復歸功能需依據原點開關的配線方式 (如 Figure 2.4.3) 正確設定 *wSensorMode*。可使用 MCC\_GetHomeSensorStatus()檢查配 線方式的設定值是否正確。在未碰觸原點開關時,如果使用 MCC\_ GetHomeSensorStatus()所獲得的原點開關為 Active 狀態,則 表示配線 方式設定值錯誤,應更改 *wSensorMode* 的設定值。

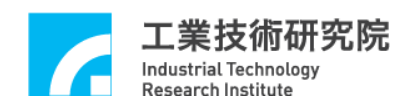

*nIndexCount* : 指定編碼器 INDEX 訊號的編號 在原點復歸運動的過程中之 PHASE 2(尋找所指定編號的 INDEX),第 一個發生的 INDEX 訊號編號為 0,第二個發生的 INDEX 訊號編號為 1,往後依此類推。某些原點復歸模式需指定編碼器 INDEX 訊號的編 號,當符合此設定值的 INDEX 訊號被觸發後,才能完成全部的原點 復歸運動。

*dfAccTime* : 進行原點復歸運動時,加 速到 *dfHighSpeed* 或 *dfLowSpeed* 所需的時間,單位為 ms。

*dfDecTime* : 進行原點復歸運動時,由 速度 *dfHighSpeed* 或 *dfLowSpeed* 減速到停止所需的時間,單位為ms。

*dfHighSpeed* : 高速速度設定值,單位為 UU/sec。 通常是指原點復歸運動時第一階段所使用的速度

*dfLowSpeed* : 低速速度設定值,單位為 UU/sec。 通常是指在完成原點復歸運動最後階段所使用的速度

*dfOffset* : 邏輯原點位置偏移量,單位為 UU

一般而言機械原點與邏輯原點之 間的偏移量會在校機的過程中 找到。確認此一偏移量的方式是先將 *dfOffset* 設定為 0,並在完成原 點復歸動作後(此時機台停留在「機械原點」位置),再以 JOG 帶動 方式找出與「邏輯原點」之間的偏移量,最後以此偏移量設定 *dfOffset*。再次執行原點復歸動作後,該運動軸將會移動至「邏輯原 點」的位置,並且系統將以此點為運動命令的參考原點。

在確定原點復歸參數各項欄位的內容後,可以使用 MCC\_SetHomeConfig()設定之,下面為使用範例:

SYS\_HOME\_CONFIG stHomeConfig;

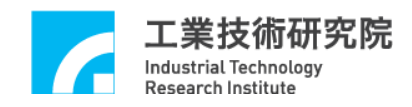

memset(&stHomeConfig, 0, sizeof(SYS\_HOME\_CONFIG));

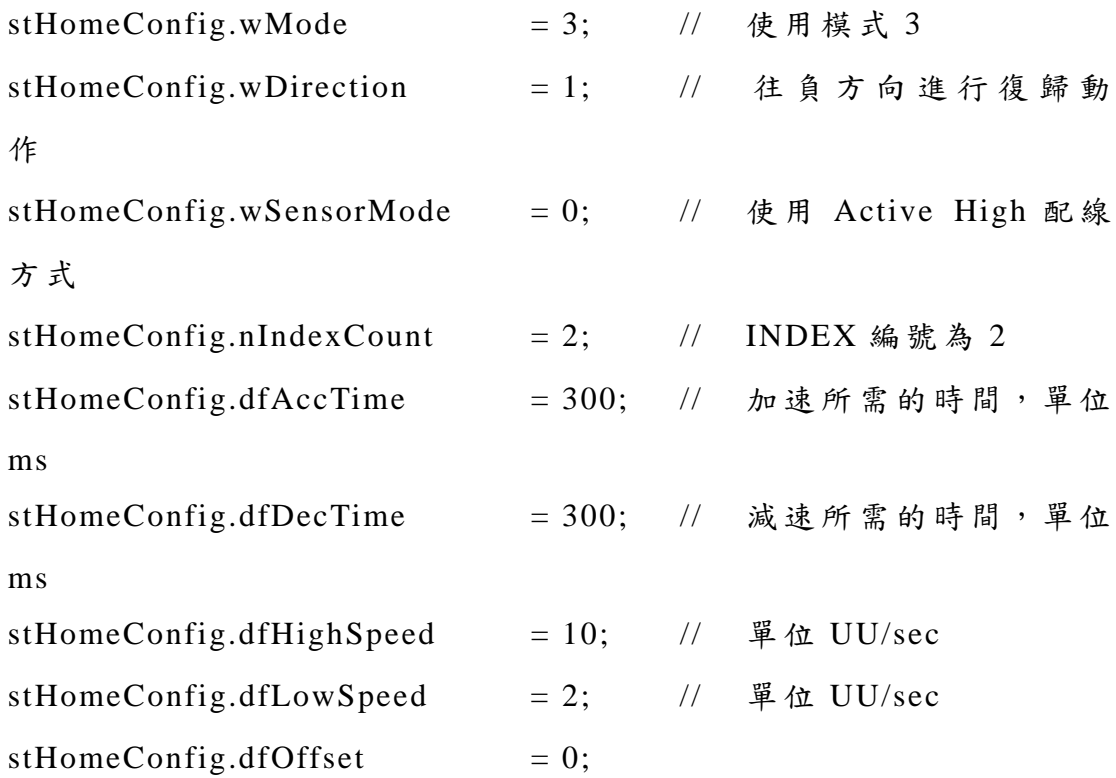

MCC\_SetHomeConfig(&stHomeConfig, 0, 0);// 設定第 0 張平台的第 0 軸

原點復歸參數須在執行原點復歸動作前設定,各軸的原點復歸參 數需分開設定。

# **2.4.4** 設定 **Group(**運動群組 **)**參 數

在使用 MCCL 前需先建立所需的 Group(運動群組 )。 Group 可視 為一獨立之運動系統,當此系統運動時,其內部各運動軸通常存在相 依的關係,明顯的例子為 X-Y-Z Table。

MCCL 使用 Group 的操作概念,所提供的運動控制函式大部分是 以 Group 為單位來操作。每個 Group 皆包含了 X、Y、Z、U、V、W、 A、B 等八個運動軸,但 各運動軸並不一定須要實際對應到 IMP Series

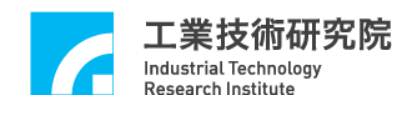

運動控制平台上的輸出 Channel。MCCL 能同時控制 6 張 IMP Series 運動控制平台,而每張 IMP Series 運動控制平台最多可定義為 8 個 Group,因此最多能同時使用 48個 Group,各 Group 間相互獨立,並 不影響彼此間的運作。

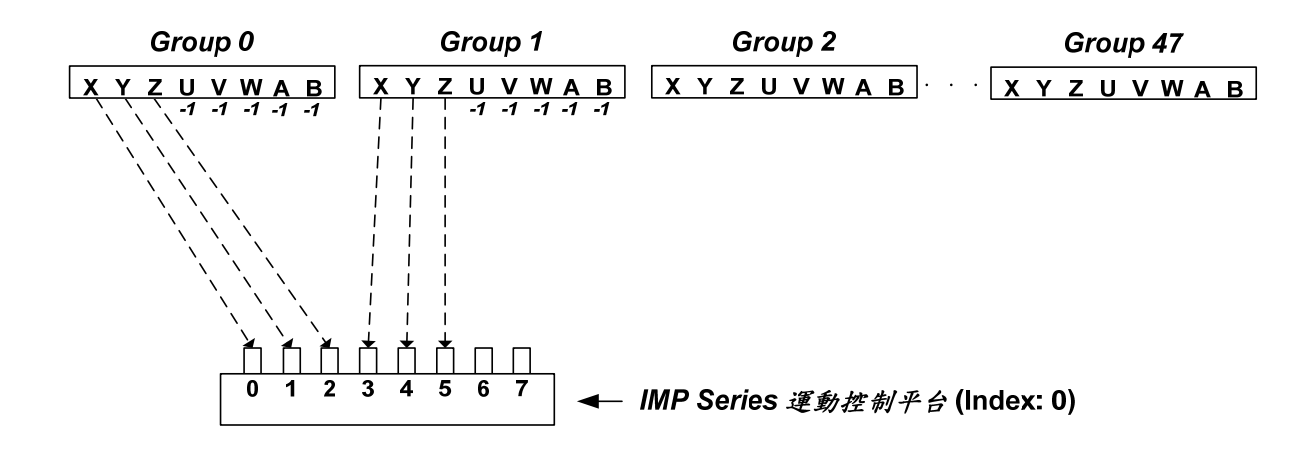

Figure 2.4.4 Group 參數設定

以 Figure 2.4.4 為例, 目前使用了兩個 Group 與一張 IMP Series 運動控制平台,其中 Group(0)的 X、Y、Z 軸軌跡規劃的結果將分別 從第0張平台的 0、1、2 之實體 Channel 輸出,並忽略 U、V、W、A、  $B$  軸軌跡規劃的結果;而  $Group(1)$ 的  $X \cdot Y \cdot Z$  軸軌跡規劃的結果將 分別從第0張平台的 3、4、5個 Channel 輸出,並忽略 U、V、W、A、 B 軸軌跡規劃的結果。

此時程式的寫法可能如下:

int nGroup0, nGroup1;

MCC\_CloseAllGroups(); // 關閉全部 Group

nGroup0 = MCC\_CreateGroup( 0, // X 對應到實體輸出 Channel 0

1, // Y 對應到實體輸出

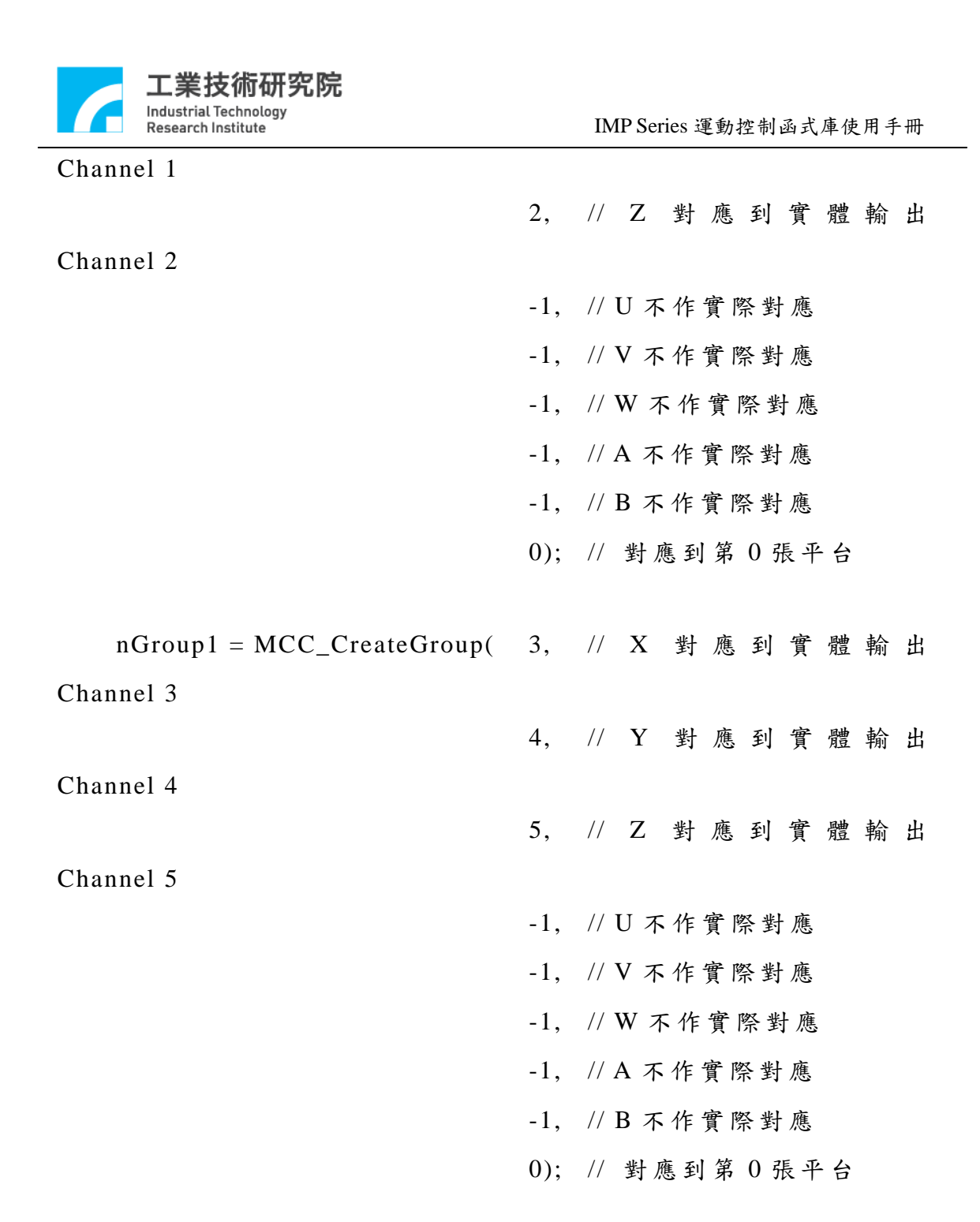

MCC\_CreateGroup() 之回傳值代表了新建立之 Group 的編號 (0~47),此 編號將會在往後呼叫運動函式時用到。例:若要使 Group(1) 的  $X \cdot Y \cdot Z$  軸移動到座標位置  $10 \cdot A$ 程式中就須寫成 MCC\_Line(10, 10, 10, 0, 0, 0, 0, 0, *nGroup1*);此時第 0 張 IMP 平台的第 3、4、5 個 Channel 將負責輸出此 Group 的 X、Y、Z 軸插值的結果。再以下例說 明 :

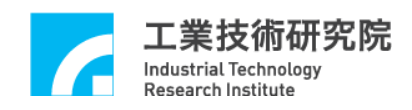

MCC\_Line(10, 10, 10, 0, 0, 0, 0, 0, *nGroup0*); // Command 0 MCC\_Line(20, 20, 20, 0, 0, 0, 0, 0, *nGroup0*); // Command 1 MCC\_Line(10, 10, 10, 0, 0, 0, 0, 0, *nGroup1*); // Command 2 MCC\_Line(20, 20, 20, 0, 0, 0, 0, 0, *nGroup1*); // Command 3

使用上述的 Group 設定內容,Group(0)將執行 Command 0,並從 第 0 張平台的第 0、 1、 2 個 Channel 輸出 X、 Y、Z 軸軌跡規劃的結 果。Group(0)在完成 Command 0 後,才會再執行同屬於相同 Group 之 command 1。

因各 Group 間獨自運作,故 Group(1)不需等待 Group(0)完成  $Common and  $0$ ,  $\n#$ 直接執行  $Commonad  $2$ ,  $\n#$ 從第 0 張平台的第 3、4、5$$ 個 Channel 輸出 X、Y、Z 軸軌跡規劃的結果。而 Group(1)完成 Command 2 後,會再執行同屬於相同 Group 之 Command 3。

在啟動 MCCL 前如未建立任何 Group, 則 MCCL 會使用預設值 運作,預設為僅開啟 Index 為 0 之 Group, 且其 X、Y、Z、U、V、W、 A、 B 運動軸分別對應到第 0 張平台的 Channel 0 ~ 7 輸出。

資 訊

- 1. Group 與 Group 間互相不影響。
- 2. Group 皆包含了 X、Y、Z、U、V、W、A、B 等八個運動軸, 各運動軸可規劃是否對應至實體 Channel 輸出,但 **Group** 中 須 至少有一運動軸作實際對應;且不允許有兩個以上的運動軸對 應至同一實體 **Channel**。
- 3. 為降低 MCCL 對 CPU 的使用率,所使用的 **Group** 個數應愈少 愈 好 。

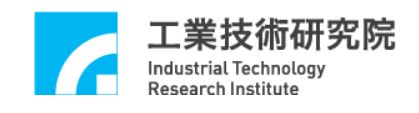

# **2.5** 啟動與結束運動控制函式庫

#### **2.5.1** 啟動運動控制函式庫

在開始使用 MCCL 時需先設定下面幾項參數的內容,包括:

a. 設定機構參數 使 用 MCC\_SetMacParam()

b. 設定編碼器參數 使 用 MCC\_SetEncoderConfig()

c. 設定 Group 參數 使 用 MCC\_CreateGroup() / MCC\_CloseAllGroups()

未完成這幾項參數的內容設定,或是在進行這幾項步驟時產生錯 誤,不得再使用 MCCL 中的其他函式。機構、編碼器與 **Group(**運動 群 組)參數的設定請參閱前面的說明與參考"**IMP Series** 運動控制函式 庫範例手冊 **"**,下面僅說明如何啟動 MCCL。

# **I.** 啟 動 **MCCL**

使用 MCC\_InitSystem()啟動 MCCL, MCC\_InitSystem()的函式宣告如 下 :

int MCC\_InitSystem( int *nInterpolateTime*, SYS\_CARD\_CONFIG \**pstCardConfig*, WORD *wCardNo*);

*nInterpolateTime* 為插值時間 (請參考後面章節的說明 ),單位為 ms,可設定範圍為 1 ms ~ 50 ms,建議值為 2ms。較小的插值時間可 縮短兩個插值點間的距離,但會增加 CPU 的工作負荷。下面為插值 時間的設定參考,這些建議值並非絕對,可依照實際需要加以調整。

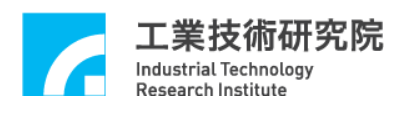

IMP Series 運動控制函式庫使用手冊

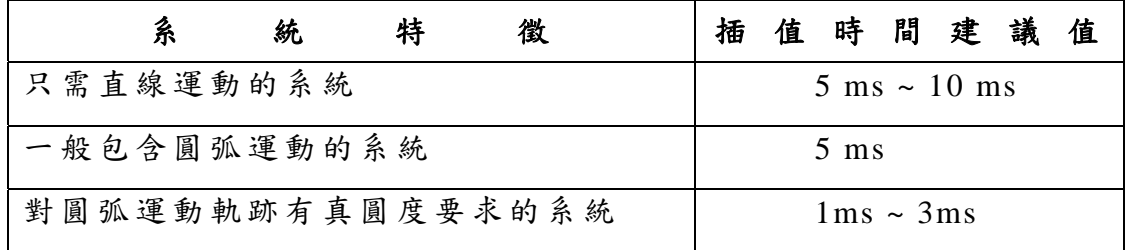

*pstCardConfig* 為前一個步驟所設定的 IMP Series 運動控制平台硬體 參數, *wCardNo* 為此時所使用 IMP Series 運動控制平台的張數。

# **2.5.2** 結束運動控制函式庫

如要結束 MCCL 只需呼叫 MCC\_CloseSystem()函式即可。

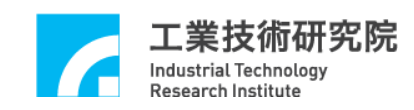

# **2.6** 運動控制

# **2.6.1** 座標系統

座標系統包括下列功能:

# **I.** 選擇絕對或增量座標系統。

 $\rightarrow$  *See Also* MCC SetAbsolute() MCC\_SetIncrease() MCC\_GetCoordType()

# **II.** 讀取目前位置座標值

→ See Also MCC GetCurPos() MCC GetCurRefPos() MCC GetPulsePos()

# **III.** 開 啟 **/**關閉軟體過行程檢查功能

使 用 MCC\_SetOverTravelCheck()開啟此項功能後,MCCL 在計算 完每一個插值點時,會檢查此插值點是否會超出各軸的有效工作區 間;若判斷已超出工作區間時,則不再對運動控制平台送出命令。使 用者可使用 MCC\_GetErrorCode()查詢訊息代碼 (訊息代碼的意義請參 考 IMP Series 運動控制函式庫參考手冊),獲知是否已超出各軸的有 效工作區間。

 $\rightarrow$  *See Also* MCC GetOverTravelCheck() MCC\_GetErrorCode()

# **IV.** 開 啟 **/**關閉硬體極限開關檢查功能

此項功能請參考"**2.4.1** 機構參數 "此章節的說明。

 $\rightarrow$  *See Also* MCC EnableLimitSwitchCheck() MCC\_DisableLimitSwitchCheck() MCC\_GetLimitSwitchStatus()

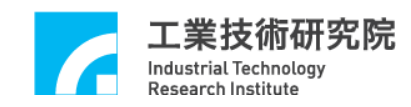

#### **2.6.2** 基本軌跡規劃

MCCL 提供直線、圓弧、圓、螺線等運動(統稱為一般運動)與點 對點運動軌跡規劃的功能,在 使用這些功能前應先針對機構特性及特 殊需求設定加減速形式(S 或梯形)、加減速時間與進給速度。

#### **I.** 一般運動 **(**直線、圓弧、圓、螺線運動 **)**

一般運動包括直線、圓弧、圓、螺線等多軸同動運動,在使用一 般運動的函式時,通常會檢查這些函數的傳回值,傳回值如果小於 0 表示運動命令不被接受,不被接受的原因請參考與傳回值定義相關的 手 冊(請參考 "**IMP Series** 運動控制函式庫參考手冊 ")。傳回值如果大 於或等於 0,表示 MCCL 給于此運動命令的命令編碼,使用者可從這 些運動命令編碼追蹤命令的執行情況。使用 MCC\_ResetCommandIndex()可以重置此編碼值,使重新從零開始計 數 。

#### **A.** 直線運動

使用直線運動函式時,只需給定各軸的目的位置或位移量,此時 將依照給定的進給速度運動, 預設的加減速時間為 300ms。

 $\rightarrow$  *See Also* MCC\_Line()

#### **B.** 圓弧運動

呼叫圓弧運動函式時,只需給定參考點與目的點的座標值,此時 將依照給定的進給速度運動,預設的加減速時間為 300ms。**MCCL** 也 提 供 **3-D** 圓弧運動函式 。

 $\rightarrow$  *See Also* MCC ArcXYZ() MCC ArcXYZ Aux() MCC\_ArcXY() MCC\_ArcXY\_Aux ()

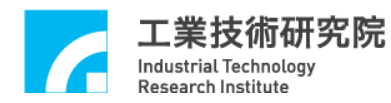

MCC ArcYZ() MCC ArcYZ Aux () MCC\_ArcZX() MCC\_ArcZX\_Aux () MCC\_ArcThetaXY() MCC\_ArcThetaYZ() MCC\_ArcThetaZX()

# **C.** 圓運動

呼叫圓運動函式時,只需給定圓心的座標值,並指定運動方向為 順時針或逆時針,此時將依照給定的進給速度運動,預設的加減速時 間 為 300ms。

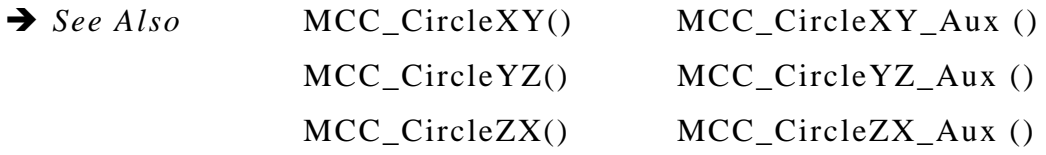

#### **D.** 螺線運動

呼叫螺線運動函式時,只需給定圓心的 座標值、直線進給軸目的 點之座標值與 Pitch 值,並指定運動方向為順時針或逆時針,此時將 依照給定的進給速度運動,預設的加減速時間為 300ms。

 $\rightarrow$  *See Also* MCC\_HelicaXY\_Z() MCC\_HelicaYZ\_X() MCC HelicaZX Y() MCC HelicaXY Z Aux () MCC HelicaYZ X Aux () MCC\_HelicaZX\_Y\_Aux ()

# **E.** 一般運動的加減速時間及進給速度設定

欲設定一般運動之加減速時間可使用 MCC\_SetAccTime() 及 MCC\_SetDecTime(); 欲設定進給速度時使用 MCC\_SetFeedSpeed()。

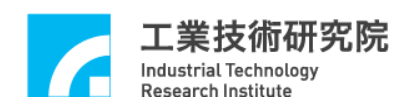

須另外說明的是,MCCL 計算一般運動之進給速度時只考慮 X/Y/Z 三 軸,而 U/V/W/A/B 軸僅是配合前三軸運動同時開始及結束(作直線運 動);但若此筆運動命令之 X/Y/Z 三軸無位移,則所設定之進給速度 即改為指定 U/V/W/A/B 中行程最長之軸之速度,其餘四軸則配合同 時開始及結束(類似點對點運動行為)。

進給速度的設定不能超過使用 MCC\_SetSysMaxSpeed()對進給速 度所作的限制,若超過將以 MCC\_SetSysMaxSpeed()的設定值為進給 速度。使用 MCC\_SetSysMaxSpeed()必須在 InitSystem()之前呼叫。

→ See Also MCC\_GetFeedSpeed() MCC\_GetCurFeedSpeed() MCC\_GetSpeed()

#### **II.** 點對點運動

點對點運動與一般運動中之直線運動相當類似,差別僅在於一般 運動之速度使用 MCC SetFeedSpeed()設定之, 單位為 UU/sec;而點 對點運動採用最大安全速度比例的方式設定之,對應函式是 MCC\_SetPtPSpeed(), 計算方式為:

各軸點對點運動的進給速度 = 各軸最大安全速度 × (進給速度比例 / 100)

其 中

各軸的最大安全速度 = (RPM / 60) × Pitch / GearRatio

有了各軸進給速度後,即可算出各軸所須之時間,MCCL 會以所 須時間最長之軸為主,其餘各軸配合同時開始及結束。

33

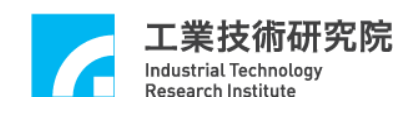

點對點運動之加減速時間仍沿 用一般運動中之設定。

 $\rightarrow$  *See Also* MCC\_PtP() MCC\_GetPtPSpeed()

#### **III.** 微動、吋動、連續 **JOG**

A. 微 動 JOG: MCC\_JogPulse()

要求特定軸移動指定的 pulse 量(最大的位移量為 2048 個 pulse)。在使用此函式時,運動狀態應先處於靜止情況 (MCC\_GetMotionStatus()的函式傳回值應為 GMS\_STOP)。

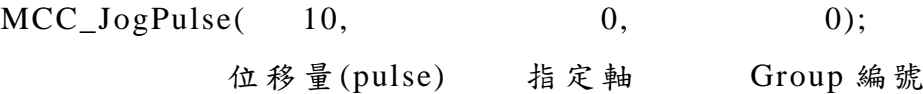

B. 吋 動 JOG: MCC\_JogSpace()

要求特定軸依指定的進給速度比例(可參考點對點運動的說明)移 動指定的位移量(單位:UU)。在使用此函式時,運動狀態應先處 於靜止情況 ( 使 用 MCC\_GetMotionStatus() 的函式傳回值應為 GMS\_STOP)。可以使用 MCC\_AbortMotionEx()停止此項運動。 下面為使用例子。

MCC  $\text{JogSpace}(1, 20, 0, 0);$ 位移量 進給速度比例 指定軸 Group 編號

#### C. 連 續 JOG 運動: MCC\_JogConti()

要求選定軸依指定的進給速度比例(可參考點對點運動的說明)與 方向,移動到使用者設定的有效工作區間邊界才停止(有效工作 區定義在機構參數中)。在使用此函式時,運動狀態應先處於靜 止情況 ( 使 用 MCC\_GetMotionStatus() 的函式傳回值應為

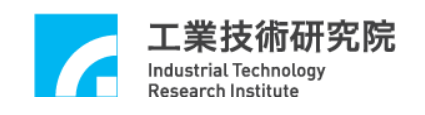

IMP Series 運動控制函式庫使用手冊

GMS\_STOP)。可以使用 MCC\_AbortMotionEx()停止此運動。下 面為使用例子。

 $MCC\_{JogConti}$  1, 20, 0, 0); 位移方向 進給速度比例 指定軸 Group 編號 (1:正向, -1:反 向)

# **IV.** 運動暫停、持續、棄置

可使用 MCC\_AbortMotionEx()捨棄目前正在執行中與庫存的所 有運動命令。也可以使用 MCC\_HoldMotion()暫停執行中的運動命令 (此時將以等減速的方式停止運動),待使用 MCC\_ContiMotion()後, 才繼續執行該筆命令尚未完成的部分;但此時也可以使用 MCC\_AbortMotionEx(), 捨棄尚未完成的部分。

MCC\_AbortMotionEx()可使用指定的減速時間來停止運動,若目 前已在 Hold 狀態則減速時間參數將被忽略。

**→** *See Also* MCC\_GetMotionStatus()

# **2.6.3** 進階軌跡規劃

為達到更有彈性、更具效率的定位控制,MCCL 提供了幾種進階 軌跡規劃功能,例如當不同運動命令間 不需精確定位,且需快速到達 指定位置時,可使用平滑運動 (Motion Blending)功能;又在控制系統 中常見的追蹤問題,也提供速度強制(Override Speed)功能,允許動態 調整進給速度。下面分別說明這些功能。

35
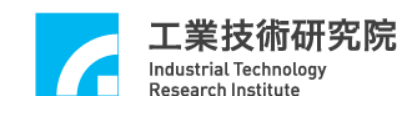

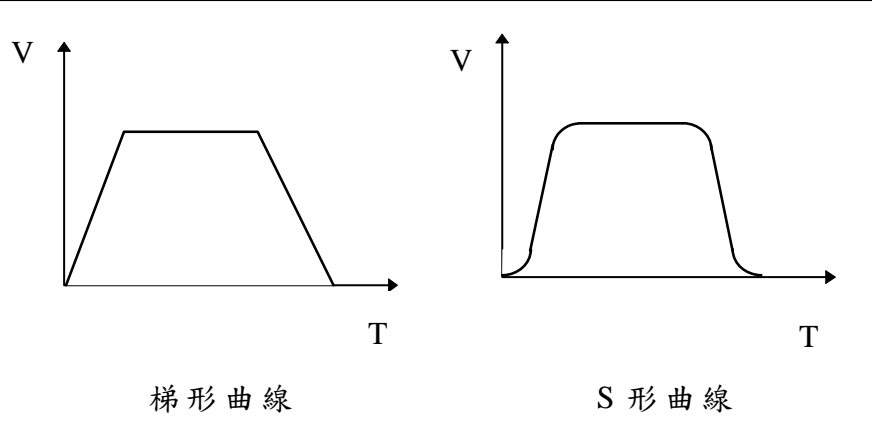

Figure 2.6.1 加減速型式

### **I.** 加減速型式設定

加減速型式可設定為梯形曲線或 S 形曲線(參考 Figure 2.6.1)。點 對點、直線、圓弧、圓、螺線 運動各軸的加減速型式均以相同方式設 定 。

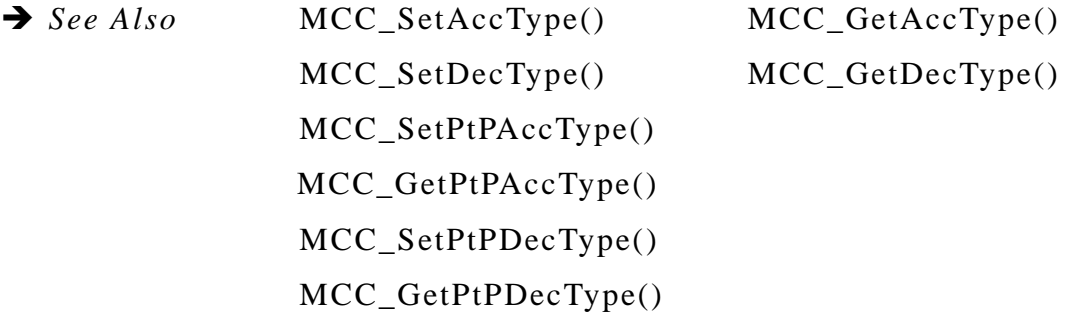

## **II.** 開 啟 **/**關閉平滑運動 **(Motion Blending)**

可以使用 MCC\_EnableBlend()開啟平滑運動功能,此項功能可滿 足不同運動命令間的等速段達到速度平滑連續的要求(也就是在完成 前一段運動命令時速度不需減速到停,可直接加速或減速到下一段運 動命令要求的速度)。平滑運動功能包括直線-直線、直線-圓弧、圓弧 -圓弧間的平滑運動。

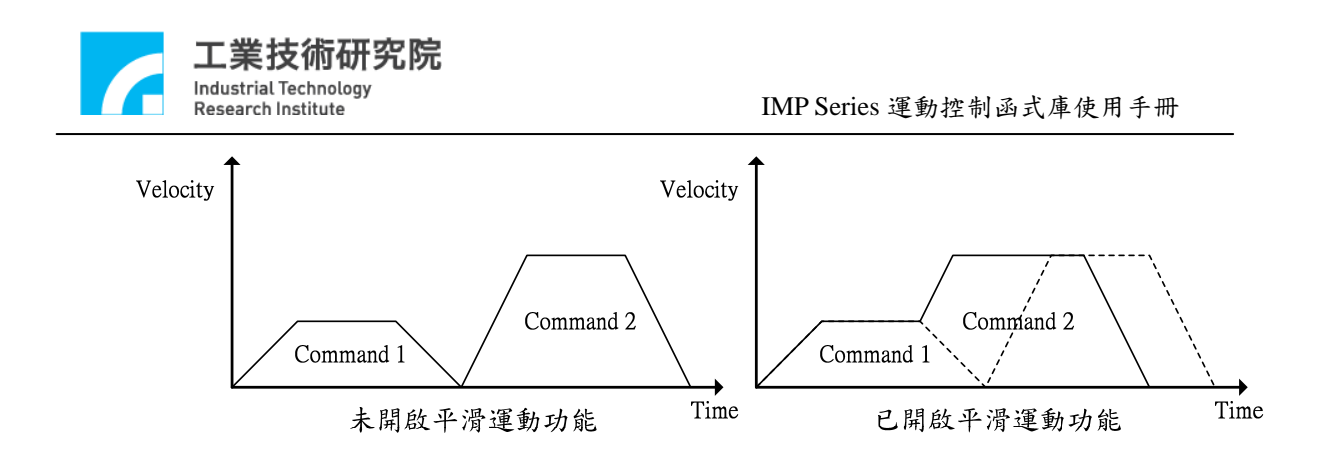

Figure 2.6.2 平滑運動時的速度

由 Figure 2.6.2 可以看出開啟平滑運動功能後的 運動情形,第一 筆運動命令在達到等速段後不經減速段,而直接加速至第二筆運動命 令的等速段 (如 Figure 2.6.2 右圖之實線所示),如此命令的執行時間 較快,但各筆命令的連接處會有軌跡失真的狀況存在。Figure 2.6.3 顯示在開啟平滑運動功能後的運動軌跡(虛線代表原先規劃的軌跡曲 線 )。

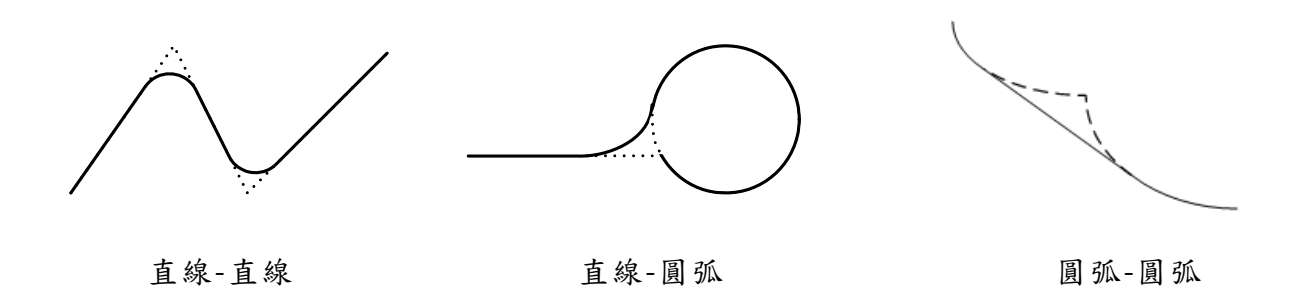

Figure 2.6.3 直線 -直線、直線 -圓弧、圓弧-圓弧平滑運動

- $\rightarrow$  *See Also* MCC DisableBlend() MCC\_CheckBlend()
- **III.** 速度強制

如需在運動中動態變更進給速度時,可使用速度強制功能,此功

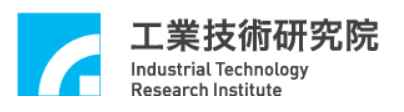

能可將執行中運動命令的速度  $V_1$  加速到要求的速度值  $V_2$ (當  $V_1$ <  $V_2$ ),或由目前的速度  $V_3$  減速到要求的速度值  $V_4$  (當  $V_3 > V_4$ )。

如 Figure 2.6.4 ,  $V_2 = V_1 \times 175$  / 100( 因 使 用 MCC\_OverrideSpeed(175));同理,  $V_4 = V_3 \times 50 / 100$ (因使用 MCC\_OverrideSpeed(50))。

使用 MCC\_OverrideSpeed()指定速度比例,即時強制變更切線速 度。速度比例的定義為:

速度比例 = 要求變更後的進給速度 / 原進給速度 × 100

原進給速度是指使用 MCC\_SetFeedSpeed()或 MCC\_SetPtPSpeed() 所設定的速度。注意:使 用 *MCC\_OverrideSpeed()*後,將影響往後全 部運動的速度,而不只是影響執行中的運動。

→ See Also MCC\_GetOverrideRate()

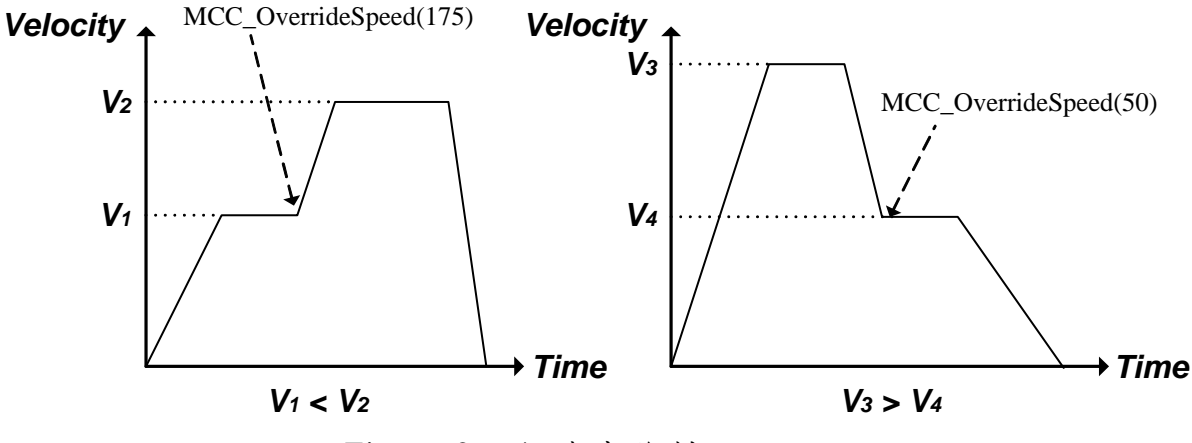

Figure 2.6.4 速度強制

點對點運動速度強制:

使用 MCC\_OverridePtPSpeed()即時強制變更各軸速度,此函式所 需的參數為變更各軸的速度比例為原來速度比例的多少百分比再乘 以 100,可參考前面的說明。使用 MCC\_OverridePtPSpeed()後,將影

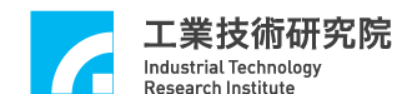

響全部點對點運動的速度,而不只是影響執行中的點對點運動。

**→** *See Also* MCC\_GetPtPOverrideRate()

#### **IV.** 運動空跑

使用 MCC\_EnableDryRun()可開啟運動空跑功能, 此時軌跡規劃 的結果並不由運動控制平台送出,但使用者仍可利用 MCC\_GetCurPos()與 MCC\_GetPulsePos()讀取軌跡規劃的內容,除了 可事先獲得運動路徑外,使用 者並可利用這些資訊在螢幕上模擬運動 軌跡。

 $\rightarrow$  *See Also* MCC DisableDryRun() MCC CheckDryRun()

#### **V.** 運動延遲

可以使用 MCC\_DelayMotion()強迫延遲執行下一個運動命令,延 遲的時間以毫秒(ms)為單位,以下面的範例為例:

MCC Line(10, 10, 10, 0, 0, 0, 0, 0, 1); -------- A MCC\_DelayMotion(200, 1); MCC\_Line(15, 15, 15, 0, 0, 0, 0, 0, 1); -------- B

則在執行完運動命令 A 後將延遲 200 ms,再繼續執行運動命令 B。

 $\rightarrow$  *See Also* MCC GetMotionStatus()

### **VI.** 錯誤訊息

當發生運動過行程(運動超出軟體邊界)、進給速度超出最大設定

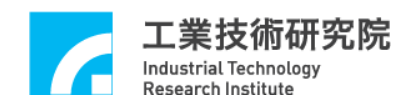

 $P_1$  *Dec. Time* 4

*Time*

值、加/減速度超出最大設定值、圓弧命令參數錯誤、圓弧命令執行 錯誤等情況時,可利用 MCC\_GetErrorCode()讀取錯誤碼獲知錯誤的 內 容(錯誤碼意義請參考"**IMP Series** 運動控制函式庫參考手冊 ")。

當 Group 發生錯誤時,此 Group 將不再執行運動命令。此時使用 者需自行使用 MCC\_GetErrorCode()判斷錯誤原因並排除之,爾後使 用 MCC\_ClearError()清除錯誤紀錄,使 Group 恢復至正常狀態。

#### **2.6.4** 插值時間與加減速時間

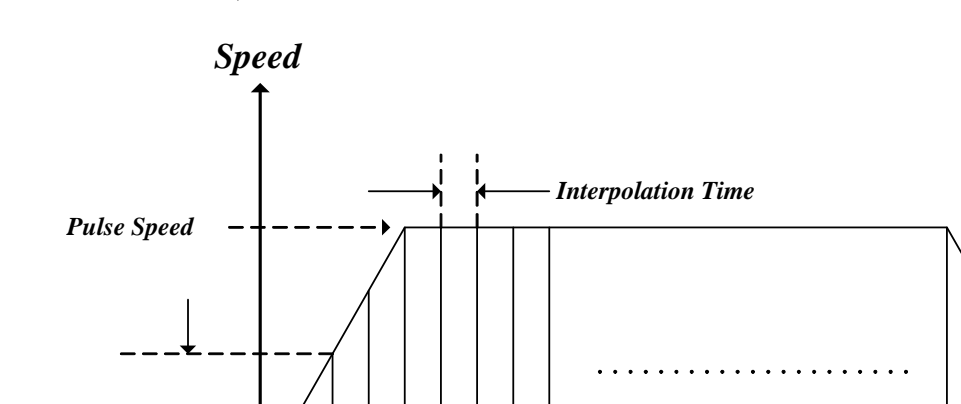

#### **I.** 設定插值時間

*Pulse Acc.*

*Acc. Time*

Figure 2.6.5 軌跡規劃設定參數

插值時間 (Interpolation Time)是指距離下一個插值點的時間距離 (參考 Figure 2.6.5),可設定值最小為 1 ms,最大為 50 ms。

### **II.** 最 大 **pulse** 速度設定

最 大 pulse 速度 (Max. Pulse Speed)用來限制各軸在每一個插值時 間內所能送出的最大 pulse 量,也就是會限制各軸最大的進給速度。

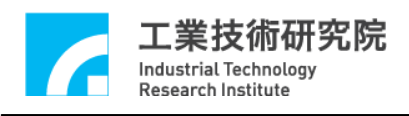

可以使用 MCC\_SetMaxPulseSpeed()來設定最大 pulse 速度,可設定的 範圍為 1~32767, 系統預設值為 32767。

→ See Also MCC\_GetMaxPulseSpeed()

### **III.** 最 大 **pulse** 加、減速度設定

最大 pulse 加、減速度(Max. Pulse Acceleration / Deceleration)用 來限制相鄰插值時間之間所送出 pulse 的最大差量。在運動過程中若 加、減速時間不足,有可能加、減速度會超過機構的容許值,如此可 能因為運動慣量太大,而造成機構的損 傷;此項設定值可用來限制所 送 出 pulse 的差量在機構的容許範圍內 。使用者可以利用 MCC\_GetErrorCode()判斷在運動過程中加、減速度是否超出設定範 圍。可以使用 MCC\_SetMaxPulseAcc()來設定最大 pulse 加、減速度, 可設定的範圍為 1~32767, 預設值為 32767 pulses。

→ See Also MCC\_GetMaxPulseAcc()

#### **IV.** 加、減速段所需時間

可以設定一般運動與點對點運動加速到穩定速度所需的時間,也 可以設定由穩定速度減速到停止運動所需的時間。使用 MCC\_SetAccTime()與 MCC\_SetDecTime()設定直線、圓弧、圓、螺線 運動所需的加、減速時間;使用 MCC SetPtPAccTime()與 MCC\_SetPtPDecTime()設定點對點運動所需的加、減速時間。通常在 給定較快的進給速度時會要求較長的加速度時間,因此 **MCC\_SetAccTime()** 與 MCC\_SetDecTime() 通 常 會 與 MCC\_SetFeedSpeed() 搭配使用;同樣的, MCC\_SetPtPAccTime() 與 MCC\_SetPtPDecTime()通常會與 MCC\_SetPtPSpeed()搭配使用。

下面的範例說明在不同的進給速度時,要求不同的加、減速時

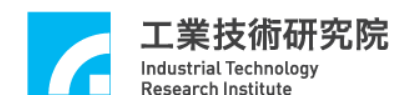

間。通常使用者需依照機構特性自訂 SetSpeed()的內容,在要求變更 進給速度時需使用 SetSpeed(),而非直接呼叫 MCC\_SetFeedSpeed(), 尤其是在使用步進馬達時,以 免造成失步的情況。

```
void SetSpeed(double dfSpeed) 
{ 
   double dfAcc, dfTime; 
    dfAcc = 0.04; // 設定加速度為 0.04 (UU/sec<sup>2</sup>)
   if (dfSpeed > 0){ 
         dfTime = dfSpeed / dfAcc; MCC_SetAccTime(dfTime); 
         MCC_SetDecTime(dfTime);
         MCC_SetFeedSpeed(dfSpeed); 
    } 
}
```
### **2.6.5** 系統狀態檢視

MCCL 所提供的函式能檢視目前的實際位 置、規劃速度與實際速 度、運動狀態、運動命令庫存量、硬體 FIFO 中的細運動命令(FMC) 庫存量、執行中運動命令的內容。

使用 MCC GetCurPos()可以獲得目前的命令位置,單位為 UU。

MCC\_GetPulsePos()可獲得目前已從控制平台輸出的 pulse 量,此 值與使用 MCC\_GetCurPos()所讀到之值只差別在後者經過機構參數 的轉換。

假使系統有安裝編碼器,則可以使用 MCC\_GetENCValue()讀 回

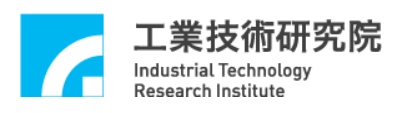

目前的實際位置(讀取值為編碼器計數值)。

使 用 MCC\_GetPtPSpeed()可以獲得點對點運動規劃的進給速度 比例,而利用 MCC\_GetFeedSpeed()可以獲得一般運動規劃的進給速 度;而對於一般運動,尚可以使用 MCC\_GetCurFeedSpeed()獲得目前 實際的切線速度,使用 MCC\_GetSpeed()則可以獲得目前各軸實際的 進給速度。

利用呼叫 MCC\_GetMotionStatus()所獲得的傳回值可以判斷目前 的運動狀態;傳回值若為 GMS RUNNING,表示系統正處於運動狀 態;傳回值若為 GMS\_STOP,表示系統處於停止狀態,已無任何未 執行的庫存命令;傳回值若為 GMS HOLD,表示系統因使用 MCC\_HoldMotion()暫停中;傳回值若為 GMS\_DELAYING, 表示系統 因使用 MCC\_DelayMotion()目前正在延遲中。

使 用 MCC\_GetCurCommand()可以獲得目前正在執行的運動命令 相關的資訊,MCC\_GetCurCommand()的函式宣告如下:

# MCC\_GetCurCommand(*COMMAND\_INFO* \*pstCurCommand, WORD wGroupIndex)

*COMMAND\_INFO* 儲存目前執行中的運動命令內容,他被定義為:

typedef struct *\_COMMAND\_INFO*

{

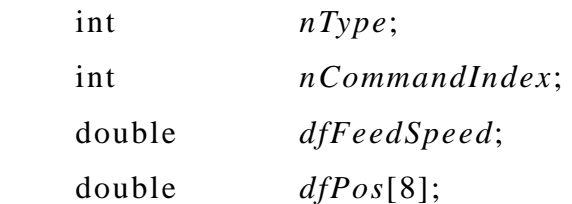

} *COMMAND\_INFO*;

### 其 中

*nType*:運動命令類型

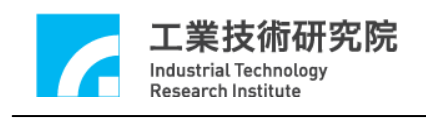

0. 點對點運動 1. 直線運動 2. 順時針圓弧、圓運動 3. 逆時針圓弧、圓運動 4. 順時針螺線運動 5. 逆時針螺線運動 6. 運動延遲 7. 開啟平滑運動 8. 關閉平滑運動 9. 開啟定位確認 10. 關閉定位確認

*nCommandInde*x:此運動命令編碼

*dfFeedSpeed*:

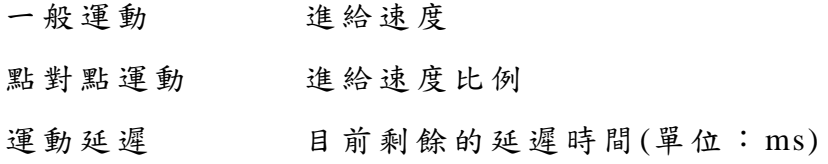

*dfPos[]*:要求的目的點位置

使 用 MCC\_GetCommandCount()可以獲得目前尚未被執行的運動 命令之庫存量,此庫存量不包括正在執行的運動命令。

使用 MCC\_GetCurPulseStockCount()可以讀取 IMP Series 運動控 制平台上的細運動命令(Fine Movement Command, FMC)庫存筆數。在 持續運動過程中,FMC 庫存筆數預設值為 60,使用者可自行依需求 設定其 FMC 庫存筆數,確保穩定的運動性能。若存在 FMC 庫存筆數 等於 0 的現象,必須延長插值時間(請參考前面對插值時間的介紹)。 另外,若人機操作書面的顯示出現遲滯的現象,也可考慮延長插值時 間 。

44

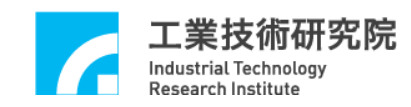

## **2.7** 定位控制

MCCL 提供之定位控制功能包括:

- 1. 閉迴路控制器增益設定
- 2. 定位確認
- 3. 跟隨誤差偵測
- 4. 位置閉迴路控制失效處理
- 5. 齒輪齒隙、背隙補償

以下各節將一一介紹其內容及使用方式。

#### **2.7.1** 閉迴路比例積分微分前饋增益 **(PID+FF Gain)**設 定

使 用 MCC\_SetPGain() 、 MCC\_SetIGain() 、 MCC\_SetDGain() 與 MCC\_SetFGain(),設定控制閉迴路中的比例積分微分前饋增益參數, 可設定範圍為 0 ~ 255。比例積分微分前饋增益參數的調整方式為: 在調整完驅動器為電壓命令後,使用安裝光碟所提供的整合測試環境 (ITE)中的[View Profile]功能,利用跟隨誤差調整比例增益 (跟隨誤差 為命令位置與實際位置間的誤差量)。

 $\rightarrow$  *See Also* MCC GetPGain() MCC GetIGain() MCC\_GetDGain() MCC GetFGain()

#### **2.7.2** 定位確認

MCCL 所提供之定位確認功能在確保 執行中之運動命令已實際 到達目標位置(容許誤差範圍內)後,才繼續執行下一筆命令,否則棄 置後續命令並產生錯誤記錄(亦可選擇忽略)。

欲開啟此功能可呼叫 MCC\_EnableInPos(), 爾後 MCCL 會在送出

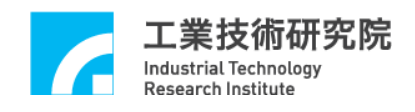

該運動命令(Motion Command)之最後一筆細運動命令(FMC)後,開始 檢查是否滿足定位確認條件;若是,則執行下一筆運動命令,但若一 直等到所設定之最大檢查時間 (利用 MCC SetInPosMaxCheckTime() 函式設定)截止前仍未定位,則棄置後續命令並產生錯誤記錄(最大檢 查時間定義可參考 Figure 2.7.1)。

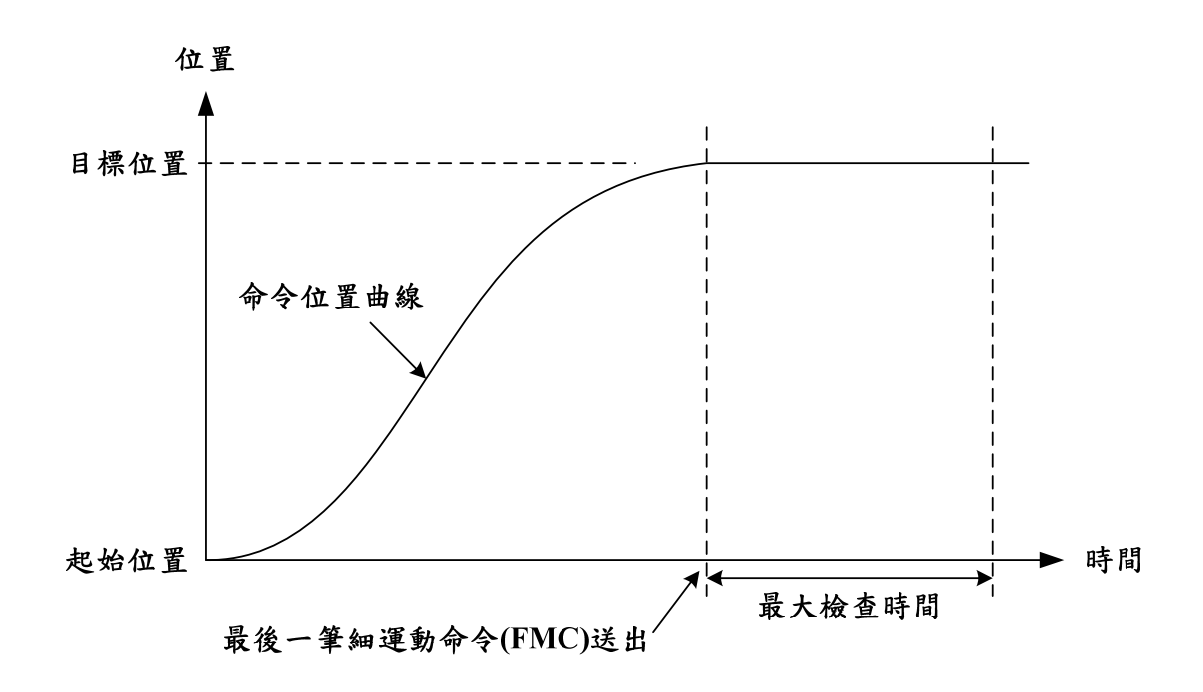

Figure 2.7.1 最大檢查時間示意圖

MCCL 提供了四種定位確認模式,使用者可透過 MCC\_SetInPosMode()函式來選擇適合的方式。以下將一一介紹各模 式之定義:

#### 模 式 **IPM\_ONETIME\_BLOCK**:

當 Group 中各軸的位置誤差皆小於或等於定位誤差容許範圍(可 以利用 MCC\_SetInPosToleranceEx()設定之,單位為 UU),即滿足 此模式定位條件(參考 Figure 2.7.2)。

若到最大檢查時間截止前皆未滿足上述 條件,則棄置後續命令並 產生錯誤記錄(可以 MCC\_GetErrorCode()獲得)。

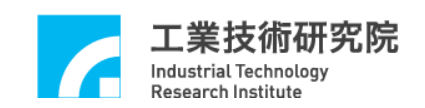

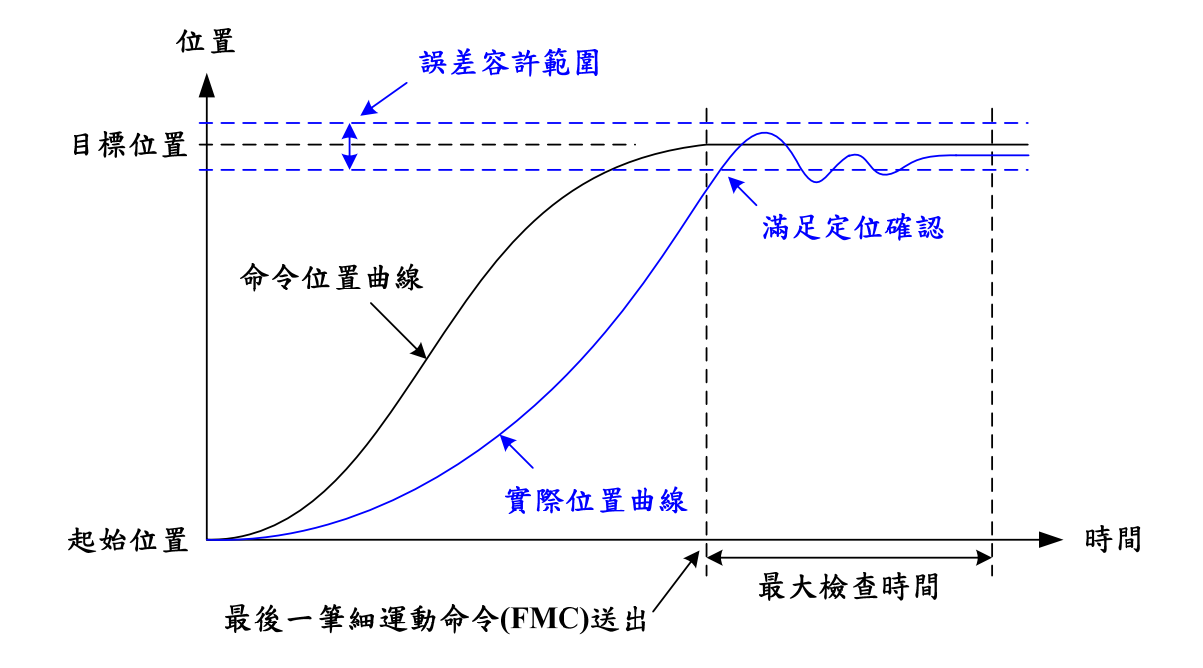

Figure 2.7.2 IPM\_ONETIME\_BLOCK 模式定位成功示意圖

### 模 式 **IPM\_ONETIME\_UNBLOCK**:

此模式與 IPM\_ONETIME\_BLOCK 模式之定位條件相同,差別僅 在於當最大檢查時間截止時,若未滿足定位條件,並不產生錯誤 記錄而直接執行後續命令。

### 模 式 **IPM\_SETTLE \_BLOCK**:

當 Group 中各軸的位置誤差皆小於或等於定位誤差容許範圍(可 以利用 MCC\_SetInPosToleranceEx()設定之,單位為 UU),並持續 一段穩定時間(可以利用 MCC\_SetInPosSettleTime()設定之,單位 為 ms), 即滿足此模式定位條件(參考 Figure 2.7.3)。

若到最大檢查時間截止前皆未滿足上述 條件,則棄置後續命令並 產生錯誤記錄(可以 MCC\_GetErrorCode()獲得)。

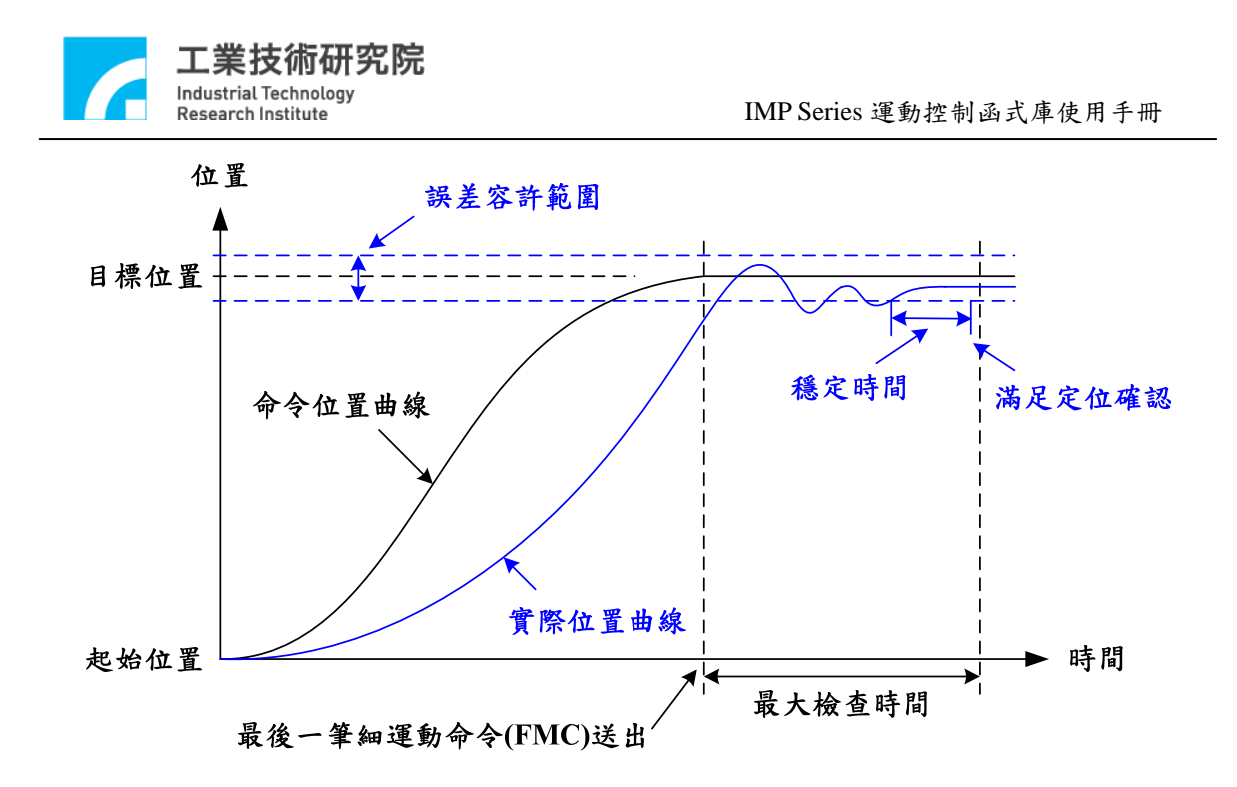

Figure 2.7.3 IPM\_SETTLE \_BLOCK 模式定位成功示意圖

### 模 式 **IPM\_SETTLE \_UNBLOCK**:

此模式與 IPM\_SETTLE\_BLOCK 模式之定位條件相同,差別僅在 於當最大檢查時間截止時若未滿足定位 條件,並不產生錯誤記錄 而直接執行後續命令。

定位容許誤差愈大,則完成定位確認所須時間相對愈少,但在運 動命令連接點處與規劃路徑之誤差會較大(反之則誤差較小)。由圖 Figure 2.7.4 可看出,較小的定位容許誤差將產生較小的軌跡誤差 (Error 1 < Error 2);因此定位容許誤差需視不同功能的系統而做適當 的設定。另外,可透過 MCC\_GetInPosStatus()來得到 Group 中各運動 軸之定位狀態。

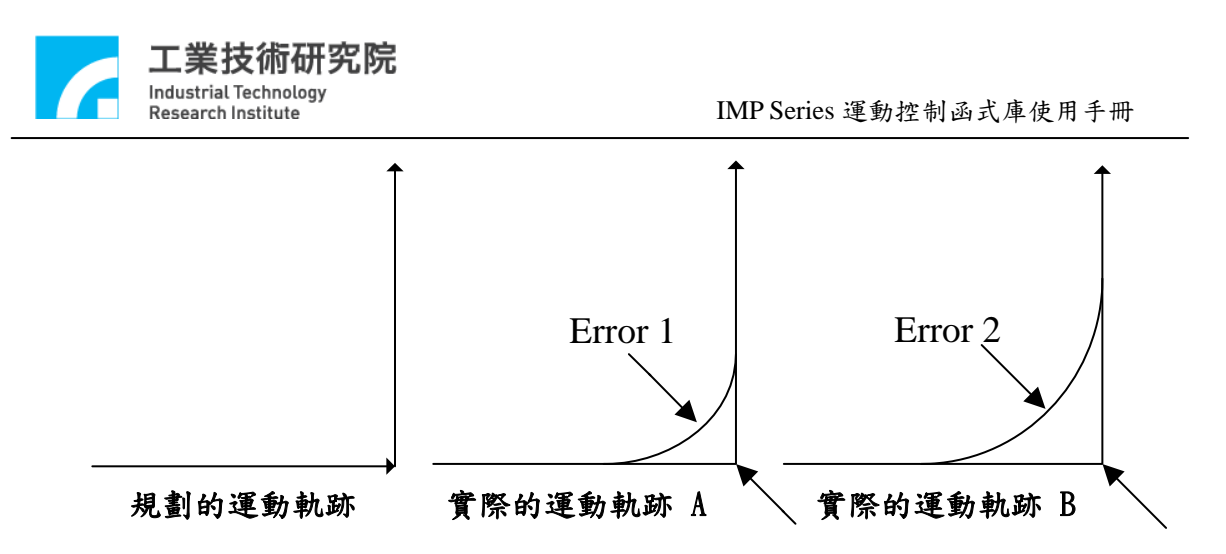

Figure 2.7.4 定位誤差對路徑誤差影響

 $\rightarrow$  *See Also* MCC GetInPosToleranceEx() MCC\_DisableInPos()

### 注 意

- 1. 因定位確認功能是比對機台實際位置與目標位置是否進入 容許誤差範圍,故開啟此功能 之運動軸必須配接編碼器,否 則將永遠無法完成定位確認。
- 2. 系統一旦判定定位確認成功,則不再進行定位確認判斷 (表 示會保持在定位成功的狀態,即使實際位置又離開定位容許 範圍,參考 Figure 2.7.2),直到有新的運動命令下達。

#### **2.7.3** 跟隨誤差**(Tracking Error)**偵 測

任何時刻下,運動軸之命令位置與實際 位置之誤差,稱為跟隨誤 差 (參 考 Figure 2.7.5)。

一般情況中,跟隨誤差大小與機構特性、閉迴路比例增益值及運 動加速度等設定有關;過大的跟隨誤差表示運動已徧離(或落後)規劃 路徑太遠,更甚者有可能已經撞機。

欲使用此功能,可先透過 MCC\_SetTrackErrorLimit()設定誤差容 許範圍,再利用 MCC\_EnableTrackError()函式來開啟此功能。功能開

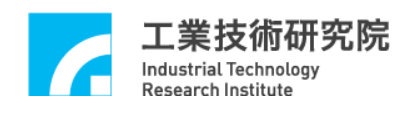

啟後,一旦發現運動軸之跟隨誤差超出範圍,則停止對該 Group 之 後 續命令規劃並產生錯誤記錄,使用者可使用 MCC\_GetErrorCode()得 到錯誤代碼:0xF801 ~ 0xF808 分別代表 X、 Y、 Z、 U、V、 W、 A、 B 出現過大之跟隨誤差。

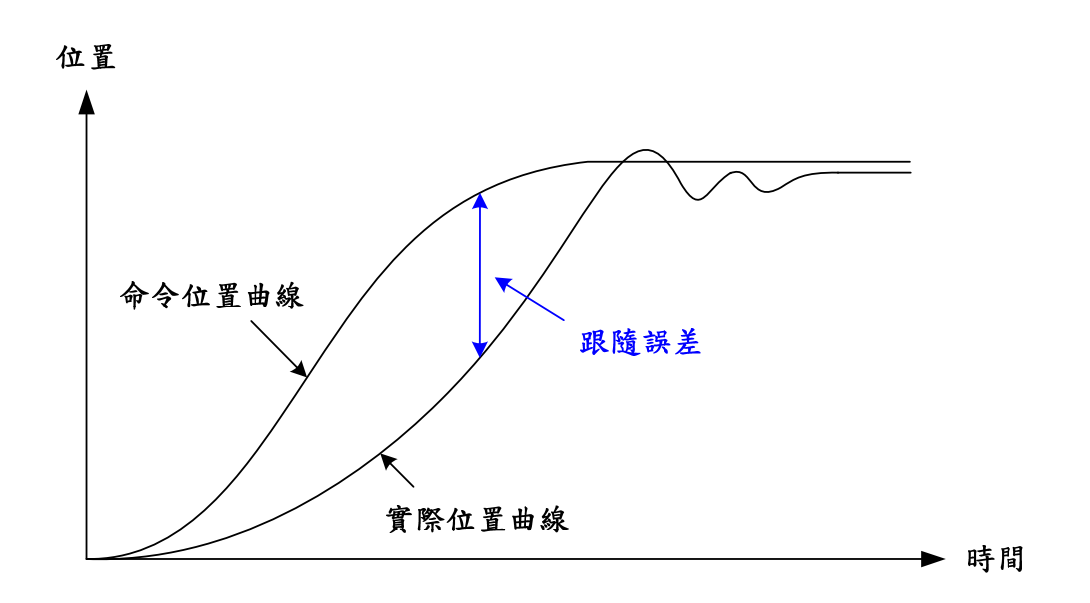

Figure 2.7.5 跟隨誤差示意圖

→ See Also MCC\_DisableTrackError() MCC\_GetTrackErrorLimit()

### 資 訊

當使用 MCCL,在任何情況下若呼叫 MCC\_GetErrorCode()得到 非零之回傳值,表示該 Group 已產生錯誤記錄,處理方式為:

- 1. 判斷錯誤種類並做相對應錯誤排除動作 (使用者應自行定義 之)
- 2. 呼 叫 MCC\_ClearError()清除錯誤記錄
- 3. 系統繼續正常運作

### **2.7.4** 位置閉迴路控制失效處理

當比例增益參數設定不當,或其他操作上的原因使得位置閉迴路

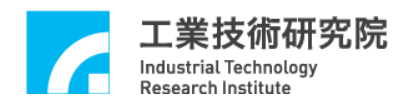

控制功能失效時,系統將處於不受控狀態。使用者可由 MCC\_SetErrorCountThreshold()函式設定正負脈波誤差容忍大小,當系統誤差暫 存器大於使用者設定大小,系統即時通知使用者系統處於不受控狀態,運 動控制平台會自動產生中斷信號,使用者可自訂一個位置控制閉迴路 中斷處理函式,並串接至系統,當 出現運動軸位置閉迴路控制功能失 效時,此自訂函式將被呼叫,使用者可將處理程序設計在此自訂函式 中。此項功能的使用步驟如下:

## *Step 1*:使用 **MCC\_SetPCLRoutine()**串接自訂的中斷服務函式

需先設計自訂的中斷服務函式,函式的宣告必須遵循下列的定義:

### **typedef void(\_stdcall \****PCLISR***)(***PCLINT***\*)**

例如自訂的函式可設計如下:

\_stdcall MyPCLFunction(*PCLINT* \*pstINTSource) {

```
// 判斷是否因 Channel 0 的位置誤差暫存器大於設定正誤差大小
而觸發此函式
```

```
if (pstINTSource->OVP0) 
{ 
 // Channel 0 的位置閉迴路控制功能失效的處理程序
}
```
// 判斷是否因 Channel 0 的位置誤差暫存器小於設定負誤差大小 而觸發此函式

```
if (pstINTSource->OVN0) 
{ 
 // Channel 0 的位置閉迴路控制功能失效的處理程序
}
```
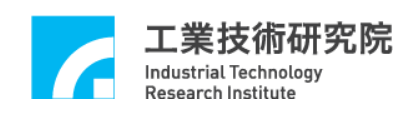

// 判斷是否因 Channel 1 的位置誤差暫存器大於設定正誤差大小 而觸發此函式

if (pstINTSource->*OVP1*) { // Channel 1 位置閉迴路控制功能失效的處理程序 }

// 判斷是否因 Channel 1 的位置誤差暫存器小於設定負誤差大小 而觸發此函式

```
if (pstINTSource->OVN1) 
{ 
 // Channel 1 位置閉迴路控制功能失效的處理程序
}
```
// 判斷是否因 Channel 2 的位置誤差暫存器大於設定正誤差大小 而觸發此函式

```
if (pstINTSource->OVP2) 
{ 
 // Channel 2 的位置閉迴路控制功能失效的處理程序
}
```
// 判斷是否因 Channel 2 的位置誤差暫存器小於設定負誤差大小 而觸發此函式

```
if (pstINTSource->OVN2) 
{ 
 // Channel 2 的位置閉迴路控制功能失效的處理程序
}
```
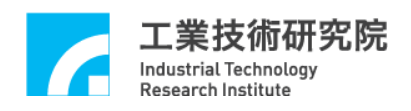

// 判斷是否因 Channel 3 的位置誤差暫存器大於設定正誤差大小 而觸發此函式 if (pstINTSource->*OVP3*) { // Channel 3 的位置閉迴路控制功能失效的處理程序 }

// 判斷是否因 Channel 3 的位置誤差暫存器小於設定負誤差大小 而觸發此函式

```
if (pstINTSource->OVN3) 
{ 
 // Channel 3 的位置閉迴路控制功能失效的處理程序
}
```
不可以使用 "else if (pstINTSource->OVP1)" 類似的語法,因 pstINTSource->*OVP0* 與 pstINTSource->*OVP1* 有可能同時不為 0。

接著使用 MCC\_SetPCLRoutine(MyPCLFunction)串接自訂的中斷 服務函式。當自訂函式被觸發執行時,可以利用傳入自訂函式中、被 宣告為 *PCLINT* 的 pstINTSource 參數,判 斷此刻自訂函式被呼叫是因 滿足何種觸發條件。 *PCLINT* 的定義如下:

```
typedef struct _PCL_INT
```

```
{
```
BYTE *OVP0*; BYTE *OVP1*; BYTE *OVP2*; BYTE *OVP3*; BYTE *OVP4*; BYTE *OVP5*; BYTE *OVP6*; BYTE *OVP7*;

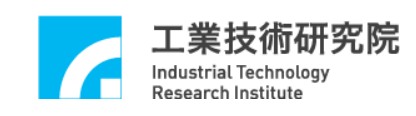

BYTE *OVN0*; BYTE *OVN1*; BYTE *OVN2*; BYTE *OVN3*; BYTE *OVN4*; BYTE *OVN5*; BYTE *OVN6*; BYTE *OVN7*;

} *PCLINT*;

*PCLINT* 中的欄位值如果不為 0,表示自訂函式被呼叫的原因, 各欄位所表示的觸發原因如下:

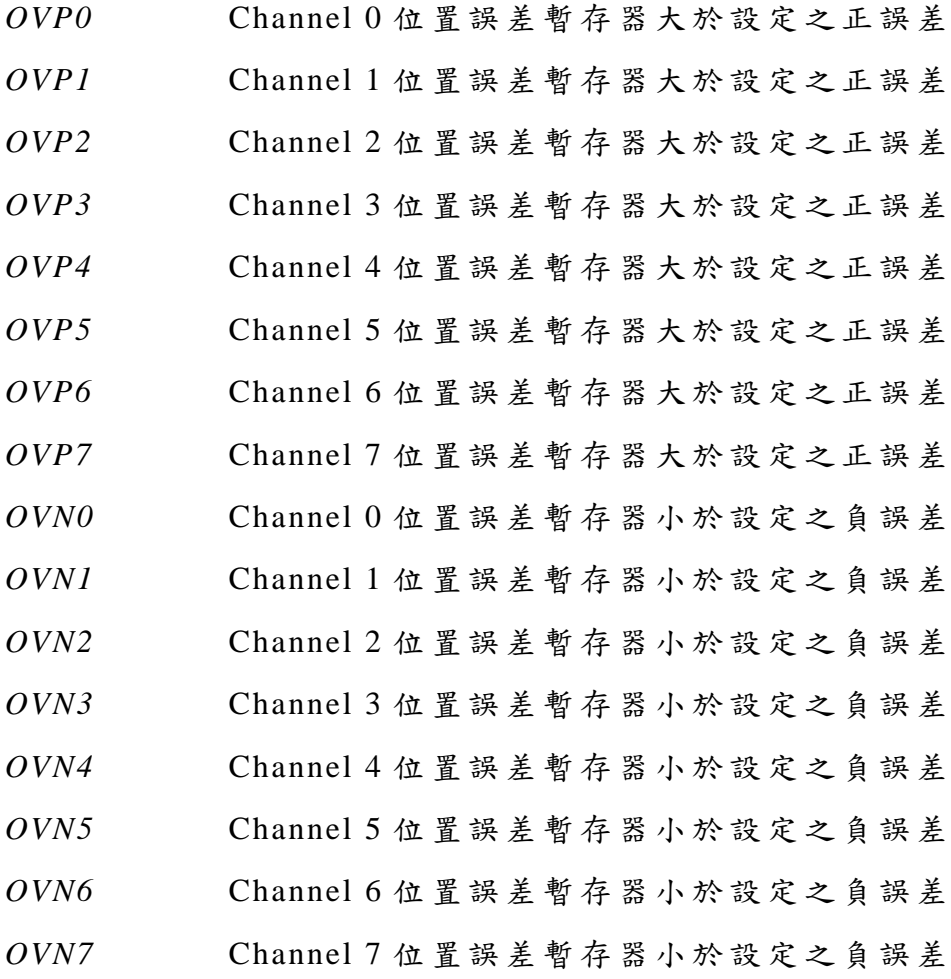

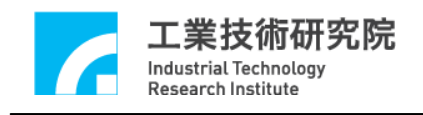

### **2.7.5** 齒輪齒隙、背隙補償

機台做定位控制時,齒輪、螺桿製造上的缺陷會造成機台傳動時 的位置誤差,如齒隙誤差、背隙誤差(參考 Figure 2.7.6)。

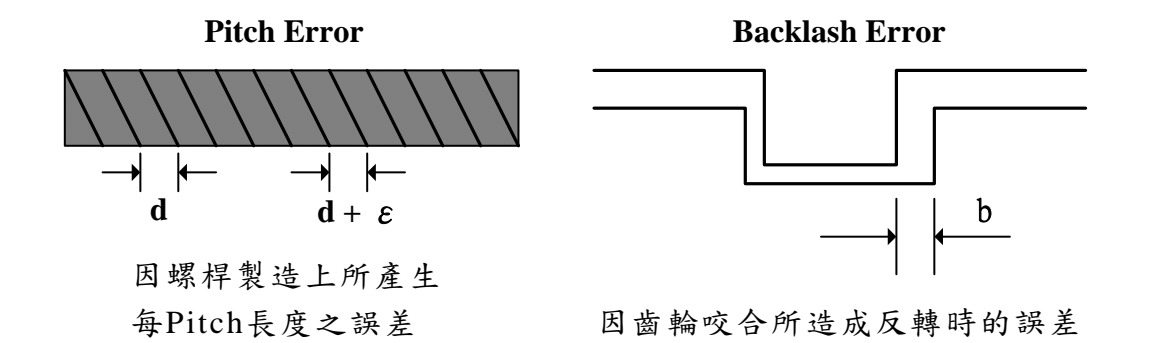

Figure 2.7.6 齒輪齒隙、間隙誤差

使用者可將機台分成多個小區段(參考 Figure 2.7.7),使用雷射量 測儀,在正負向來回掃瞄一次,將區段點的誤差量記錄下來,並建成 正、負向補償表。正、負向補 償量表為一個二維陣列,存放各軸所有 補償點的補償量,所有補償點皆使用一個量測點為基準(參考 Figure.2.7.7)。使用者需給定 *dwInterval*、 *wHome\_No*、正、負向補償 表 (*nForwardTable* 與 *nBackwardTable*) ,並呼叫補償設定函式 MCC\_SetCompParam()與 MCC\_UpdateCompParam(),即可進行補償功 能。MCCL 提供各軸 256 個補償點,最多可將機台的各軸分為 255 個補償區段,在各區段間會使用線性補償的方法。

使用補償功能時,補償參數的內容必須涵蓋機台全部的工作行 程,以避免產生不正常的動作,因此應在尚未完成原點復歸動作前啟 動補償功能,可以搭配使用 MCC\_GetGoHomeStatus()檢查原點復歸動 作是否已完成(函式傳回值如為1,表示原點復歸動作已完成)。

停止補償功能的方法是將補償參數中的 *dwInterval* 欄位設定為  $0$ , 例如停止 Channel  $0$  的補償功能可執行下面的程式碼:

SYS\_COMP\_PARAM stUserCompParam;

55

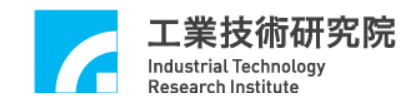

stUserCompParam.dwInterval = 0;

## MCC\_SetCompParam(&stUserCompParam, 0, 0);

MCC\_UpdateCompParam();

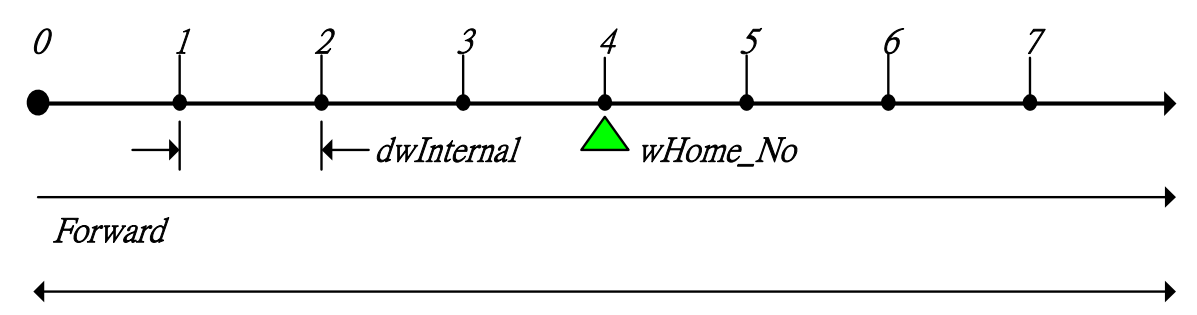

Backward

## Figure 2.7.7 補償區段

在使用補償功能前需先設定補償參數,補償參數的定義如下:

typedef struct *\_SYS\_COMP\_PARAM*

{

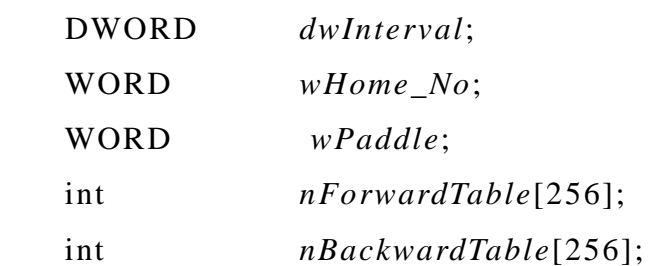

} *SYS\_COMP\_PARAM*;

*dwInterval* :

補償區段的間距,以 pulse 量為單位,此值若小於 0 或等於 0, 表示不進行補償功能。

*wHome\_No* : 為各軸原點所在位置之補償點編號。

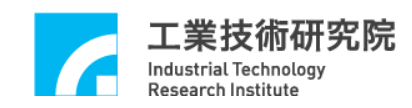

*wPaddle* : 保留欄位

*nForwardTable* : 指向正向補償量表的指標變數

*nBackwardTable* : 指向負向補償量表的指標變數

以 Figure.2.7.7 為例,假使將 X 軸的工作區域劃分為7個補償區 段,也就是共需量測 8 個補償點(0 ~ 7),其中原點位於編號 4 的補償 點上,也就是在完成原點復歸動作後,系統會認為目前處於編號4的 位置上。假使目前將 *dwInterval* 設為 10000(pulses),表示正向的工作 範圍為  $10000 \times (7 - 4) = 30000$  (pulses), 負向的工作範圍為  $10000 \times$ (4 - 0) = 40000 (pulses)。機構參數中的 *dwHighLimit* 與 *dwLowLimit* 需配合這些設定值。各軸的補 償參數要分開設定,下面為設定 X 軸 補償參數的例子。

SYS\_COMP\_PARAM stUserCompParam;

 $stUserCompParam.dwInterval = 10000;$  $stUserCompParam.wHome_No$  = 4;

stUserCompParam.nForwardTable[0] = 22;// 單位為 pulse  $stUserCompParam.nForwardTable[1] = 20;$  $stUserCompParam.nForwardTable[2] = 15;$  $stUserCompParam.nForwardTable[3] = 11;$ stUserCompParam.nForwardTable<sup>[4]</sup> = 0; // 原點所在位置, 設 為 0  $stUserCompParam.nForwardTable[5] = 10;$  $stUserCompParam.nForwardTable[6] = 12;$ 

 $stUserCompParam.nForwardTable[7] = 15;$ 

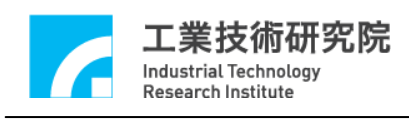

MCC\_SetCompParam(&stUserCompParam, 0, CARD\_INDEX); MCC\_UpdateCompParam();

如同上面所言,使用者最多可將機台分成 255 個補償區段,而在 每一個補償區段中將使用線性補償的方法的方式進行補償功能。例如 目前機台的 X 軸(正處於編號 4 的位置上)需向右前進 15000 pulses, 由齒隙誤差補償表 ( 參 考 stUserCompParam) 可得知此位置位於 nForwardTable[5]與 nForwardTable[6]所定義的區段之間 (因所在位置 介於 10000 pulses 與 20000 pulses 之間), 因 nForwardTable[5]之值為 10 \ nForwardTable[6] =  $12 \cdot \text{H}$  nForwardTable[6]- nForwardTable[5]= 12 - 10 = 2,因此實際上系統共送出 15000 + 10 + (int)((15000 - $10000$ /  $10000 \times 2$ ) = 15000 + 10 + 1 = 15011 pulses  $\circ$ 

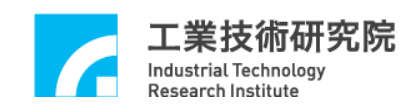

## **2.8** 原點復歸

配合原點復歸參數的設定內容,使用者可設定各軸原點復歸的順 序、加減速度時間、速度、原點復歸方向及模式。原點復歸參數的內 容如下,各項參數的意義請參考"**2.4.3** 原點復歸參數"的說明。

原點復歸參數 **(***SYS\_HOME\_CONFIG***)**:

typedef struct *\_SYS\_HOME\_CONFIG*

{

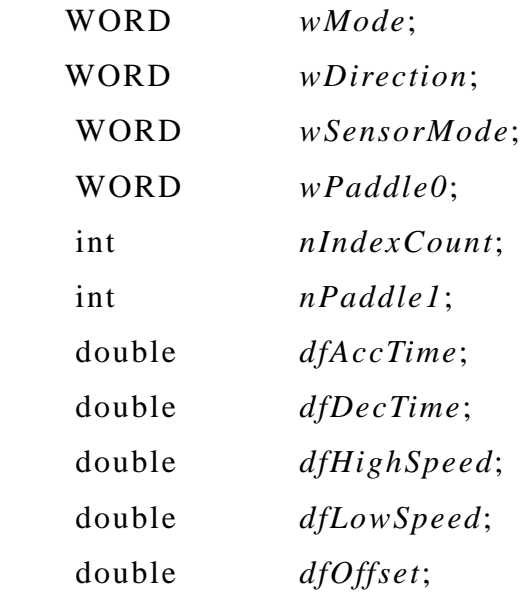

} *SYS\_HOME\_CONFIG*;

#### **2.8.1** 原點復歸模式說明

原點復歸參數中的 *wMode* 用來指定原點復歸運動的使用模式,對 於那些需搭配檢測 Home Sensor 訊號的使用模式,會在進行原點復歸 動作前先行檢查起始點是否在正確位置上,下面兩種情形被定義為起 始點位置在不正確位置上(假設原點復歸運動的起始方向為向右):

a. 原點復歸動作的起始點位置在 Home Sensor 區域中(如 Figure 2.8.1

的 Case 2)

b. 依照指定的方向運動將無法進入 Home Sensor 區域,且將碰觸到 極限開關 (如 Figure 2.8.1 的 Case 3)

假使出現上述兩種起始位置不正常情況,MCCL 將進行下列的處理程 序 :

- a. 以 *dfHighSpeed* 速度往指定方向移動,直到觸發極限開關後急停。
- b. 以 *dfHighSpeed* 速度往相反方向移動,直到進入 Home Sensor 區 域,並繼續移動,直到出了 Home Sensor 區域後才減速停止。
- c. 開始進行真正的原點復歸動作 (也就是 *Case 1* 的動作 *)*

文後所介紹的各種原點復歸模 式如需搭配檢測 Home Sensor 訊 號,皆有可能出現 Case 2 和 Case 3 之情形,將不再多做說明,僅針 對一般情況 Case 1 講解。

另外,加速時間 *dfAccTime*,代表速度從 0 加速到 *dfHighSpeed*(或 *dfLowSpeed*) 的時間值;減速時間 *dfDecTime* ,代表 速度從 *dfHighSpeed*(或 *dfLowSpeed*)減速到 0 的時間值。而所謂 "急 停"指的是 無減速動作,要求運動軸即刻停止。

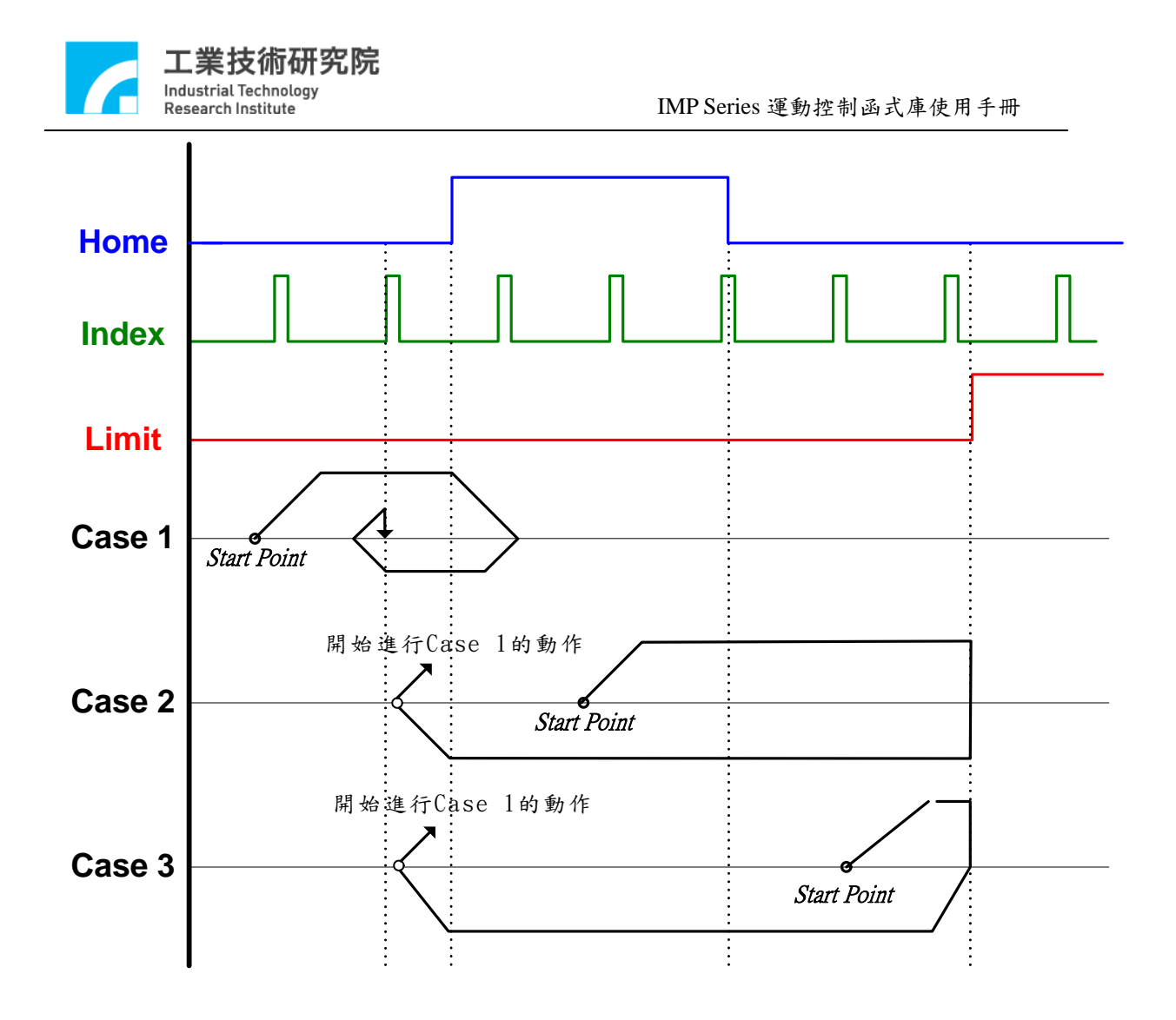

Figure 2.8.1 不同起始點對原點復歸動作的影響

下面分別說明各模式的操作特性:

**a.** 模 式 **3 (***wMode* **= 3)** (下文僅說明 Case 1; Case 2 和 Case 3 請參考 前面說明)

以 *dfHighSpeed* 往指定的方向移動,當進入 Home Sensor 區域時減 速停止,動作完成。(此時機台將停於機械原點上,接下來 MCCL 會根據參數 *dfOffset* 的設定值【詳見 2.4.1&2.4.3】,將機台移動到 邏輯原點上,如此才算完成原點復歸全部的動作;以下所有模式 皆 同)。

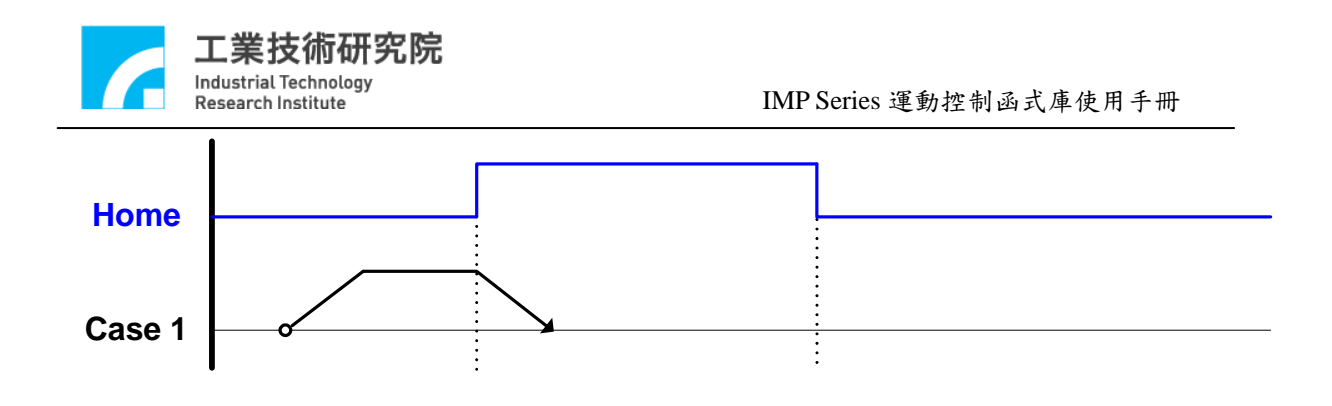

- **b.** 模 式 **4 (***wMode* **= 4)** (下文僅說明 Case 1; Case 2 和 Case 3 請參考 前面說明)
	- Step 1: 以 *dfHighSpeed* 速度往指定的方向移動,當進入 Home Sensor 區域時減速停止。
	- Step 2: 以 *dfHighSpeed* 速度往相反方向移動,離開 Home Sensor 區域後減速停止。
	- Step 3: 以 *dfLowSpeed* 速度往指定方向移動,進入 Home Sensor 區域後急停,動作完成。

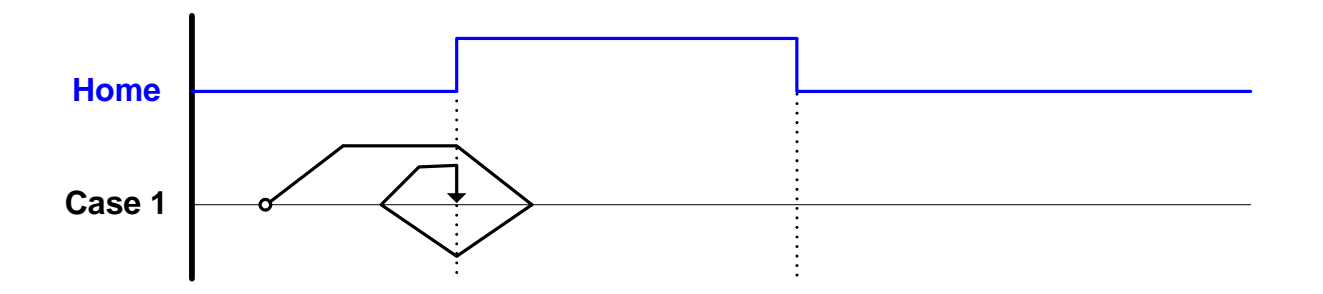

- **c.** 模 式 **5 (***wMode* **= 5)** (下文僅說明 Case 1; Case 2 和 Case 3 請參考 前面說明)
	- Step 1: 以 *dfHighSpeed* 速度往指定的方向移動,當進入 Home Sensor 區域時開始減速至 *dfLowSpeed*;同時尋找所指定 編號的 INDEX (圖例設定尋找編號為 1 的 INDEX, 也就  $#$   $nIndexCount = 1$ )。

Step 2: 當觸發指定之 INDEX 後急停,動作完成。

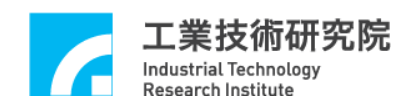

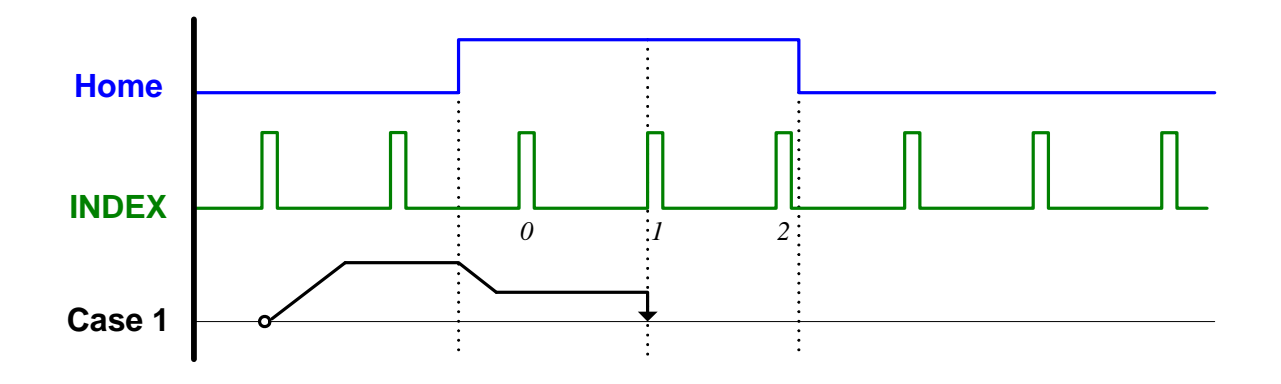

- **d.** 模 式 **6 (***wMode* **= 6)** (下文僅說明 Case 1; Case 2 和 Case 3 請參考 前面說明)
	- Step 1: 以 *dfHighSpeed* 速度往指定的方向移動,當進入 Home Sensor 區域時開始尋找所指定編號的 INDEX(圖例設定 尋找編號為 1 的 INDEX,也就是 *nIndexCount* = 1)。

Step 2: 當觸發指定之 INDEX 後減速停止,動作完成。

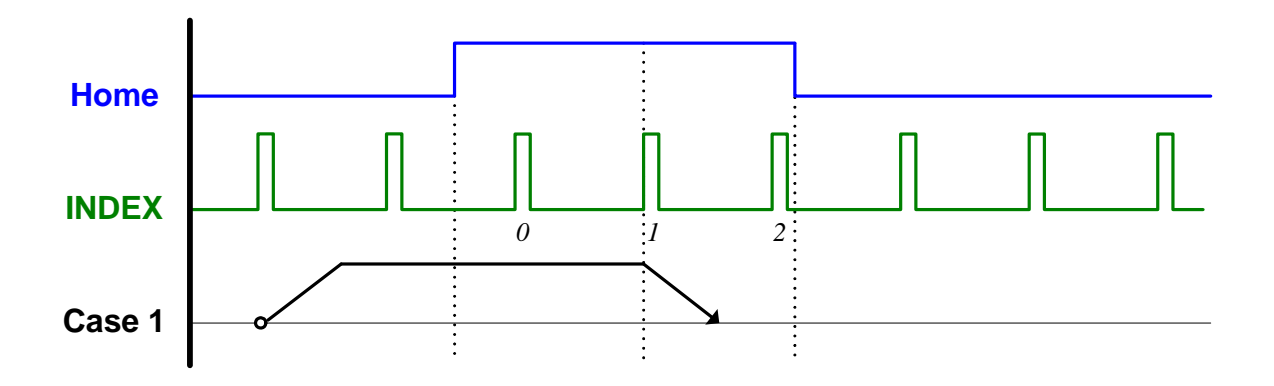

- **e.** 模 式 **7 (***wMode* **= 7)** (下文僅說明 Case 1; Case 2 和 Case 3 請參考 前面說明)
	- Step 1: 以 *dfHighSpeed* 速度往指定的方向移動,當進入 Home Sensor 區域時減速停止。
	- Step 2: 以 *dfLowSpeed* 速度往相反方向離開 Home Sensor 區域,

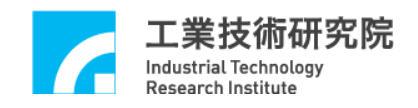

IMP Series 運動控制函式庫使用手冊

當離開後開始尋找所指定編號的 INDEX(圖例設定尋找 編號為 1 的 INDEX, 也就是 nIndexCount = 1)。

Step 3: 當觸發指定之 INDEX 後急停,動作完成。

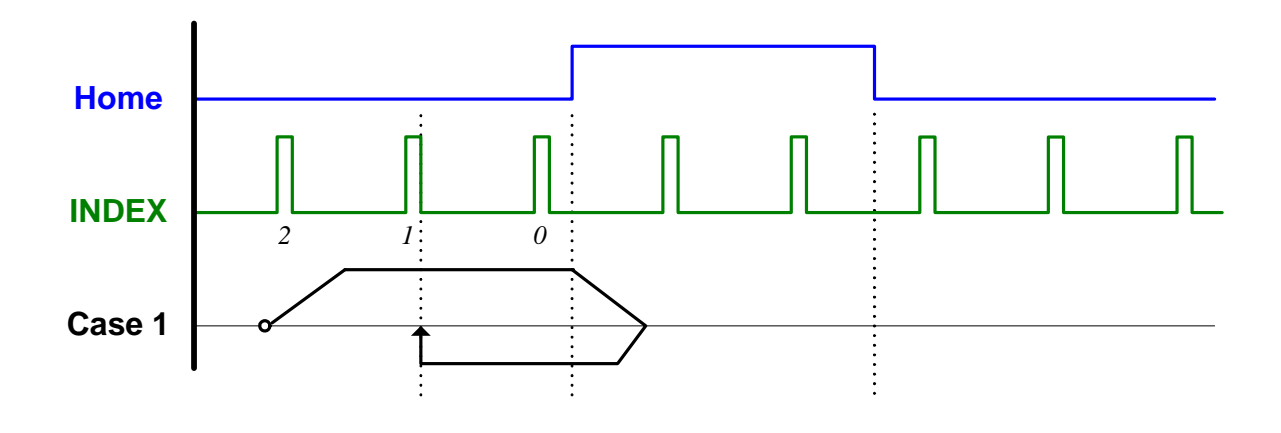

- **f.** 模 式 **8 (***wMode* **= 8)** (下文僅說明 Case 1; Case 2 和 Case 3 請參考 前面說明)
	- Step 1: 以 *dfHighSpeed* 速度往指定的方向移動,當進入 Home Sensor 區域時減速停止。
	- Step 2: 以 *dfHighSpeed* 速度往相反方向離開 Home Sensor 區域, 當離開後開始尋找所指定編號的 INDEX(圖例設定尋找 編號為 1 的 INDEX, 也就是 nIndexCount = 1)。
	- Step 3: 當觸發指定之 INDEX 後減速停止,動作完成。

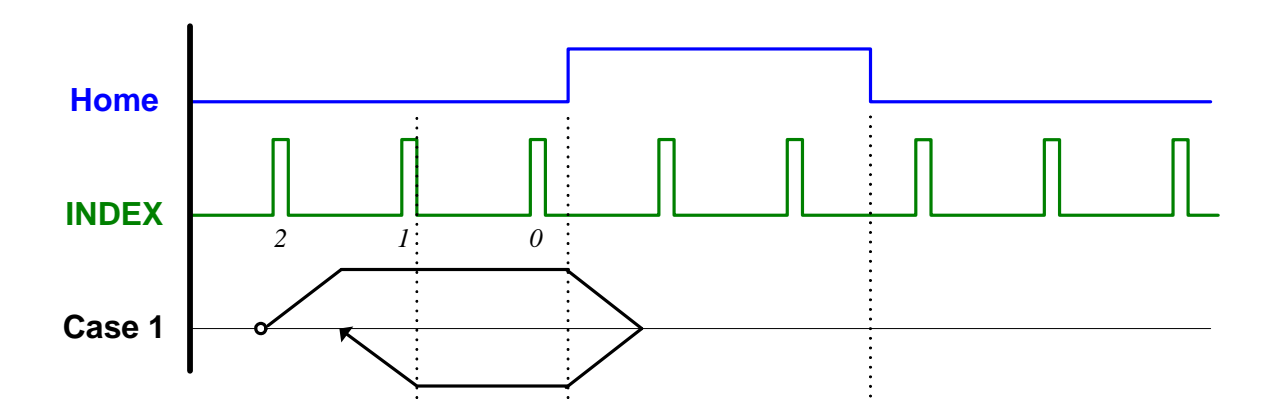

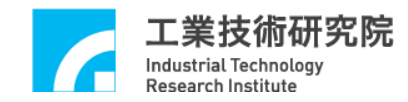

**g.** 模 式 **9 (***wMode* **= 9)** (此模式無 Case 2 和 Case 3)

以 *dfHighSpeed* 速度往指定的方向移動,當碰觸極限開關時急停,動 作完成。

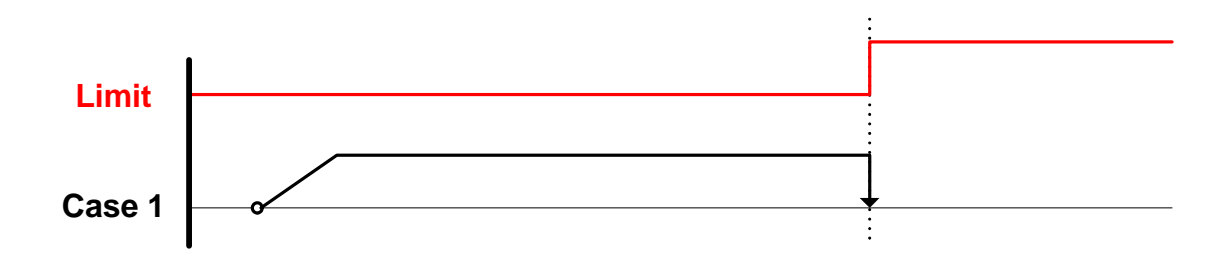

**h.** 模 式 **10 (***wMode* **= 10)** (此模式無 Case 2 和 Case 3)

Step 1: 以 *dfHighSpeed* 速度往指定的方向移動,當碰觸極限開 關時急停。

- Step 2: 以 *dfLowSpeed* 速度往相反方向移動,並開始尋找所指定 編號的 INDEX (圖例設定尋找編號為1的 INDEX,也就  $\#$   $nIndexCount = 1$ )。
- Step 3: 當觸發指定之 INDEX 後急停,動作完成。

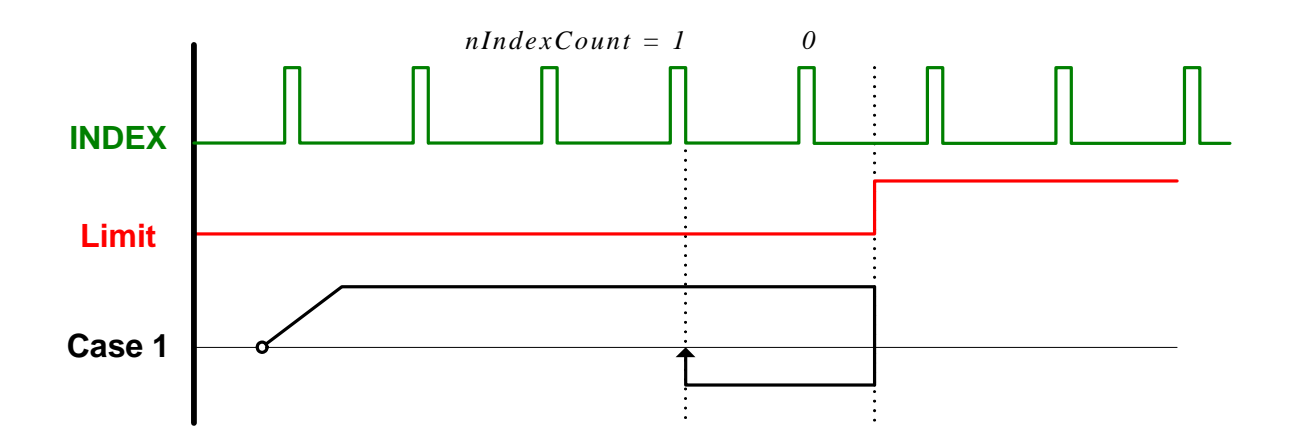

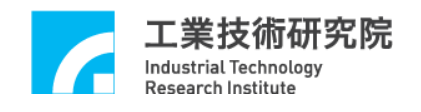

**i.** 模 式 **11 (***wMode* **= 11)** (此模式無 Case 2 和 Case 3)

Step 1: 以 *dfHighSpeed* 速度往指定的方向移動,當碰觸極限開 關時急停。

Step 2: 以 *dfHighSpeed* 速度往相反方向移動,並開始尋找所指定 編號的 INDEX (圖例設定尋找編號為1的 INDEX,也就  $\&$   $nIndexCount = 1$ )。

Step 3: 當觸發指定之 INDEX 後減速停止,動作完成。

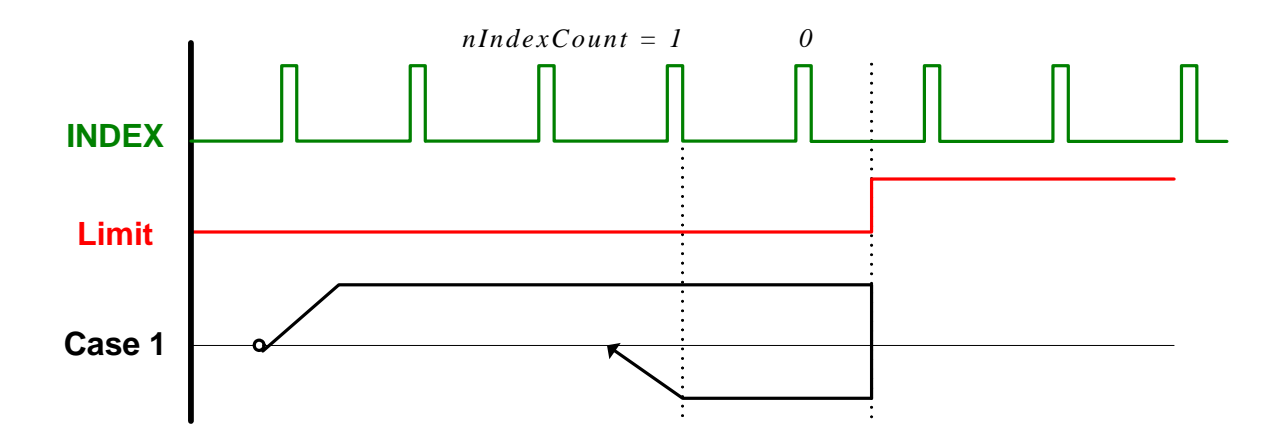

- **j.** 模 式 **12 (***wMode* **= 12)** (下文僅說明 Case 1; Case 2 和 Case 3 請 參 考前面說明)
	- Step 1: 以 *dfHighSpeed* 速度往指定的方向移動,當進入 Home Sensor 區域時減速停止。
	- Step 2: 以 *dfLowSpeed* 速度往相反方向移動,以便離開 Home Sensor 區域。

Step 3: 一離開 Home Sensor 區域後急停,動作完成。

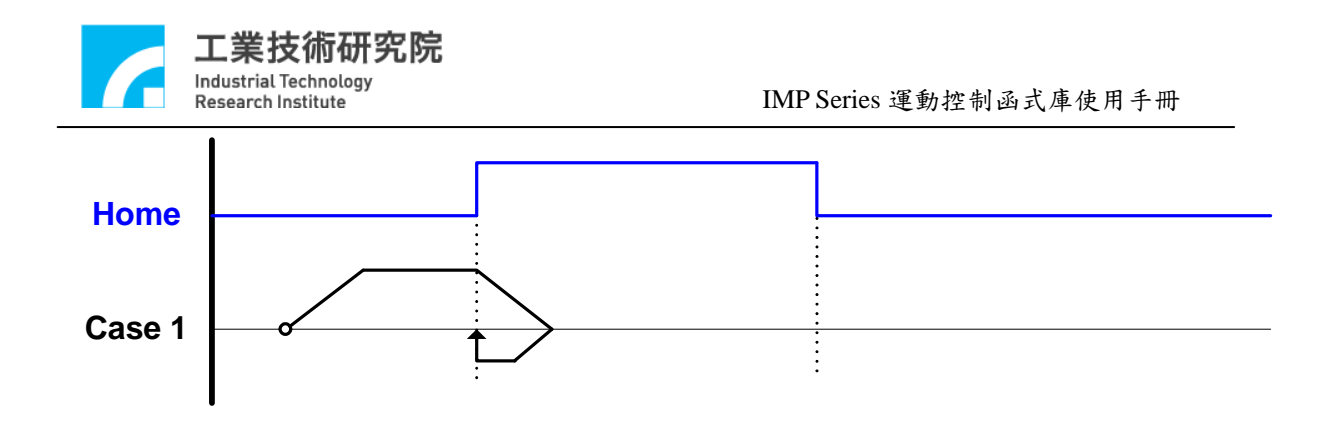

- **k.** 模 式 **13 (***wMode* **= 13)** (下文僅說明 Case 1; Case 2 和 Case 3 請 參 考前面說明)
	- Step 1: 以 *dfHighSpeed* 速度往指定的方向移動,當進入 Home Sensor 區域時開始尋找所指定編號的 INDEX(圖例設定 尋找編號為 1 的 INDEX,也就是 *nIndexCount* = 1)。

Step 2: 當觸發指定之 INDEX 後減速停止。

Step 3: 以 *dfLowSpeed* 往相反方向回到觸發 INDEX 的位置,動 作完成。

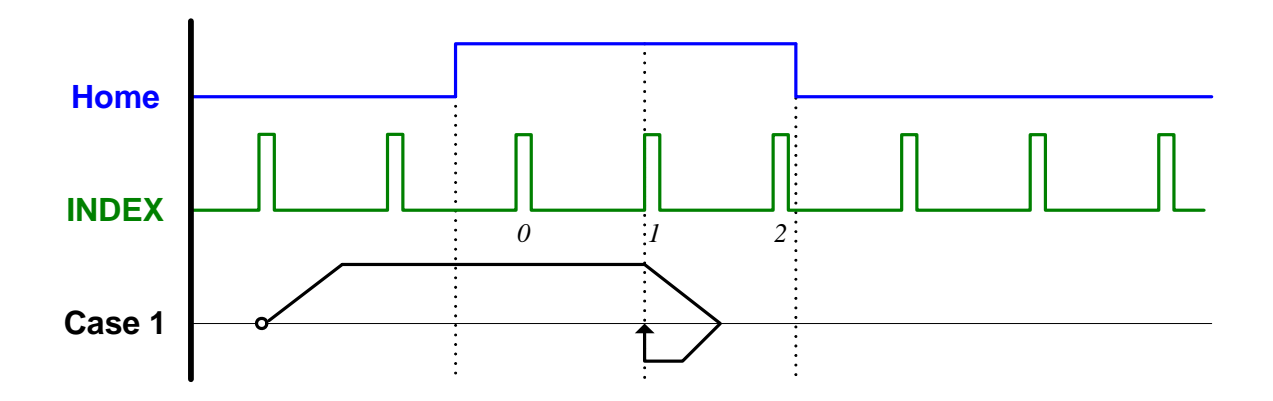

- **l.** 模 式 **14 (***wMode* **= 14)** (下文僅說明 Case 1; Case 2 和 Case 3 請 參 考前面說明)
	- Step 1: 以 *dfHighSpeed* 速度往指定的方向移動,當進入 Home Sensor 區域時減速停止。

Step 2: 以 *dfHighSpeed* 速度往相反方向離開 Home Sensor 區域,

在離開 Home Sensor 區域後開始尋找所指定編號的 INDEX (圖例設定尋找編號為 1 的 INDEX,也就是  $nIndexCount = 1$ )

Step 3: 當觸發指定之 INDEX 後減速停止。

Step 4: 以 *dfLowSpeed* 往相反方向回到觸發 INDEX 的位置,動 作完成。

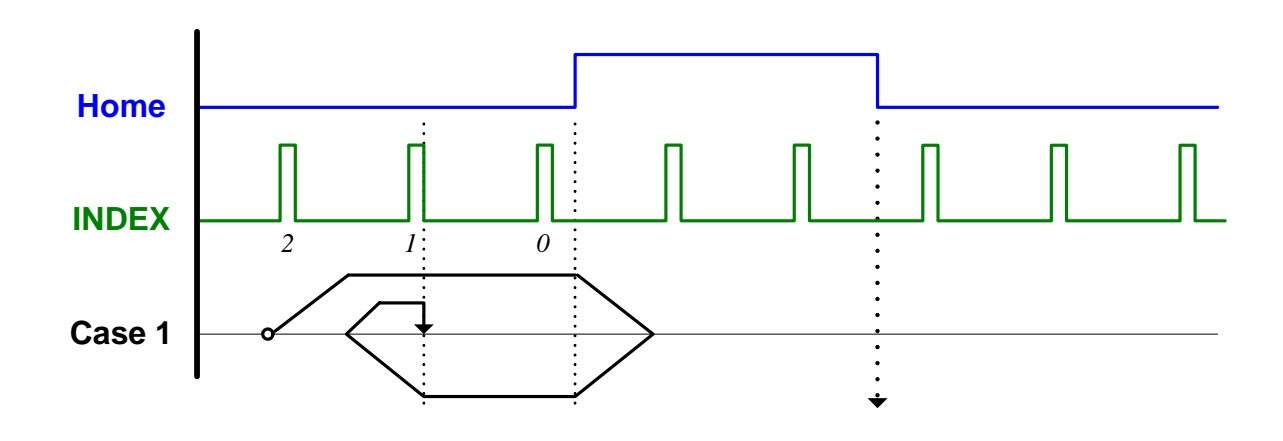

**m.** 模 式 **15 (***wMode* **= 15)** (此模式無 Case 2 和 Case 3)

Step 1: 以 *dfHighSpeed* 速度往指定的方向移動,當碰觸極限開 關時急停。

Step 2: 以 *dfHighSpeed* 速度往相反方向移動,並開始尋找所指定 編號的 INDEX (圖例設定尋找編號為1的 INDEX,也就  $#$   $nIndexCount = 1$ )。

Step 3: 當觸發指定之 INDEX 後減速停止。

Step 4: 以 *dfLowSpeed* 往相反方向回到觸發 INDEX 的位置,動 作完成。

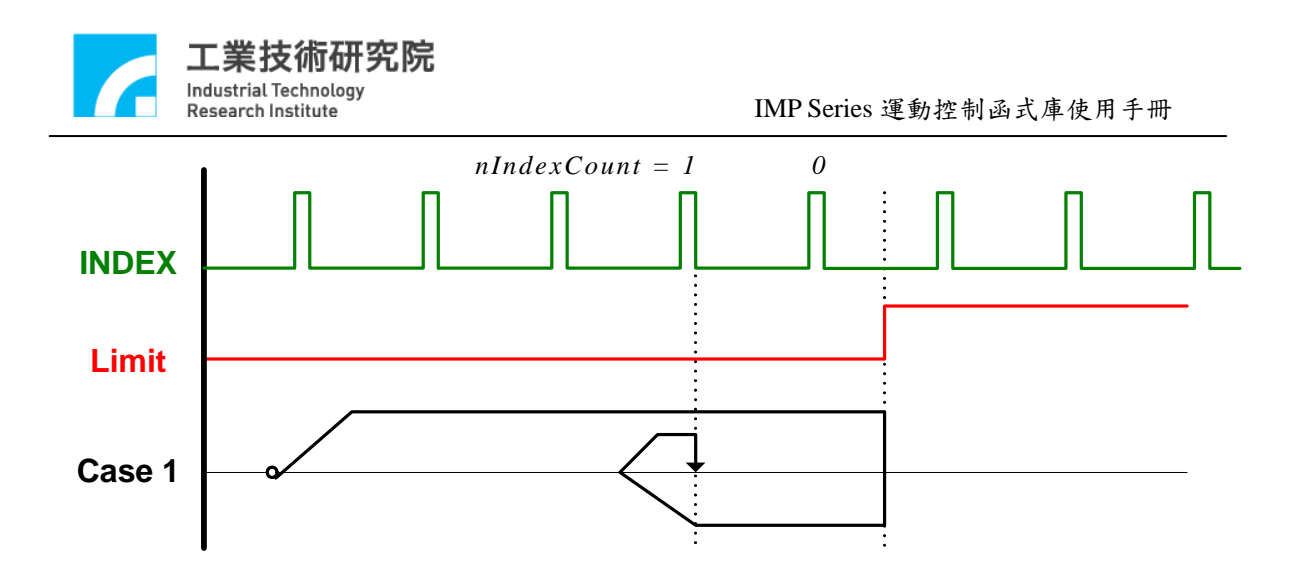

**n.** 模 式 **16 (***wMode* **= 16)** (此模式無 Case 2 和 Case 3)

Step 1: 以 *dfHighSpeed* 速度往指定的方向移動,當碰觸極限開關 時減速停止。

Step 2: 以 *dfLowSpeed* 速度往相反方向移動,以便離開極限開 關區域。

Step 3: 當離開極限開關區域時急停,動作完成。

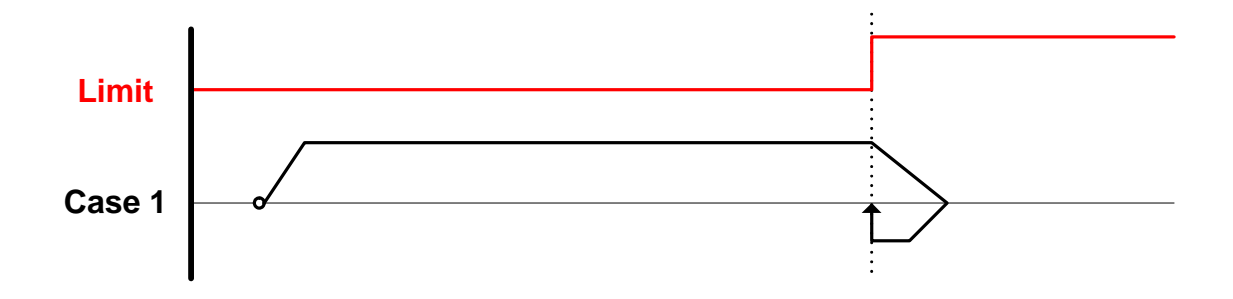

## **2.8.2** 啟動原點復歸動作

下面為啟動原點復歸動作的步驟。

1.需先使用 MCC\_SetHomeConfig()設定原點復歸參數 (請參考前面章 節的說明)

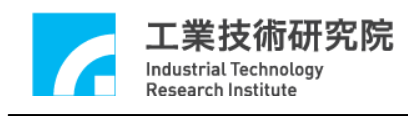

2.呼叫 MCC\_Home(

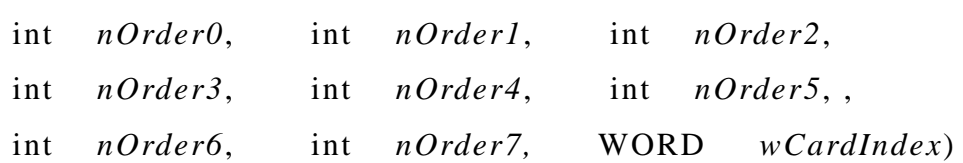

其 中

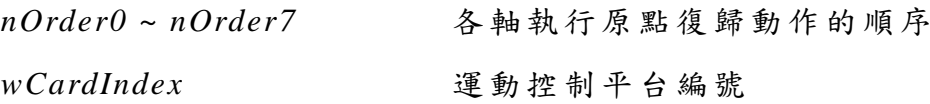

各軸執行原點復歸動作的順序可設定為 0 ~ 7,設定值可重複。 MCCL 將先對順序設定值為 0 的運動軸執行原點復歸動作,完成後再 執行設定值為1的運動軸,依此原則完成所有運動軸的復歸動作。順 序設定值如為 255 表示不對該運動軸執行原點復歸的動作。

在原點復歸過程中可以使用 MCC\_AbortGoHome()停止復歸動 作;也可以利用 MCC\_GetGoHomeStatus()的函式傳回值獲知原點復歸 的動作是否已經完成,若傳回值為1表示原點復歸動作已經完成,若 為 0 表示原點復歸的動作尚在進行中。

### 注 意

- 1. 不管採用任何模式,原點復歸過程皆可劃分為三個 Phase: Phase 1:尋找 Home Sensor 或極限開關的階段 Phase 2:尋找所指定編號的 INDEX 訊號的階段 Phase 3:從機械原點移動到邏輯原點的階段
- 2. 多軸同時執行原點復歸時,必須各軸皆完成 PHASE 1 動 作 後,才會一起進入 PHASE 2;同理,各軸皆應完成 PHASE 2 動作後,才會一起進入 PHASE 3;因此在原點復歸過程中可 能出現某一軸已完成特定階段動作後,停 止運動並等待其他軸 完成同一階段的情況,此為正常現象。

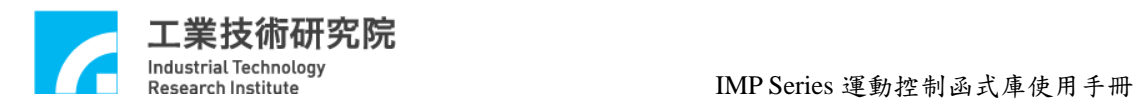

下表列出各種原點復歸模式所包含的 Phase:

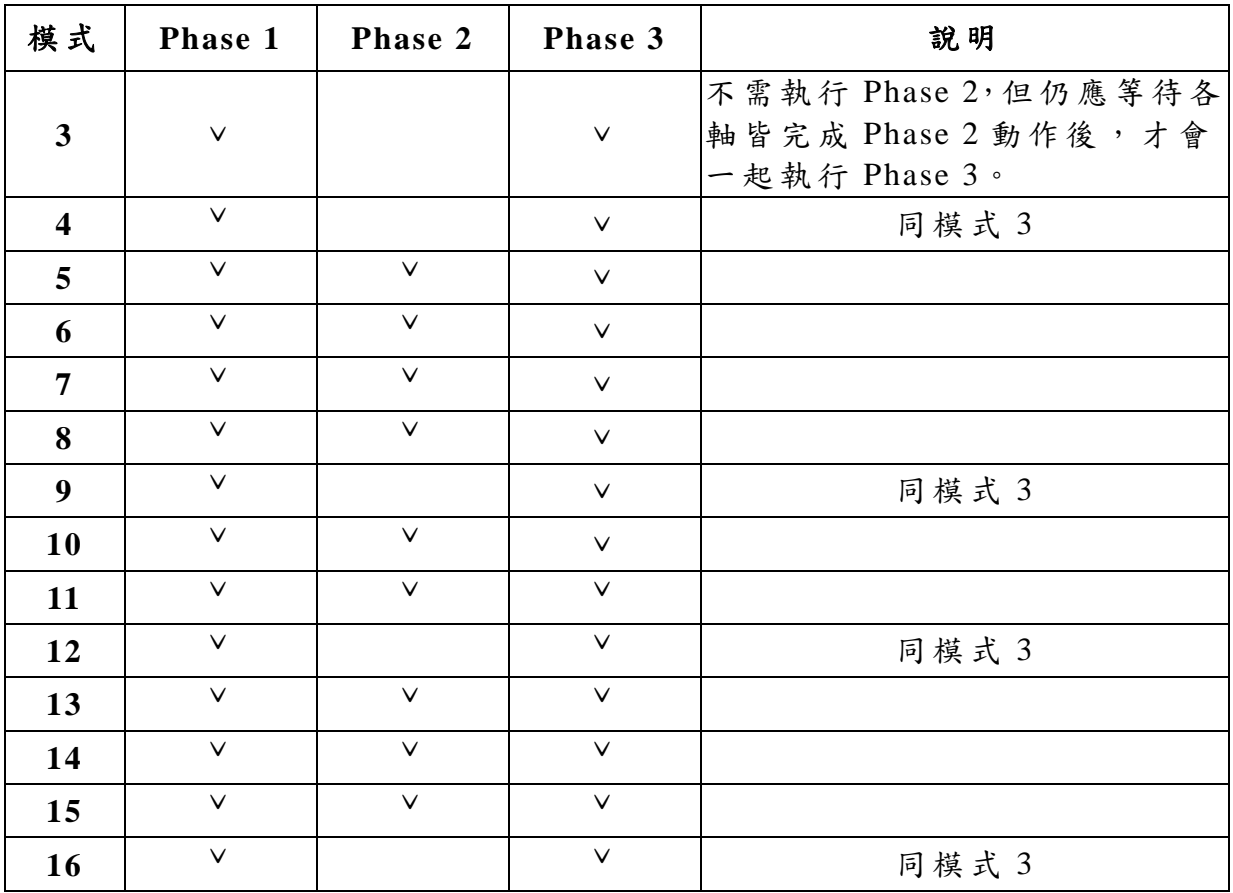
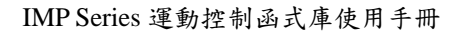

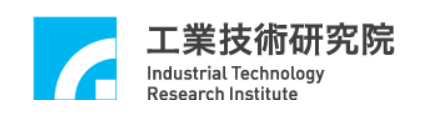

# **2.9** 近端輸入接點與輸出接點 **(I/O)**控 制

近端輸入與輸出接點 (Local I/O)是指內建於 IMP Series 運動控制 平台上的 I/O 點,與需另外選購、最多可擴充至 512 個輸入接點與 512 個輸出接點的遠端控制模組 (Remote I/O Module)不同。這些 I/O 接點 均有專屬用途,但在實際應用如不需這些專屬用途(例如不需極限開 關檢查功能或輸出 Servo-On/Off 訊號),這些 I/O 接點均可作為一般 的 I/O 使用。

## **2.9.1** 輸入接點狀態

IMP Series 運動控制平台上內建的輸入接點包括:

- a. 8 個 home sensor 訊號輸入接點,可以使用 MCC\_GetHomeSensorStatus()讀 取 home sensor 的輸入訊號。
- b. 8 個正極限開關訊號輪入接點,與 8 個負極限開關訊號輸入接點, 可以使用 MCC\_GetLimitSwitchStatus()讀取極限開關的輸入訊號。
- c. 1 個 緊急停止開關訊號輸入接點,可以使用 MCC\_GetEmgcStopStatus()讀取其輸入狀態。

### **2.9.2** 訊號輸出控制

IMP Series 運動控制平台上內建的輸出接點包括:

a. 8 個 servo-on/off 訊號控制點,可以使用 MCC SetServoOn()與 MCC\_SetServoOff()輸出 servo-on/off 訊號。

b. 1 個 position ready 訊號控制點,可以使用 MCC\_EnablePosReady() 與 MCC\_DisablePosReady()輸出或取消 position ready 訊號。基於 安全考量,通常在使用 MCC InitSystem()成功啟動系統後,並確 定系統運作正常後,需再額外使用 position ready 訊號來啟動系統 外部電路 (例如驅動器或馬達電路)。

c. 8 個 LED 顯示,可以讓使用者作為輸出燈號顯示。

### **2.9.3** 輸入接點訊號觸發中斷服務函式

Channel 0 Limit Switch  $+(OTP0)$ 

某些極限開關輸入接點的訊號能自動觸發使用者自訂的中斷服 務函式(Interrupt Service Routine, ISR)。可以觸發 ISR 的極限開關包 括 :

a. IMP-2 共 24 點, 包括:

Channel 1 Limit Switch + (OTP1) Channel 2 Limit Switch + (OTP2) Channel 3 Limit Switch + (OTP3) Channel 4 Limit Switch + (OTP4) Channel 5 Limit Switch + (OTP5) Channel 6 Limit Switch + (OTP6) Channel 7 Limit Switch + (OTP7) Channel 0 Limit Switch - (OTN0) Channel 1 Limit Switch - (OTN1) Channel 2 Limit Switch - (OTN2) Channel 3 Limit Switch - (OTN3) Channel 4 Limit Switch - (OTN4) Channel 5 Limit Switch - (OTN5) Channel 6 Limit Switch - (OTN6) Channel 7 Limit Switch - (OTN7) Channel 0 Home Switch (HOME0)

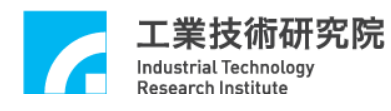

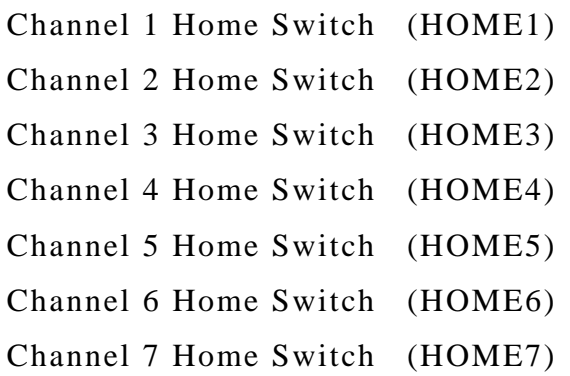

使用"輸入接點觸發中斷服務函式"的步驟如下:

## *Step 1*:使用 **MCC\_SetLIORoutineEx()**串接自訂的中斷服務函式

需先設計自訂的中斷服務函式,函式的宣告必須遵循下列的定義:

## **typedef void(\_stdcall** *\*LIOISR***)(***LIOINT***\*)**

例如自訂的函式可設計如下:

```
stdcall MyLIOFunction(LIOINT *pstINTSource) 
{ 
   // 判斷是否因碰觸到 Channel 0 Limit Switch +而觸發此函式
   if (pstINTSource->OTP0) 
   { 
        // 碰觸到 Channel 0 Limit Switch +時的處理程序
   } 
   // 判斷是否因碰觸到 Channel 1 Limit Switch +而觸發此函式
   if (pstINTSource->OTP1) 
   { 
        // 碰觸到 Channel 1 Limit Switch +時的處理程序
   } 
}
```
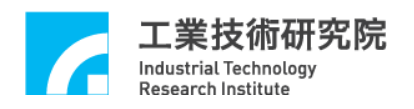

不可以使用 "else if (pstINTSource->*OTP1*)" 類似的語法,因 pstINTSource->*OTP0* 與 pstINTSource->*OTP1* 有可能同時不為 0。

接著使用 MCC\_SetLIORoutineEx(MyLIOFunction)串接自訂的中 斷服務函式。當自訂函式被觸發執行時,可以利用傳入自訂函式中、 被宣告為 LIOINT 的 pstINTSource 參數,判斷此刻自訂函式被呼叫是 因碰觸到哪一個輸入接點。*LIOINT* 的定義如下:

typedef struct *\_LIO\_INT*

{

 BYTE OTP0; BYTE OTP1; BYTE OTP2; BYTE OTP3;

BYTE OTP4;

BYTE OTP5;

BYTE OTP6;

BYTE OTP7;

BYTE OTN0;

BYTE OTN1;

BYTE OTN2;

BYTE OTN3;

BYTE OTN4;

BYTE OTN5;

BYTE OTN6;

BYTE OTN7;

BYTE HOME0;

BYTE HOME1;

BYTE HOME2;

BYTE HOME3;

BYTE HOME4;

BYTE HOME5;

BYTE HOME6;

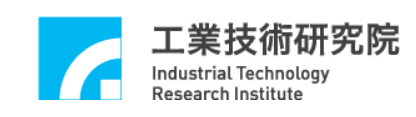

BYTE HOME7;

} *LIOINT*;

*LIOINT* 中各欄位的對應接點定義如下:

# **IMP-2**

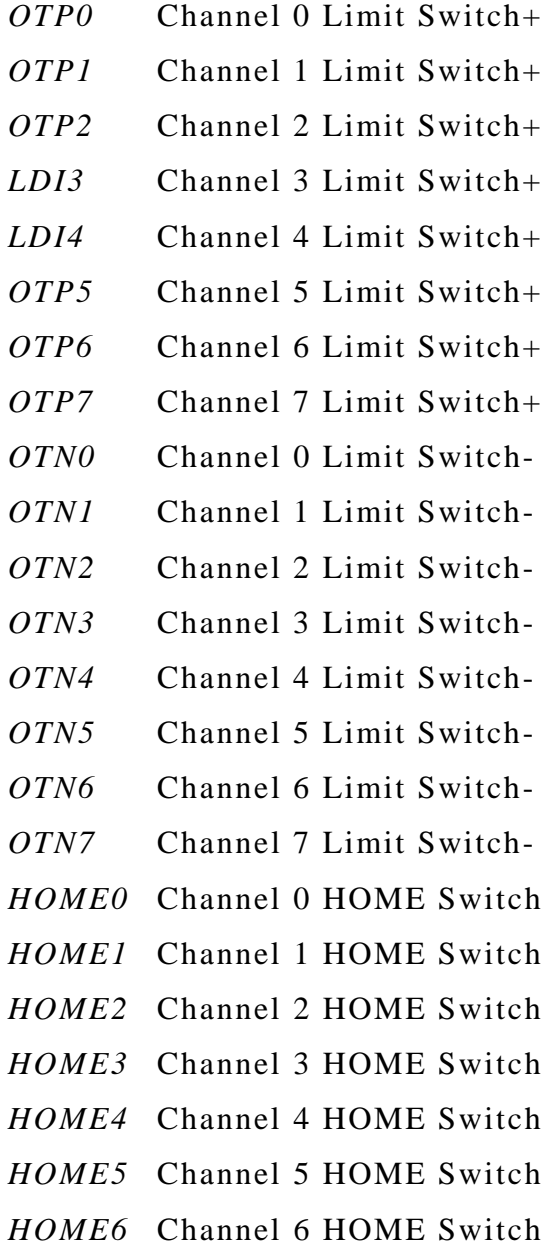

*HOME7* Channel 7 HOME Switch

這些欄位的值如果不為 0,表示該欄位的對應接點目前有訊號輸 入;例如在 MyLIOFunction()中所輸入的參數 pstINTSource->*OTP2* 如 果不為 0,表示碰觸到 Channel 2 Limit Switch +。

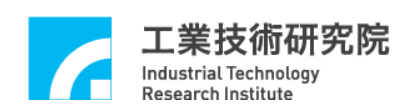

### *Step 2*:使用 **MCC\_SetLIOTriggerType()**設定觸發型態

觸發型態可設定為上升緣 (Rising Edge) 觸發、下降緣 (Falling Edge)觸發或是轉態 (Level Change)觸發。 MCC\_SetLIOTriggerType() 的輸入參數可為:

- LIO\_INT\_NO 不觸發
- LIO\_INT\_RISE 上升緣觸發 (Default)
- LIO\_INT\_FALL 下降緣觸發
- LIO\_INT\_LEVEL 轉態觸發

*Step 3*:最後使用 **MCC\_EnableLIOTrigger()**開 啟 **"**輸入接點訊號觸發 中斷服務函式 **"**功能 。也可以使用 **MCC\_DisableLIOTrigger()**關閉此 項功能 。

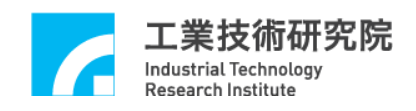

### **2.10** 編碼器 **(Encoder)**控 制

MCCL 所提供的編碼器控制功能包含回授倍率更動、計數值讀 取、計數值閂鎖(Latch)、INDEX 觸發與計數值自動比較與觸發功能。

在使用編碼器的控制功能前需先正確設定機構參數中與編碼器 特性有關的欄位,詳細內容請參考"**2.4.2** 編碼器參數"的說明。

#### **2.10.1** 一般控制

假使編碼器參數 ( 請參考 2.4.2 一 節 ) 中 的 *wType* 設定為 ENC TYPE AB,也就是輸入格式設定為 A/B Phase,則可以使用 MCC\_SetENCInputRate()設定編碼器的回授倍率,可設定值為 1、 2、 4,分別表示回授倍率為×1、×2、×4。如機構參數中的 wCommandMode 設定為 OCM VOLTAGE(使用 V Command), 並更改了回授倍率,則 需重新設定機構參數中 *dwPPR* 欄位的設定值。而使用 MCC\_GetENCValue()可以讀取編碼器的計數值。

#### **2.10.2** 計數值閂鎖 **(Latch)**

MCCL 提供"計數值閂鎖"功能,使用者可以設定觸發訊號來源, 這些觸發訊號成用來觸發將編碼器的計數值紀錄在閂鎖暫存器內的 動作,可以使用 MCC GetENCLatchValue()讀取閂鎖暫存器內的紀錄 值。使用"計數值閂鎖"功能的步驟如下:

# *Step 1*: 使 用 **MCC\_SetENCLatchSource()**設定何種觸發訊號來源可 觸發計數值閂鎖動作。

下面的觸發來源皆可觸發將編碼器計數值紀錄在閂鎖暫存器內 的動作,MCC\_SetENCLatchSource()被用來設定觸發來源條件,設定 時可同時取多個條件的聯集。這些觸發訊號來源包括:

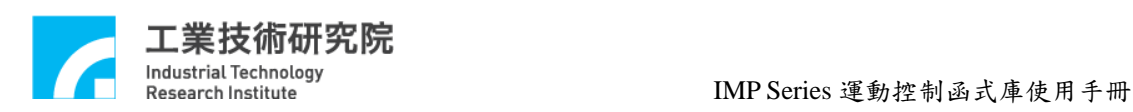

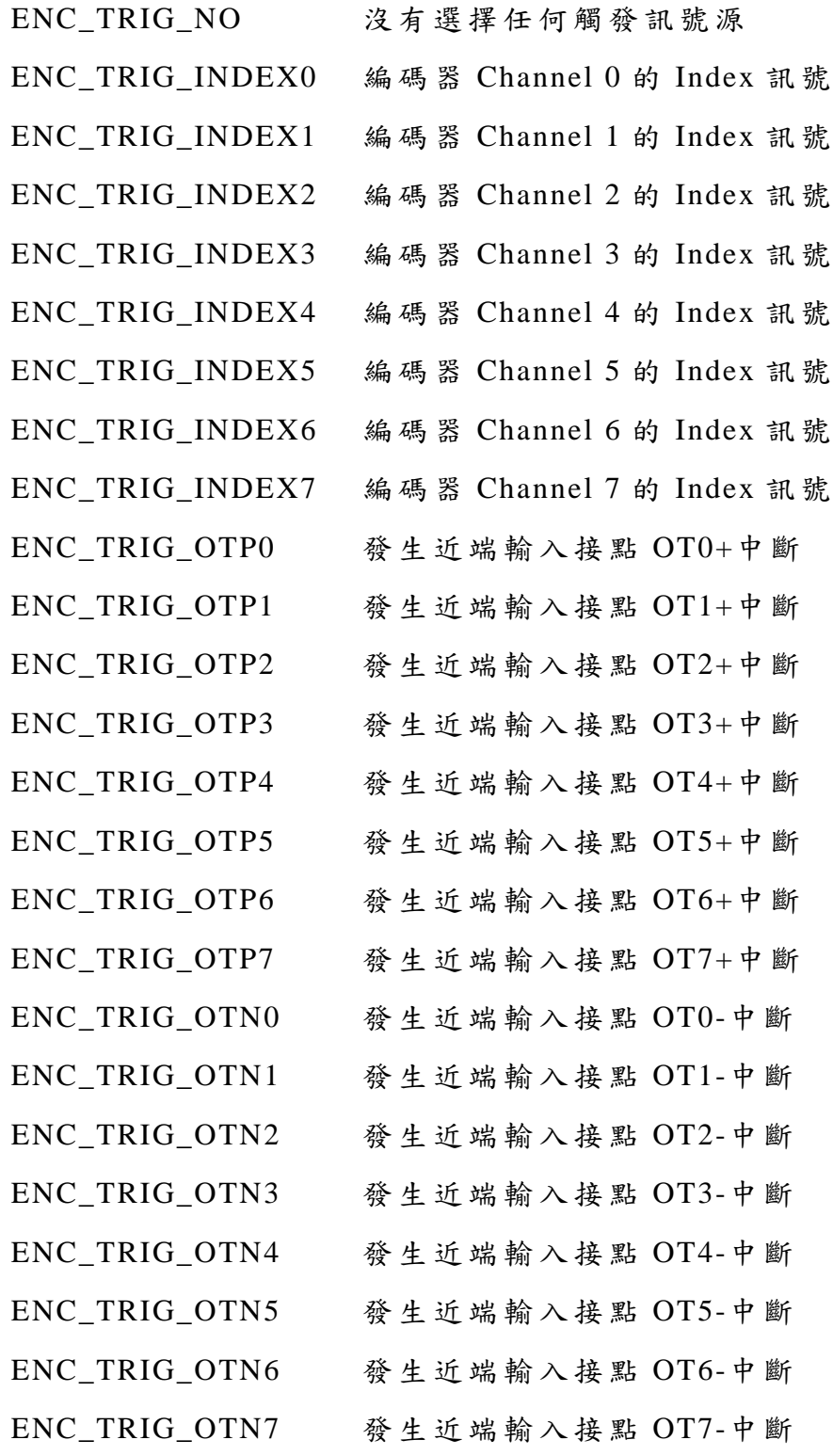

如果使用

MCC\_SetENCTriggerSource(ENC\_TRIG\_INDEX0 | ENC\_TRIG\_OTP0,

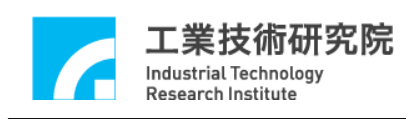

0, 0)

表示在輸入編碼器 Channel 0 的 Index 訊號與碰觸到 Channel 0 的 正方向 Limit 時,皆會將編碼器計數值紀錄在第 0 個平台的第 0 個 Channel 的閂鎖暫存器內。

### *Step 2*:使用 **MCC\_SetENCLatchType()**設定計數值閂鎖模式

在完成 *Step 1*,接著使用 MCC\_SetENCLatchType()設定閂鎖計數 值的模式,可選擇的模式包括;

ENC\_TRIG\_FIRST 第一次滿足觸發條件時,計 數值即被閂鎖並不再 變動。

ENC TRIG LAST 當觸發條件滿足時即更新閂鎖計數值,次數不 限 。

### *Step 3*:使用 **MCC\_GetENCLatchValue()**讀取閂鎖暫存器內的紀錄值

MCCL 並無函式可用來判斷閂鎖暫存器內的紀錄值是否被更 新,但這些可更新閂鎖暫存器紀錄值的 觸發來源皆可觸發中斷服務函 式,使用者可搭配此項功能獲知紀錄值已被更新,並使用 MCC\_GetENCLatchValue() 讀取新的紀錄值,實際應用情況請參 考 "**IMP Series** 運動控制函式庫範例手冊 "。

### **2.10.3** 編碼器計數值觸發中斷服務函式

MCCL 提供的"編碼器計數值觸發中斷服務函式 "功能可以對編碼 器 Channel 0~7設定比較值,在開啟所選定的 Channel 此項功能後, 當該 Channel 的計數值等於所設定的比較值時,將自動呼叫使用者自 訂的中斷服務函式。使用 "編碼器計數值觸發中斷服務函式 "功能的步 驟如下:

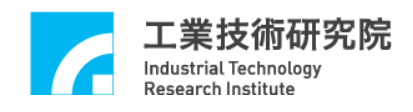

# *Step 1*:使用 **MCC\_SetENCRoutine()**串接自訂的中斷服務函式 需先設計自訂的中斷服務函式,函式的宣告必須遵循下列的定義:

**typedef void(\_stdcall \****ENCISR***)(***ENCINT***\*)** 

例如自訂的函式可設計如下:

stdcall MyENCFunction(*ENCINT* \*pstINTSource)

{

}

// 判斷是否因編碼器 Channel 0 的計數值等於比較值而觸發此 函式

```
if (pstINTSource->COMP0) 
{ 
 // 滿足 Channel 0 比較值條件時的處理程序
}
```
// 判斷是否因編碼器 Channel 1 的計數值等於比較值而觸發此 函式

```
if (pstINTSource->COMP1) 
{ 
   // 滿足 Channel 1 比較值條件時的處理程序
}
```
// 判斷是否因編碼器 Channel 2 的計數值等於比較值而觸發此 函式 if (pstINTSource->*COMP2*) { // 滿足 Channel 2 比較值條件時的處理程序

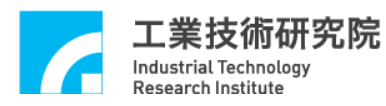

// 判斷是否因編碼器 Channel 3 的計數值等於比較值而觸發此 函式 if (pstINTSource->*COMP3*) { // 滿足 Channel 3 比較值條件時的處理程序 } // 判斷是否因編碼器 Channel 4 的計數值等於比較值而觸發此 函式 if (pstINTSource->*COMP4*) { // 滿足 Channel 4 比較值條件時的處理程序 } // 判斷是否因編碼器 Channel 5 的計數值等於比較值而觸發此 词式 if (pstINTSource->*COMP5*) { // 滿足 Channel 5 比較值條件時的處理程序 } // 判斷是否因編碼器 Channel 6 的計數值等於比較值而觸發此 函式 if (pstINTSource->*COMP6*) { // 滿足 Channel 6 比較值條件時的處理程序 } // 判斷是否因編碼器 Channel 7 的計數值等於比較值而觸發此 函式 if (pstINTSource->*COMP7*) {

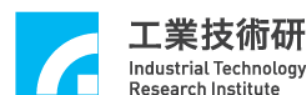

// 滿足 Channel 7 比較值條件時的處理程序

}

F空院

}

不可以使用 "else if (pstINTSource->COMP1)" 類似的語法,因 pstINTSource->*COMP0* 與 pstINTSource->*COMP1* 有可能同時不為 0。

接著使用 MCC\_SetENCRoutine(MyENCFunction)串接自訂的中 斷服務函式。當自訂函式被觸發執行時,可以利用傳入自訂函式中、 被宣告為 *ENCINT* 的 pstINTSource 參數,判 斷此刻自訂函式被呼叫是 因滿足何種觸發條件。 *ENCINT* 的定義如下:

typedef struct *\_ENC\_INT*

{

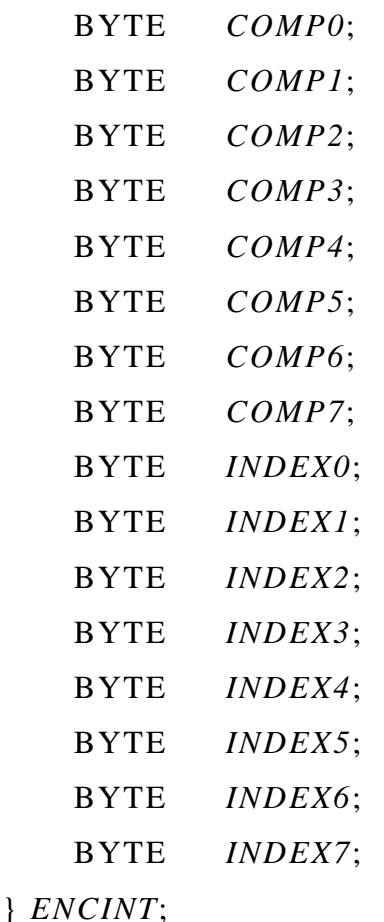

\*技術研究院 ⊤ **Industrial Technology** Research Institute

*ENCIN* 中的欄位值如果不為 0,表示自訂函式被呼叫的原因,各 欄位所表示的觸發原因如下:

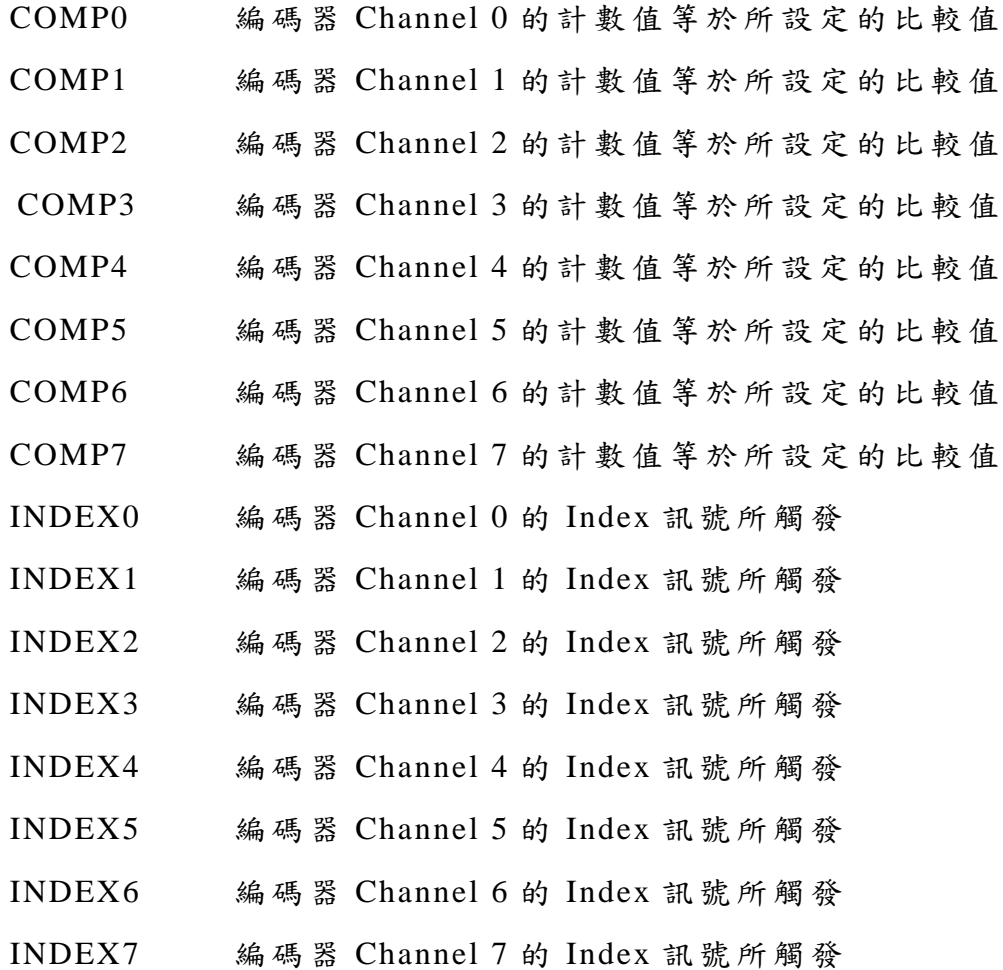

*Step 2*: 使 用 **MCC\_SetENCCompValue()**設定指定 **Channel** 的編碼 器計數值之比較值

*Step 3*:使用 **MCC\_EnableENCCompTrigger()**開啟指定 **Channel** 的 **" 編碼器計數值觸發中斷服務函式"功能,也可以使用 MCC\_DisableENCCompTrigger()**關閉指定 **Channel** 此項功能。

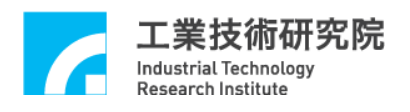

### **2.10.4** 編碼器 **INDEX** 觸發中斷服務函式

MCCL 提供的"編碼器 Index 觸發中斷服務函式 "功能可以利用編 碼 器 Channel 0 ~ 7 的 Index 訊號觸發使用者自訂的中斷服務函式。 使用"編碼器 Index 觸發中斷服務函式"功能的步驟如下:

### *Step 1*:使用 **MCC\_SetENCRoutine()**串接自訂的中斷服務函式

如未曾呼叫過 MCC\_SetENCRoutine(),請參考前面對此步驟的說 明;如已呼叫過 MCC\_SetENCRoutine(),則只需在自訂的函式中加入 對傳入參數 (pstINTSource)"INDEX 訊號輸入"欄 位(*INDEX0 ~ INDEX7*) 的判斷即可,請參考下例:

```
stdcall MyENCFunction(ENCINT *pstINTSource) 
{ 
  // 判斷函式被呼叫是否由 Channel 0 的 INDEX 訊號所觸發
  if (pstINTSource->INDEX0) 
  { 
    // 在編碼器 Channel 0 的 INDEX 訊號輸入時的處理程序
  } 
  // 判斷函式被呼叫是否由 Channel 1 的 INDEX 訊號所觸發
  if (pstINTSource->INDEX1) 
  { 
       // 在編碼器 Channel 1 的 INDEX 訊號輸入時的處理程序
  } 
  // 判斷函式被呼叫是否由 Channel 2 的 INDEX 訊號所觸發
  if (pstINTSource->INDEX2) 
  { 
       // 在編碼器 Channel 2 的 INDEX 訊號輸入時的處理程序
  }
```
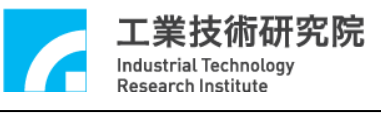

```
// 判斷函式被呼叫是否由 Channel 3 的 INDEX 訊號所觸發
if (pstINTSource->INDEX3) 
{ 
     // 在編碼器 Channel 3 的 INDEX 訊號輸入時的處理程序
} 
// 判斷函式被呼叫是否由 Channel 4 的 INDEX 訊號所觸發
if (pstINTSource->INDEX4) 
{ 
     // 在編碼器 Channel 4 的 INDEX 訊號輸入時的處理程序
} 
// 判斷函式被呼叫是否由 Channel 5 的 INDEX 訊號所觸發
if (pstINTSource->INDEX5) 
{ 
     // 在編碼器 Channel 5 的 INDEX 訊號輸入時的處理程序
} 
// 判斷函式被呼叫是否由 Channel 6 的 INDEX 訊號所觸發
if (pstINTSource->INDEX6) 
{ 
     // 在編碼器 Channel 6 的 INDEX 訊號輸入時的處理程序
} 
// 判斷函式被呼叫是否由 Channel 7 的 INDEX 訊號所觸發
if (pstINTSource->INDEX7) 
{ 
     // 在編碼器 Channel 7 的 INDEX 訊號輸入時的處理程序
}
```
}

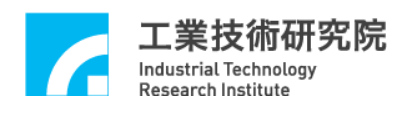

*Step 2*:使用 **MCC\_EnableENCIndexTrigger()**開啟指定 **Channel** 的 編 碼 器 **INDEX** 觸發功能,也可以使用 **MCC\_DisableENCIndexTrigger()** 關閉此項功能 。

可以搭配"編碼器計數值閂鎖 "功能獲得 INDEX 訊號輸入時的計 數器的計數值。("編碼器計數值閂鎖"功能請參考前面章節的說明)。 而目前 motor 的位置是否正位於編碼器的 INDEX 上,可以利用 MCC\_GetENCIndexStatus()來判斷。

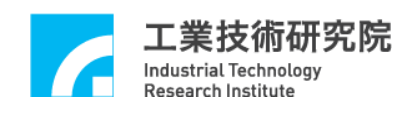

## **2.11** 類比電壓輸出 **(D/A Converter**, **DAC)**控 制

假使被要求輸出電壓的運動軸 在機構參數中已被規劃為 V Command 運動軸 ( 也就是將 *nCommandMode* 設定為 OCM\_VOLTAGE),則無法使用下面所討論與 DAC 有關的所有函式, 在呼叫這些函式後也將獲得錯誤的函式傳回值,此點需特別注意。

### **2.11.1** 一般控制

在使用 MCC\_InitSystem() 啟 動 MCCL 後即可使用 MCC\_SetDACOutput()輸出類比電壓,電壓輸出範圍為 -10V ~ +10V。

另外,可以使用 MCC StopDACConv()停止類比電壓輸出功能, 也可以使用 MCC\_StartDACConv()重新開啟此項功能。

### **2.11.2** 輸出電壓硬體觸發模式

MCCL 提供的"輸出電壓硬體觸發模式 "功能可針對選定的 DAC Channel 預先規劃 1 個輸出電壓值,並由特定的 硬體觸發來源觸發輸 出此預設電壓。此項功能在規劃後直接由硬體處理,因此保有最佳的 即時特性。使用"輸出電壓硬體觸發模式"的步驟如下:

#### *Step 1*:使用 **MCC\_SetDACTriggerOutput()**預先規劃輸出電壓值

例如使用 MCC\_SetDACTriggerOutput(2.0, 1, 0)對 第 0 張平台的 DAC Channel 1 預先規劃 2.0 V 的輸出電壓。

### *Step 2*:使用 **MCC\_SetDACTriggerSource()**設定硬體觸發來源

可設定的硬體觸發來源定義如下,並可同時設定多種觸發條件的 聯集。需注意這些硬體觸發來源需皆來自相同的運動控制平台上。

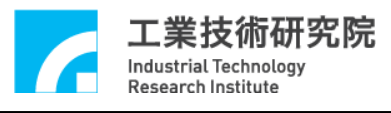

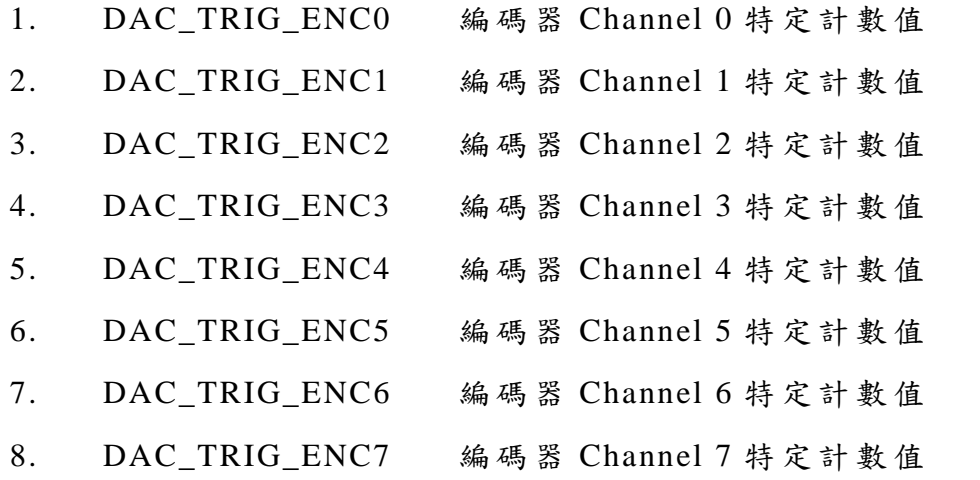

在設定硬體觸發來源時也應啟動與這些硬體觸發來源有關的中 斷服務功能,如此這些硬體觸發來源才能觸發輸出電壓,例如使用 MCC\_SetDACTriggerSource(*DAC\_TRIG\_ENC0*, 1, 2)設定第 2 張平台 的 Channel 1 之 DAC 硬體觸發來源為第 2 張平台 Channel 0 編碼器的 特定計數值,此時也應開啟 Channel 0 的"編碼器計數值觸發中斷服 務函式 " 功能,也就是需使用 MCC\_SetENCCompValue() 與 MCC\_EnableENCCompTrigger()函式啟動 Channel 0 的編碼器中斷服 務功能,此項功能請參考"2.10.3 編碼器計數值觸發中斷服務函式" 此章節;同樣地,硬體觸發來源如設定 Limit Switch 的訊號,也應使 用 MCC\_SetLIOTriggerType()與 MCC\_EnableLIOTrigger()函式啟動輸 入接點訊號觸發中斷服務功能,此項功能請參考 " **2.9.3** 輸入接點訊 號觸發中斷服務函式"此章節。

*Step 3*:使用 **MCC\_EnableDACTriggerMode()**開啟此項功能,也可以 使 用 **MCC\_DisableDACTriggerMode()**關閉此項功能 。

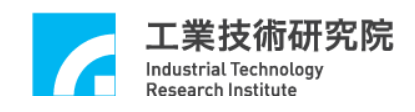

## **2.12** 類比電壓輸入 **(A/D Converter**, **ADC)**控 制

### **2.12.1** 初始設定

IMP-Series 在使用 "類比電壓輸入控制 "功能前需先完成下列步 驟 :

### *Step 1*:使用 **MCC\_SetADCConvType()**設定電壓轉換型式

(1) 使用 MCC\_SetADCConvType(*ADC\_TYPE\_BIP*)表示使用雙極 性轉換型式 (Bipolar Converter Type),可讀取的電壓範圍為 -5V ~ 5V。

(2) 使用 MCC\_SetADCConvType(*ADC\_TYPE\_UNI*)表示使用單極 性轉換型式 (Unipolar Converter Type),可讀取的電壓範圍為 0V ~ 10V。

### *Step 2*:使用 **MCC\_SetADCConvMode()**設定電壓轉換模式

(1) 使 用 MCC\_SetADCConvMode(*ADC\_MODE\_FREE*)表示進行 連續的電壓值讀取動作,所讀取的電壓值將隨不同的輸入電壓而改 變,此函式需搭配 MCC\_EnableADCConvChannel()使用,此項功能請 參 考"2.12.2 連續電壓轉換"。

(2) 使 用 MCC\_SetADCConvMode(*ADC\_MODE\_SINGLE*)表示僅 進行一次電壓值讀取動作,除非再次呼叫 MCC\_StartADCConv(),否 則讀取值不再變動,此函式需搭配 MCC\_SetADCSingleChannel()使 用,此項功能請參考 " 2.12.3 單 一 Channel 電壓轉換"。

### **2.12.2** 連續電壓轉換

在完成前面的初始化設定後,如要讀取特定 Channel 的輸入電壓 值,進行步驟如下:

*Step 1*: 呼 叫 **MCC\_SetADCConvMode(***ADC\_MODE\_FREE***)** 

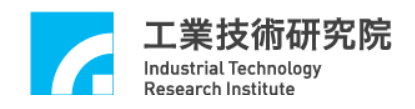

# *Step 2*: 使 用 **MCC\_EnableADCConvChannel()**允許選定的 **Channel** 輸入類比電壓

最多可同時允許 8 組 A/D Channel 輸入類比電壓, 電壓轉換僅在 允許輸入的 Channel 中輪替, 也可以使用 MCC\_DisableADCConvChannel()禁止選定的 Channel 輸入類比電壓。

*Step 3*:使用 **MCC\_StartADCConv()**啟動類比電壓輸入功能,也可以 使 用 **MCC\_StopADCConv()**停止類比電壓輸入功能 。

*Step 4*:使用 **MCC\_GetADCInput()**讀取輸入電壓值

### **2.12.3** 單 一 **Channel** 電壓轉換

MCCL 提供的 MCC\_SetADCSingleChannel()函式可選定某一個 Channel 為唯一可進行輸入電壓轉換的 Channel,而其 他 Channel 則 停 止轉換功能。

先利用 MCC SetADCSingleChannel() 選 定 Channel , 並 呼 叫 MCC\_SetADCConvMode(*ADC\_MODE\_SINGLE*) 使用單次轉換模式, 則在呼叫 MCC\_StartADCConv()後, 此選定的 Channel 會將電壓值轉 換一次。轉換完成後即不再進行轉換,使用者需再次呼叫 MCC\_StartADCConv()才會進行下一單次的轉換。轉換期間 (約 8µs) 可經由 MCC\_GetADCWorkStatus()確認轉換動作是否完成。確認轉換 動作完成後,可使用 **MCC\_GetADCInput()**讀取輸入電壓值。

### **2.12.4** 特定電壓值觸發中斷服務函式

MCCL 所提供的"特定電壓值觸發中斷服務函式 "功能可以對選定 的 ADC Channel 設定電壓比較值,當開啟此項功能並滿足觸發條件 後,將自動呼叫使用者自訂的中斷服務函式。使用"特定電壓值觸發

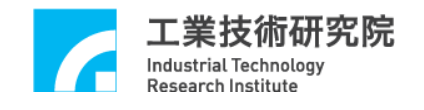

中斷服務函式"功能的步驟如下:

### *Step 1*:使用 **MCC\_SetADCRoutine()**串接自訂的中斷服務函式

需先設計自訂的中斷服務函式,函式的宣告必須遵循下列的定義:

**typedef void(\_stdcall** *\*ADCISR***)(***ADCINT***\*)**

例如自訂的函式可設計如下:

```
_stdcall MyADCFunction(ADCINT *pstINTSource) 
{ 
  // 判斷是否因 ADC Channel 0 的電壓值滿足比較條件而觸發此
词式
  if (pstINTSource->COMP0) 
  { 
    // 滿足 Channel 0 比較值條件時的處理程序
   } 
  // 判斷是否因 ADC Channel 1 的電壓值滿足比較條件而觸發此
函式
  if (pstINTSource->COMP1) 
  { 
     // 滿足 Channel 1 比較值條件時的處理程序
  } 
}
```
不可以使用 "else if (pstINTSource->*COMP1*)" 類似的語法,因 pstINTSource->*COMP0* 與 pstINTSource->*COMP1* 有可能同時不為 0。

接著使用 MCC\_SetADCRoutine(MyADCFunction)串接自訂的中 斷服務函式。當自訂函式被觸發執行時,可以利用傳入自訂函式中、 被宣告為 *ADCINT* 的 pstINTSource 參數,判 斷此刻自訂函式被呼叫是

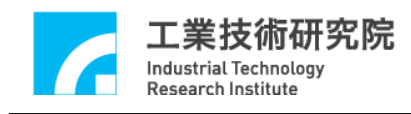

因滿足何種觸發條件。 *ADCINT* 的定義如下:

typedef struct *\_ADC\_INT*

{

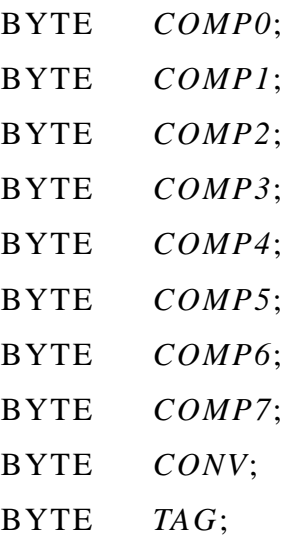

} *ADCINT*;

*ADCINT* 中的欄位值如果不為 0,表示自訂函式被呼叫的原因,各欄 位所表示的觸發原因如下:

- *COMP0* ADC Channel 0 的電壓值滿足觸發條件
- *COMP1* ADC Channel 1 的電壓值滿足觸發條件
- *COMP2* ADC Channel 2 的電壓值滿足觸發條件
- *COMP3* ADC Channel 3 的電壓值滿足觸發條件
- *COMP4* ADC Channel 4 的電壓值滿足觸發條件
- *COMP5* ADC Channel 5 的電壓值滿足觸發條件
- *COMP6* ADC Channel 6 的電壓值滿足觸發條件
- *COMP7* ADC Channel 7 的電壓值滿足觸發條件
- *CONV* ADC 的任意 Channel 完成電壓轉換
- *TAG* ADC 的標籤 Channel 完成電壓轉換(在同一時間只允許一 個特定 Channel 被貼上標籤 )

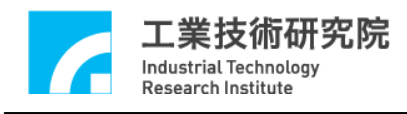

*Step 2*:參考前面的說明完成 **"**初始設定**"**

*Step 3*:使用 **MCC\_SetADCCompValue()**設定電壓比較器之比較值

*Step 4*:使用 **MCC\_SetADCCompMask()**設定電壓遮蔽位元

當輸入電壓與設定之比較值比較時,可遮蔽最小幾個 bit 不做比 較動作,如此可降低比較器的靈敏度,避免因輸入電壓跳動造成中斷 持續發生。此函式可設定的參數包括:

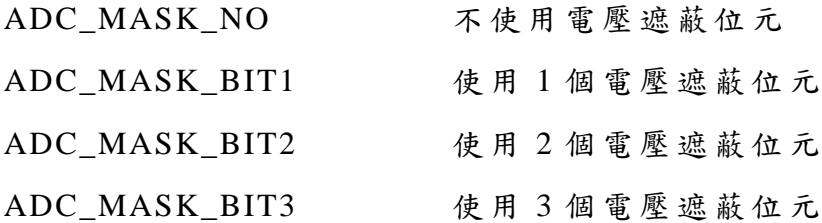

*Step 5*:使用 **MCC\_SetADCCompType()**設定電壓比較模式

電壓比較模式用來設定觸發中斷的條件,可設定的電壓比較模式包 括 :

ADC\_COMP\_RISE ADC 輸入電壓由小到大,並通過電壓比較值 ADC\_COMP\_FALL ADC 輸入電壓由大到小,並通過電壓比較值 ADC\_COMP\_LEVEL ADC 輸入電壓值改變,並通過電壓比較值

*Step 6*:使用 **MCC\_EnableADCCompTrigger()**開啟此項功能

*Step 7*:搭配使用**"**連續電壓轉換**"**或 **"**單 一 **Channel** 電壓轉換**"**功 能

### **2.12.5** 電壓轉換完成觸發中斷服務函式

MCCL 提供的"電壓轉換完成觸發中斷服務函式 "功能分為兩種,說明 如下:

94

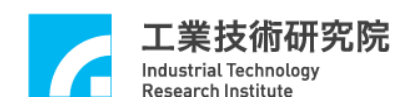

I. 任意 ADC Channel 完成電壓轉換動作後觸發中斷服務函式,此項 功能的使用步驟如下:

### *Step 1*:使 用 **MCC\_SetADCRoutine()**串接自訂的中斷服務函式

如未曾呼叫過 MCC\_SetADCRoutine(),請 參考前面對此步驟的說 明;如已呼叫過 MCC\_SetADCRoutine(),則只需在自訂的函式中加入 對傳入參數 (pstINTSource)"電壓轉換完成 "欄 位 (*CONV*)的判斷即可, 請參考下例:

```
_stdcall MyADCFunction(ADCINT *pstINTSource) 
{ 
  // 判斷是否因 ADC 的任意 Channel 完成電壓轉換而觸發此函式
  if (pstINTSource->CONV) 
  { 
    // 任意 Channel 完成電壓轉換時的處理程序
   } 
}
```
*Step 2*:使 用 **MCC\_EnableADCConvTrigger()**開啟此項功能,也可以 使 用 **MCC\_DisableADCConvTrigger()**關閉此項功能 。

**II.** ADC 標籤 Channel 完成電壓轉換動作後觸發中斷服務函式,此 項功能的使用步驟如下:

#### *Step 1*:使 用 **MCC\_SetADCRoutine()**串接自訂的中斷服務函式

如未曾呼叫過 MCC\_SetADCRoutine(),請 參考前面對此步驟的說 明;如已呼叫過 MCC\_SetADCRoutine(),則只需在自訂的函式中加入 對傳入參數 (pstINTSource)"標籤 Channel 完成電壓轉換"欄位(*TAG*)的 判斷即可,請參考下例:

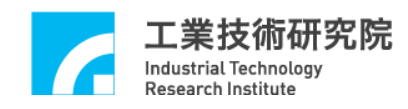

```
_stdcall MyADCFunction(ADCINT *pstINTSource) 
{ 
  // 判斷是否因 ADC 標 籤 Channel 完成電壓轉換而觸發此函式
  if (pstINTSource->TAG) 
  { 
    // 標籤 Channel 完成電壓轉換時的處理程序
   } 
}
```
*Step 2*:使 用 **MCC\_SetADCTagChannel()**選定標籤 **Channel**

*Step 3*:使用 **MCC\_EnableADCTagTrigger()**開啟此項功能,也可以使 用 **MCC\_DisableADCTagTrigger()**關閉此項功能 。

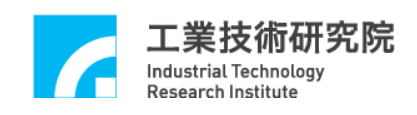

# **2.13** 計時器 **(Timer)**與 **Watch Dog**控 制

## **2.13.1** 計時終了觸發中斷服務函式

利 用 MCCL 可以設定 IMP Series 運動控制平台上 32 bits 計時器 的計時時間之長度,在啟動計時功能並在計時終了時(也就是計時器 的計時值等於設定值),將觸發使用者自訂的中斷服務函式,並重新 開始計時,此過程將持續至關閉此項功能為止。使用"計時終了觸發 中斷服務函式"功能的步驟如下:

## *Step 1*:使用 **MCC\_SetTMRRoutine()**串接自訂的中斷服務函式

如未曾呼叫過 MCC SetTMRRoutine() ;如已呼叫過  $MCC\_SetTMRR$ outine $()$ , 則只需在自訂的函式中加入對傳入參數 (pstINTSource)"計時器計時終了"欄位 ( *TIMER*)的判斷即可,請參考下 例 :

```
stdcall MyTMRFunction(TMRINT *pstINTSource)
```

```
\left\{ \right.// 判斷是否因計時器計時終了而觸發此函式
  if (pstINTSource->TIMER) 
  { 
    // 計時器計時終了時的處理程序
   } 
}
```
*Step 2*:使用設定 **MCC\_SetTimer()**計時器之計時時間,計時單位為 **System Clock(10ns)** 

*Step 3*:使用 **MCC\_EnableTimerTrigger()**開啟 **"**計時終了觸發中斷服 務函式 **"**功 能,也可以使用 **MCC\_DisableTimerTrigger()**關閉此功能。

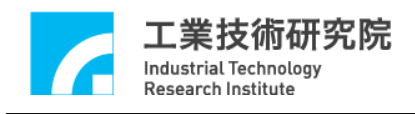

*Step 4*:使用 **MCC\_EnableTimer()**開啟計時器計時功能,也可以使用 **MCC\_DisableTimer()**關閉此功能。

### **2.13.2 Watch Dog** 控 制

當使用者開啟 watch dog 功能後,必須在 watch dog 計時終了前(也 就是 watch dog 的計時值等於設定的比較值前),使用 MCC\_RefreshWatchDogTimer()清除 watch dog 的計時內容。否則一但 watch dog 的計時值等於設定的比較值時,將發生 reset 硬體的動作。 使 用 watch dog 的步驟如下:

*Step 1*:使用設定 **MCC\_SetTimer()**計時器之計時時間,計時長度為 **32bit** 數值,計時單位為 **System Clock(10ns)**。

### *Step 2*:**MCC\_SetWatchDogTimer()**設 定 **watch dog** 計時器長度

Watch dog 計時器長度為 32-bit 數值,使用計時器之計時時間作 為 time base。也就是說如果使用下列的程式碼:

#### MCC\_SetTimer(1000000, 0);

MCC\_SetWatchDogTimer(2000, 0);

此時表示第 0 張平台的 watch dog 計時器的比較值設定為 (10ns ×  $1000000 \times 2000 = 20s$ 

# *Step 3*:使用 **MCC\_SetWatchDogResetPeriod()**設 定 **reset** 訊號持續時 間

可透過本函式可規劃因 watch dog 功能所產生 Reset 硬體動作的 訊號持續時間(32-bit 數值,最大值為 4294967296,設定單位為 system clock(10ns)。

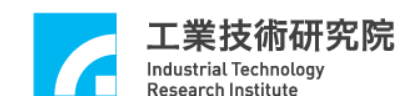

# *Step 4*: 使 用 **MCC\_EnableTimer()**開啟計時器計時功能

*Step 5*: 必須在 **watch dog** 計時終了前,使用 **MCC\_RefreshWatchDogTimer()**清 除 **watch dog** 的計時內容。

使用者可搭配"計時終了觸發中斷服務函式"功能,在 Watch Dog Reset 硬體動作前先以警示,並在計時 中斷服務函式內進行必要的處 理 。

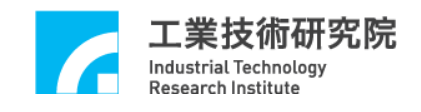

# **2.14 Remote I/O**控 制

### **2.14.1** 初始設定

每張 IMP-Series 運動控制平台則擁有 1 個 Remote I/O 平台的接 頭,稱為 Remote I/O Master 端,可控制 32 張 Remote I/O 平台(編號 IMP-ARIO, 稱為 Remote I/O Slave 端)。如下圖所示, 每張 Remote I/O 卡各提供 16 個輸出接點與 16 個輸入接點。

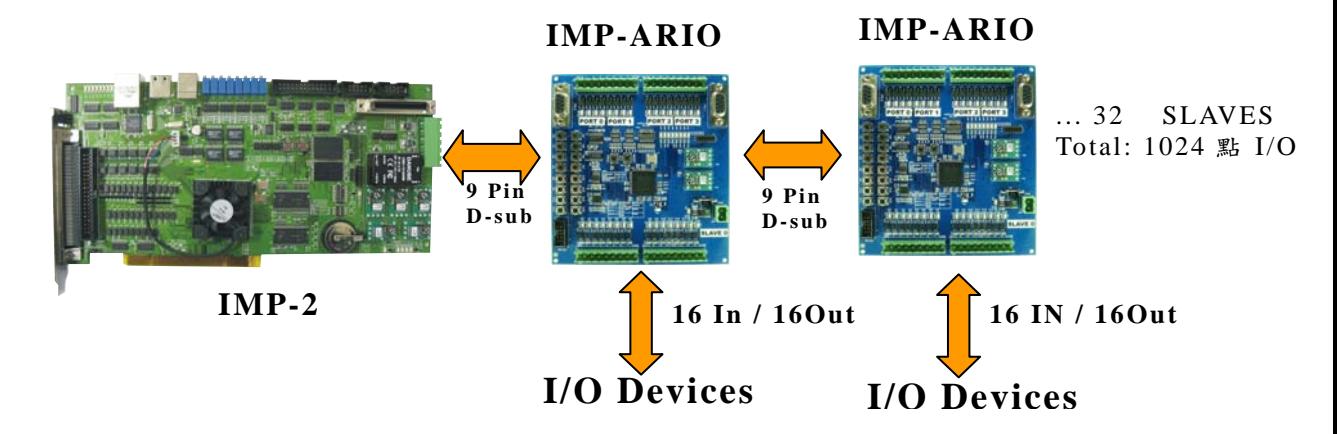

Figure 2.14.1 Remote Master 與 Slave

使用 MCC\_EnableARIOSlaveControl()啟動資料傳輸功能,下面為 使用範例。

MCC\_EnableARIOSlaveControl(WORD wSet, WORD wSlave, WORD wCardIndex=0);

### **2.14.2** 設定與讀取輸出、入點狀態

在完成初始設定後,即可使用 MCC\_GetARIOInputValue()讀取輸 入接點的訊號狀態;也可使用 MCC\_SetARIOOutputValue()設定輸出 接點的訊號狀態。MCC\_GetARIOInputValue()的函式原型如下:

MCC\_GetARIOInputValue( WORD\* pwValue,

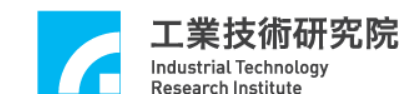

WORD wSet, WORD wSlave, WORD wCardIndex);

Remote I/O 讀取功能可讀取 16/slave 個輸入點的狀態,\*pwValue 的 bit 0 ~ bit 15 分別存放 Input 0 ~ Input 15 輸入點的狀態。參 數 *wSet*  目前無意義, *wSlave* 是用來指定 Remote IO 卡要讀取的僕端。

Remote I/O 寫入功能可寫入 16/slave 點。因此 **MCC\_SetARIOOutputValue() 函 式 的 使 用 方 式 與** MCC\_GetARIOInputValue()類似,每次在設定輸出點狀態時,需同時 設定指定組別的 16 個輸出點的狀態。 MCC\_SetARIOOutputValue()的 函式原型如下:

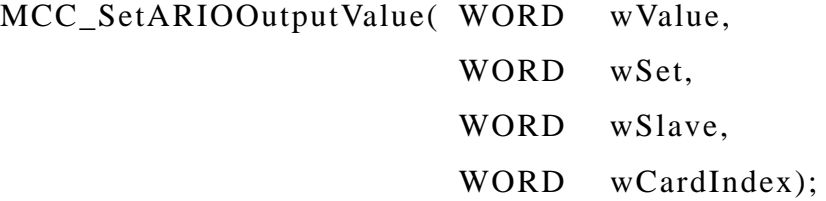

其 中 wValue 所指定 16 個輸出點的狀態。

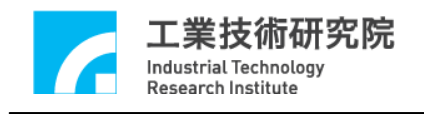

# **3. A+ PC** 模式編譯環境

**3.1** 使 用 **Visual C++** 

Including Files

MCCL.h

MCCL\_Fun.h

# Import Library **(**使用者需將此檔加入 **Project** 中 **)**

MCCLPCI\_IMP.lib  $(for A^+ PC$ 模式)

下面為使用 IMP Series 平台(IMP-Series),並使用 VC++為發展 工具,將加所需的 import library 也就是 MCCLPCI\_IMP.lib 加入 project 的過程:

步驟一:

使 用**[Project]**下的**[Add To Project]**

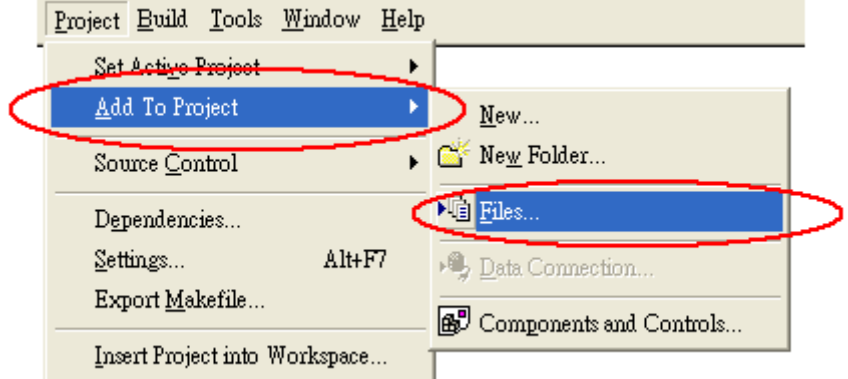

## 步驟二:

選 取 MCCLPCI\_IMP.lib 加入 project

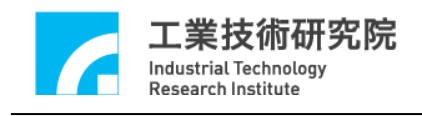

# **3.2** 使 用 **Visual Basic**

Including Files

MCCLPCI IMP.bas (for  $A^+$  PC 模 式 )

下面為使用 IMP Series PCI 平台(IMP-Series), 並使用 VB 為發展 工具,將所需的 import module 也就是 MCCLPCI\_IMP.bas 加 入 project 的過程

# 步驟一

使 用 [Project]下 [Add]->[Module]

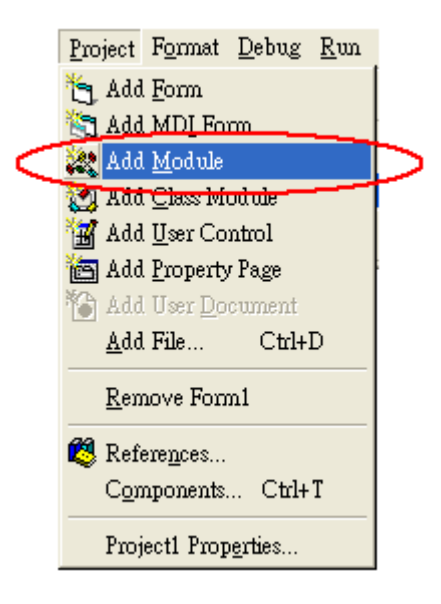

# 步驟二

選 取 MCCLPCI\_IMP.bas 加 入 module 之中